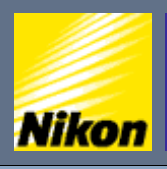

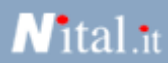

### **Fotografia digitale**

#### **Risoluzione e tempi di posa:**

- » [Le fasi di uno scatto](#page-1-0)
- [Scattare in modalità automatica](#page-3-0)
- » [Scegliere la qualità dell'immagine](#page-4-0) » [Qual'è la risoluzione migliore](#page-7-0)
- » [Impostare la stampa](#page-9-0)
- 
- » [Otturatore e tempo di posa](#page-11-0) » [Scattare a tempo](#page-13-0)
- [Selezionare i tempi di scatto](#page-16-0)

#### **Esposizione e diaframma:**

» [Scrivere con la luce](#page-17-0) • [Riepilogo tempi di posa](#page-20-0)

- » [Lavorare in priorità di diaframma](#page-23-0)
- » [Fuoco e profondità di campo](#page-26-0) • [Usare il fuoco in modo creativo](#page-28-0)
- » [Controllare la profondità di campo](#page-31-0)
- » [Esposizione](#page-34-0)

### **Inquadratura:**

- » [Usare l'obiettivo al meglio](#page-37-0)
- » [Lunghezza focale](#page-40-0)
- » [Bilanciamento del bianco](#page-41-0)
- » [Usare lo zoom](#page-44-0)
- » [Zoom e sensibilità](#page-49-0)
- » [Composizione](#page-52-0)
- » [Bracketing](#page-55-0)
- » [Contrasto e luminosità](#page-57-0)
- » [Nitidezza](#page-60-0)
- » [Saturazione](#page-61-0)
- » [Esposizione multipla](#page-63-0)
- » [Panoramiche](#page-64-0)

in collaborazione con: PC∩PFN

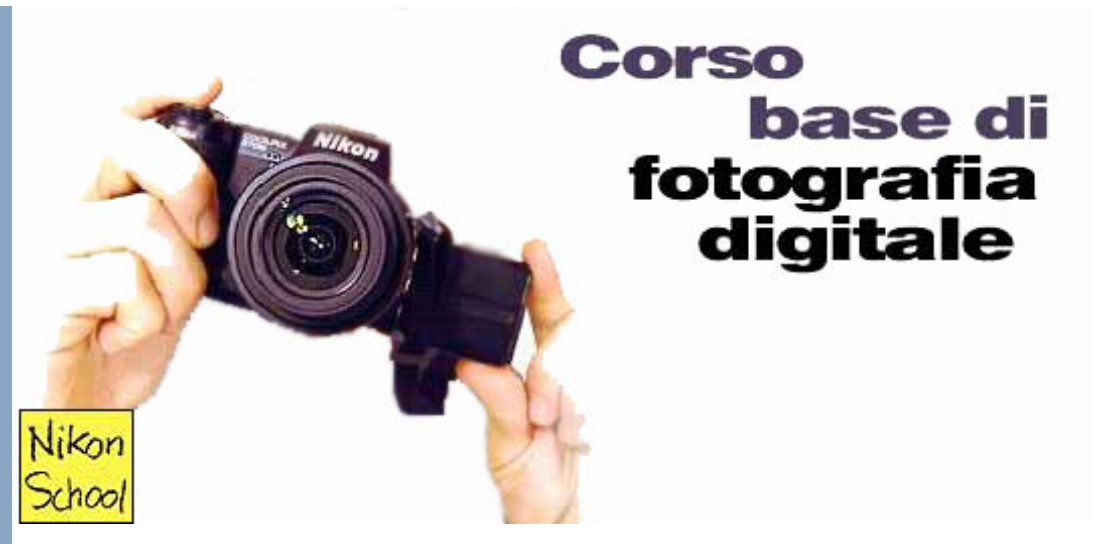

Impariamo le **tecniche** e i **principi** che vi permetteranno di produrre **immagini creative** con la vostra fotocamera, sfruttandone appieno le funzioni e selezionando le corrette impostazioni per ciascuna situazione.

Non è necessario diventare fotografi provetti per usare una fotocamera digitale, tuttavia la conoscenza di come funziona la macchina al suo interno vi permetterà di capire quando affidarvi completamente agli **automatismi**, e quando invece fare di testa vostra, utilizzando le **funzioni** più o meno ampie di programmabilità disponibili su molti modelli in commercio.

Copyright © 2003, Nital S.p.A.

<span id="page-1-0"></span>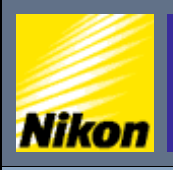

 $\overline{\text{NITAL}}$ .IT > NIKON BOX > Corso di fotografia digitale > Le fasi di uno scatto

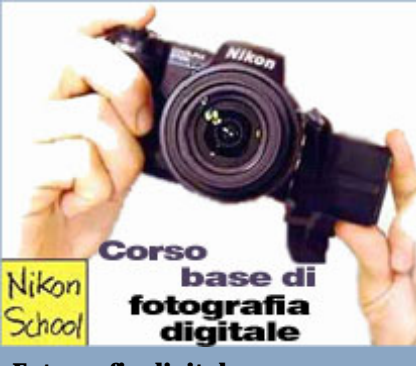

### **Fotografia digitale**

- **Risoluzione e tempi di posa:**
- » [Le fasi di uno scatto](#page-1-0)
- [Scattare in modalità automatica](#page-3-0)
- » [Scegliere la qualità dell'immagine](#page-4-0)
- » [Qual'è la risoluzione migliore](#page-7-0)
- » [Impostare la stampa](#page-9-0)
- » [Otturatore e tempo di posa](#page-11-0)
- » [Scattare a tempo](#page-13-0)
- [Selezionare i tempi di scatto](#page-16-0)

### **Esposizione e diaframma:**

- » [Scrivere con la luce](#page-17-0)
- [Riepilogo tempi di posa](#page-20-0)
- » [Lavorare in priorità di diaframma](#page-23-0)
- » [Fuoco e profondità di campo](#page-26-0)
- [Usare il fuoco in modo creativo](#page-28-0)
- » [Controllare la profondità di campo](#page-31-0) » [Esposizione](#page-34-0)

### **Inquadratura:**

- » [Usare l'obiettivo al meglio](#page-37-0)
- » [Lunghezza focale](#page-40-0)
- » [Bilanciamento del bianco](#page-41-0)
- » [Usare lo zoom](#page-44-0)
- » [Zoom e sensibilità](#page-49-0)
- » [Composizione](#page-52-0)
- » [Bracketing](#page-55-0)
- » [Contrasto e luminosità](#page-57-0)
- » [Nitidezza](#page-60-0)
- » [Saturazione](#page-61-0)
- » [Esposizione multipla](#page-63-0)
- » [Panoramiche](#page-64-0)

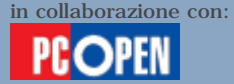

### Le fasi di uno scatto

### **Scopriamo come funziona la nostra fotocamera e quali sono le operazioni fondamentali per scattare una foto**

 $N$ ital.it

Le fotocamere digitali sono molto più semplici e immediate da utilizzare rispetto a una macchina fotografica tradizionale. La visione immediata del risultato e l'appoggio di funzioni elettroniche evolute che filtrano e correggono l'immagine prima ancora di memorizzarla, le rendono uno degli strumenti tecnologici più popolari del nuovo millennio.

Chiunque può utilizzarle per produrre un buon risultato, utilizzando semplicemente le funzioni automatiche già impostate.

Tuttavia una conoscenza dei princìpi che stanno alla base di tali automatismi vi consentirà di utilizzarle ancora meglio e in modo più creativo, forzando la mano di tanto in tanto per cercare un risultato spettacolare.

Con questo articolo iniziamo un mini corso dedicato ai fondamenti della fotografia digitale, dove scoprirete il significato dei comandi e delle funzioni presenti su qualsiasi fotocamera, anche se con diversi gradi di sofisticazione e di completezza.

A puro titolo di esempio in questa puntata, abbiamo scelto una fotocamera di taglio medio alto, la **Nikon Coolpix 5700** provata di recente.

Potremo in tal modo descrivere ciò che si può fare con una macchina di tipo "prosumer", ossia di fascia semi-professionale, indicandovi anche come riportare le nozioni su qualsiasi altra fotocamera.

### **Le fasi di uno scatto**

Qualunque sia la tecnica impiegata, analogica o digitale, lo scatto di una fotografia presuppone una serie di azioni ben definite: accensione e predisposizione della fotocamera, inquadratura del soggetto (il che include regolare l'obiettivo zoom o lo zoom digitale), messa a fuoco, esposizione, eventuale attivazione del flash automatico (nel caso di luce troppo debole), bilanciamento del bianco, scatto e compressione/memorizzazione dell'immagine acquisita.

Il bilanciamento del bianco e la compressione sono operazioni tipiche delle fotocamere digitali e sostituiscono l'opera svolta dalla pellicola nelle fotocamere analogiche. Queste ultime infatti fissano l'immagine direttamente sulla pellicola attraverso un processo fotochimico e utilizzano il **"bilanciamento del bianco"** già impostato dal produttore di quella particolare pellicola. In gergo tecnico si parla di "temperatura cromatica" della pellicola,

ossia del tipo di luce richiesto affinché i colori appaiano naturali e il bianco, appunto, sembri bianco.

Esistono diversi tipi di pellicole, ma i due più comuni sono per luce

diurna, adatti alle foto in esterni e con il flash, e per luce artificiale da lampade al tungsteno, adatto per le foto in interni. Non esistono pellicole per la luce al neon, le cui caratteristiche sono troppo variabili e perciò vanno corrette con particolari filtri da abbinare alle pellicole diurne. Le fotocamere digitali non richiedono la sostituzione della pellicola e nemmeno l'applicazione dei filtri, ma riconoscono automaticamente il tipo di luce presente per ogni scatto e si regolano di conseguenza.

Ciascuna delle fasi elencate concorre alla qualità finale del risultato e richiede un certo tempo. Le prime fotocamere digitali, relativamente lente, richiedevano alcuni secondi prima di essere pronte a catturare l'immagine, il che non permetteva di "cogliere l'attimo".

Oggi le macchine più evolute svolgono l'intero ciclo di predisposizione e scatto in frazioni di secondo. La risposta tuttavia non è istantanea, come non lo è neppure nelle macchine fotografiche a pellicola di tipo professionale, perciò conviene conoscere come padroneggiare gli automatismi per avere la macchina pronta allo scatto quando ci serve.

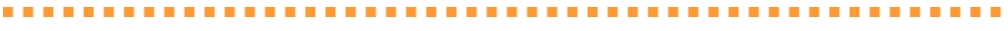

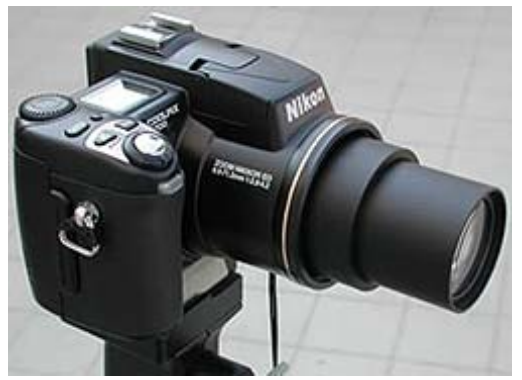

#### **Macchina di riferimento**

Per questa puntata del nostro corso elementare di fotografia digitale abbiamo scelto una fotocamera di livello medio-alto (prosumer) con un discreto grado di programmazione nei tempi, la Nikon Coolpix 5700. Monta un sensore da 5 megapixel e un obiettivo zoom 8x da 35 mm a 280 mm (equivalenti a una fotocamera normale).

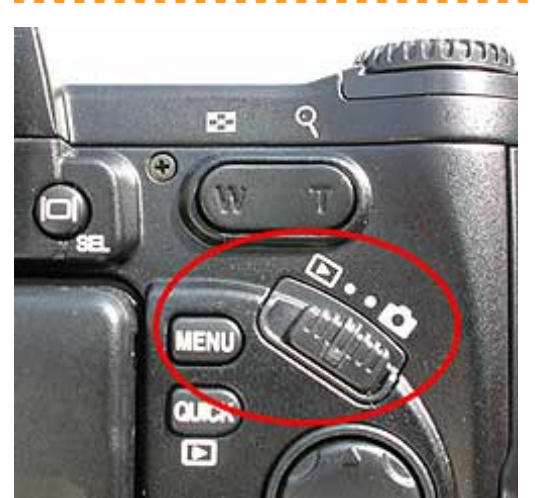

#### **Comandi posteriori**

Tutte le fotocamere hanno un tasto che attiva lo scatto in modalità automatica. In alcuni casi, come nel nostro esempio, c'è semplicemente un tasto che passa da modalità di scatto (evidenziato dall'icona di una fotocamera) a modalità revisione (evidenziato da una freccetta). Il funzionamento automatico oppure manuale va impostato da menu oppure con un altro tasto di programmazione. Alla prima partenza, in ogni caso, tutte le macchine sono impostate su automatico.

<span id="page-3-0"></span>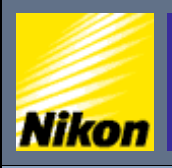

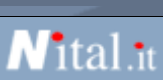

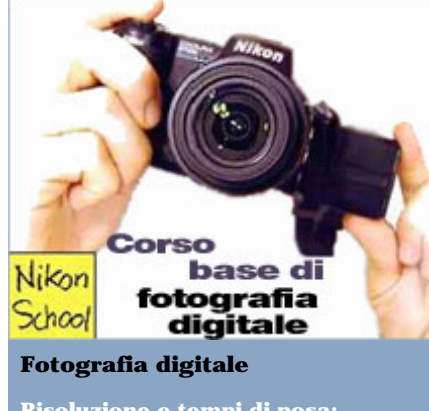

- **Risoluzione e tempi di posa:**
- » [Le fasi di uno scatto](#page-1-0)
- [Scattare in modalità automatica](#page-3-0)
- » [Scegliere la qualità dell'immagine](#page-4-0)
- » [Qual'è la risoluzione migliore](#page-7-0)
- » [Impostare la stampa](#page-9-0)
- » [Otturatore e tempo di posa](#page-11-0)
- » [Scattare a tempo](#page-13-0)
- [Selezionare i tempi di scatto](#page-16-0)

### **Esposizione e diaframma:**

- 
- [Riepilogo tempi di posa](#page-20-0)
- » [Lavorare in priorità di diaframma](#page-23-0)
- » [Fuoco e profondità di campo](#page-26-0)
- [Usare il fuoco in modo creativo](#page-28-0)
- » [Controllare la profondità di campo](#page-31-0) » [Esposizione](#page-34-0)
- 

### **Inquadratura:** » [Usare l'obiettivo al meglio](#page-37-0)

- » [Lunghezza focale](#page-40-0)
- » [Bilanciamento del bianco](#page-41-0)
- » [Usare lo zoom](#page-44-0)
- » [Zoom e sensibilità](#page-49-0)
- » [Composizione](#page-52-0)
- » [Bracketing](#page-55-0)
- » [Contrasto e luminosità](#page-57-0)
- » [Nitidezza](#page-60-0)
- » [Saturazione](#page-61-0)
- » [Esposizione multipla](#page-63-0)
- » [Panoramiche](#page-64-0)

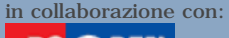

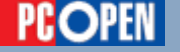

### Scattare in modalità automatica

### **Ecco le operazioni essenziali da compiere per ottenere una foto con il minimo sforzo.**

- Accendere la fotocamera, impostandone il funzionamento in 1 automatico. È spesso contrassegnato dalla lettera A, dalla parola AUTO, da un simbolo verde spesso con la sagoma di una fotocamera oppure dalla lettera P (programma) come nel caso della fotocamera che abbiamo utilizzato per il nostro esempio.
- Usare il display LCD oppure il mirino ottico, se disponibile, per  $\overline{2}$ comporre l'inquadratura. Il display consuma molto, ma è indispensabile per le foto molto ravvicinate, il mirino può essere invece utilizzato in tutte le altre situazioni, mantenendo il display spento così da risparmiare sul consumo della batteria.
- Premere il pulsate di scatto per metà così da attivare la messa a fuoco, il calcolo dell'esposizione e il bilanciamento del bianco. Mantenerlo premuto per metà fino al momento dello scatto. La fotocamera segnalerà l'eventuale necessità del flash con un segnale lampeggiante (spesso una spia rossa).
- 4 Premere il pulsante di scatto fino in fondo nel momento più propizio. La risposta sarà quasi istantanea perché la macchina ha già impostato tutti i parametri necessari per la foto.
- Attendere che l'immagine sia compressa e registrata sulla schedina di memoria e spegnere la macchina, oppure passare direttamente allo scatto successivo non appena la fotocamera sia pronta.

<span id="page-4-0"></span>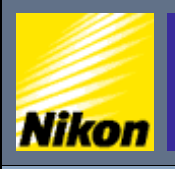

NITAL.IT > NIKON BOX > Corso di fotografia digitale > Scelta della qualità dell'immagine

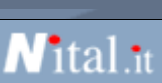

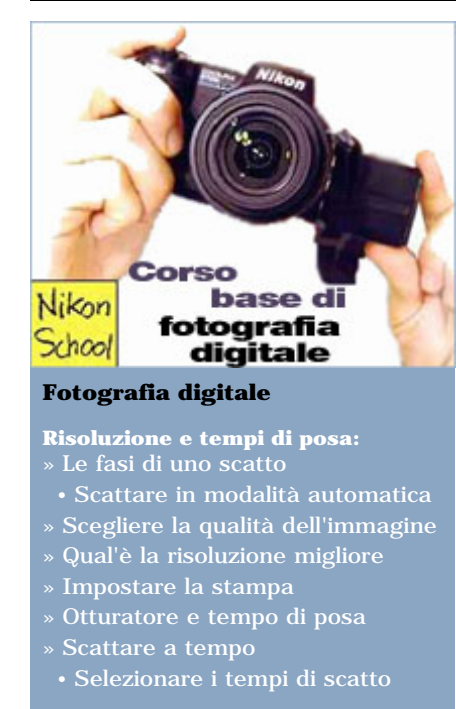

### **Esposizione e diaframma:**

- » [Scrivere con la luce](#page-17-0)
- [Riepilogo tempi di posa](#page-20-0)
- » [Lavorare in priorità di diaframma](#page-23-0)
- » [Fuoco e profondità di campo](#page-26-0) • [Usare il fuoco in modo creativo](#page-28-0)
- » [Controllare la profondità di campo](#page-31-0)
- » [Esposizione](#page-34-0)

### **Inquadratura:**

- » [Usare l'obiettivo al meglio](#page-37-0)
- » [Lunghezza focale](#page-40-0)
- » [Bilanciamento del bianco](#page-41-0)
- » [Usare lo zoom](#page-44-0)
- » [Zoom e sensibilità](#page-49-0)
- » [Composizione](#page-52-0)
- » [Bracketing](#page-55-0)
- » [Contrasto e luminosità](#page-57-0)
- » [Nitidezza](#page-60-0)
- » [Saturazione](#page-61-0)
- » [Esposizione multipla](#page-63-0) » [Panoramiche](#page-64-0)
- 

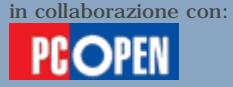

### Scelta della qualità dell'immagine

Tutte le fotocamere digitali comprimono le fotografie prima di registrarle sulla schedina di memoria.

Si tratta di un'operazione indispensabile per sfruttare al massimo lo spazio disponibile e per risparmiare tempo. Infatti, a differenza del disco di un personal computer, le schedine di memoria usate nelle fotocamere sono relativamente costose e lente.

È più agevole comprimere le informazioni prima di trascriverle, anche a costo di perdere alcune informazioni. Il formato di compressione più comune è il **JPEG** (Joint Photographic Experts Group) che ha il pregio di ridurre drasticamente le dimensioni di un'immagine, e il difetto di sacrificarne parte dei contenuti. Maggiore è la compressione, più sarà l'immagine finale e minore sarà l'occupazione di memoria.

Quasi tutte le fotocamere prevedono almeno tre fasce di qualità che corrispondono ad altrettanti livelli di compressione. Solitamente sono identificati dalle parole **Basic** (il più povero), **Normal** (da usare di norma), **Fine** (il migliore).

Alla partenza le fotocamere si collocano di solito su Normal e spetta a noi regolarle diversamente. Alcuni modelli più evoluti dispongono anche del formato **TIFF** (Tagged Image File Format).

Nella fotocamera che abbiamo scelto come esempio, tale formato è identificato dalla sigla **Hi** (high). Il TIFF è molto diffuso nel mondo della grafica e dell'editoria pocihé, pur consentendo una certa compressione, conserva tutte le informazioni dall'immagine originale. Ha tuttavia lo svantaggio di produrre file decisamente più voluminosi rispetto al JPEG. Prendendo come esempio la **Coolpix 5700**, un'immagine in formato TIFF occupa dieci volte lo spazio di un JPEG a bassa compressione (Fine).

In alternativa al TIFF molti produttori prevedono un terzo formato, definito **raw** (grezzo). Anch'esso conserva tutte le informazioni originali dell'immagine, ma non è standard e cambia a seconda del produttore.

Nel caso della **Nikon** usata per l'esempio, il formato raw corrisponde al **Nikon Electronic Image Format** e non viene riconosciuto dai browser oppure dai normali programmi di fotoritocco, ma richiede l'installazione sul PC di un software ad hoc fornito a corredo della fotocamera.

Tale software converte il file raw nel formato interno di Photoshop oppure in JPEG o TIFF, dopo l'eventuale elaborazione dell'immagine. Una fotografia raw scattata con la **Coolpix 5700** occupa cinque volte lo spazio di una corrispondente immagine JPEG in ripresa in modalità Fine, vale a dire la metà della stessa immagine ripresa in formato TIFF.

Contrariamente a quanto si potrebbe supporre, tanto il TIFF quanto il raw offrono ben pochi benefici tangibili rispetto al JPEG e di converso aumentano moltissimo i consumi di memoria e di batteria, nonché i tempi di elaborazione dell'immagine. Di fatto, nello scattare una fotografia in modalità Hi o raw, la macchina resterà bloccata per quasi mezzo minuto, nell'attesa che l'immagine sia trasferita alla schedina di memoria.

Nella pratica vi consigliamo perciò di usare sempre il formato JPEG in modalità Normal, che garantisce una qualità praticamente comparabile al Fine, ma occupa decisamente meno spazio. Ricorrete al Fine nei casi dove la qualità sia essenziale, mentre il Basic è perfetto per le foto sul Web, che solitamente vengono ritoccate e ridimensionate prima della pubblicazione.

Come vedremo meglio più avanti, è sempre buona prassi eseguire una copia delle immagini che si vogliono elaborare, specialmente se sono in formato JPEG. Il ripetuto salvataggio di un JPEG, dopo ogni modifica, comporta la continua perdita di dati, poiché ogni volta l'immagine viene ricompressa. È meglio perciò conservare l'originale e produrre tante copie quante sono le variazioni che vogliamo realizzare.

### **Scopriamo come funziona la nostra fotocamera e quali sono le operazioni fondamentali per scattare una foto**

Le fotocamere digitali sono molto più semplici e immediate da utilizzare rispetto a una macchina fotografica tradizionale. La visione immediata del risultato e l'appoggio di funzioni elettroniche evolute che filtrano e correggono l'immagine prima ancora di memorizzarla, le rendono uno degli strumenti tecnologici più popolari del nuovo millennio.

Chiunque può utilizzarle per produrre un buon risultato, utilizzando semplicemente le funzioni automatiche già impostate. Tuttavia una conoscenza dei princìpi che stanno alla base di tali automatismi vi consentirà di utilizzarle ancora meglio e in modo più creativo, forzando la mano di tanto in tanto per cercare un risultato spettacolare.

Con questo articolo iniziamo un mini corso dedicato ai fondamenti della fotografia digitale, dove scoprirete il significato dei comandi e delle funzioni presenti su qualsiasi fotocamera, anche se con diversi gradi di sofisticazione e di completezza.

A puro titolo di esempio in questa puntata, abbiamo scelto una fotocamera di taglio medio alto, la **Nikon Coolpix 5700** provata di recente.

Potremo in tal modo descrivere ciò che si può fare con una macchina di tipo "prosumer", ossia di fascia semi-professionale, indicandovi anche come riportare le nozioni su qualsiasi altra fotocamera.

### **Le fasi di uno scatto**

Qualunque sia la tecnica impiegata, analogica o digitale, lo scatto di una fotografia presuppone una serie di azioni ben definite: accensione e predisposizione della fotocamera, inquadratura del soggetto (il che include regolare l'obiettivo zoom o lo zoom digitale), messa a fuoco, esposizione, eventuale attivazione del flash automatico (nel caso di luce troppo debole), bilanciamento

del bianco, scatto e compressione/memorizzazione dell'immagine acquisita.

Il bilanciamento del bianco e la compressione sono operazioni tipiche delle fotocamere digitali e sostituiscono l'opera svolta dalla pellicola nelle fotocamere analogiche. Queste ultime infatti fissano l'immagine direttamente sulla pellicola attraverso un processo fotochimico e utilizzano il **"bilanciamento del bianco"** già impostato dal produttore di quella particolare pellicola. In gergo tecnico si parla di "temperatura cromatica" della pellicola, ossia del tipo di luce richiesto affinché i colori appaiano naturali e il bianco, appunto, sembri bianco. Esistono diversi tipi di pellicole, ma i due più comuni sono per luce diurna, adatti alle foto in esterni e con il flash, e per luce artificiale da lampade al tungsteno, adatto per le foto in interni. Non esistono pellicole per la luce al neon, le cui caratteristiche sono troppo variabili e perciò vanno corrette con particolari filtri da abbinare alle pellicole diurne. Le fotocamere digitali non richiedono la sostituzione della pellicola e nemmeno l'applicazione dei filtri, ma riconoscono automaticamente il tipo di luce presente per ogni scatto e si regolano di conseguenza.

Ciascuna delle fasi elencate concorre alla qualità finale del risultato e richiede un certo tempo. Le prime fotocamere digitali, relativamente lente, richiedevano alcuni secondi prima di essere pronte a catturare l'immagine, il che non permetteva di "cogliere l'attimo".

Oggi le macchine più evolute svolgono l'intero ciclo di predisposizione e scatto in frazioni di secondo. La risposta tuttavia non è istantanea, come non lo è neppure nelle macchine fotografiche a pellicola di tipo professionale, perciò conviene conoscere come padroneggiare gli automatismi per avere la macchina pronta allo scatto quando ci serve.

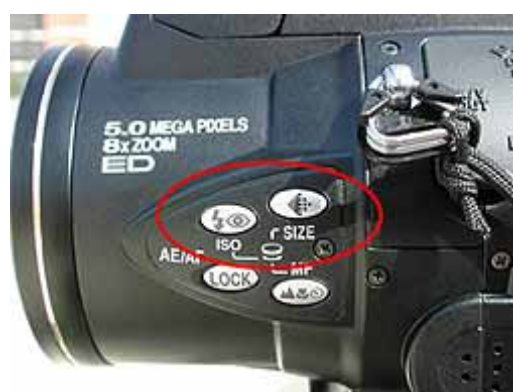

**Comandi laterali - scelta della qualità** La nostra fotocamera di esempio dispone di un tasto SIZE per impostare il livello di compressione: Basic, Normal e Fine. Un comando analogo è presente in qualsiasi altra fotocamera come tasto dedicato oppure come opzione di menu. Il secondo tasto usato per la nostra lezione è ISO che modifica la sensibilità del sensore premettendo lo scatto anche con luce ridotta. Lo troviamo solo nelle fotocamere con sensibilità variabile e che ne consentono la regolazione manuale.

--------------------

<span id="page-7-0"></span>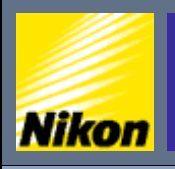

<code>NITAL.IT</code>  $>$  <code>NIKON BOX</code>  $>$   $\overline{\text{Corso}}$  di fotografia digitale  $>$  Qual'è la risoluzione migliore

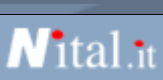

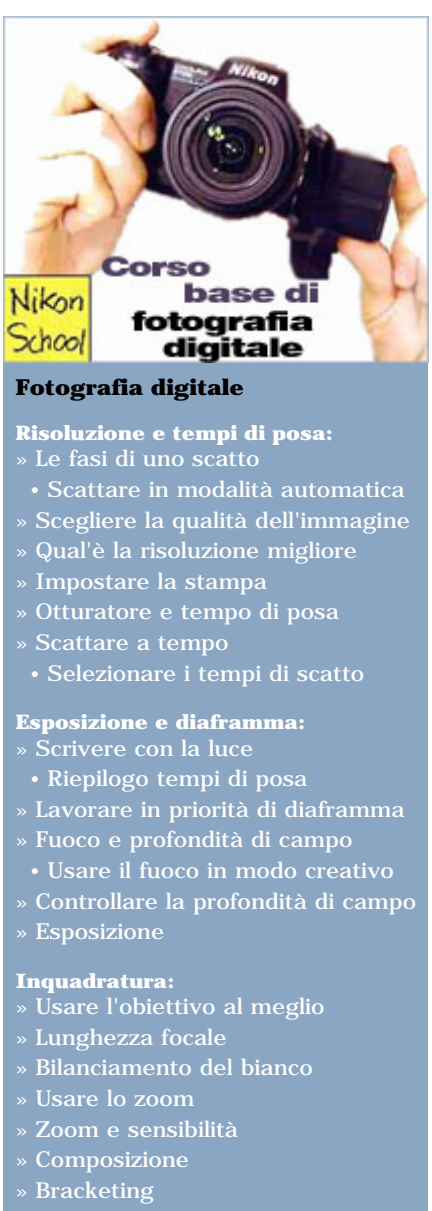

- » [Contrasto e luminosità](#page-57-0)
- » [Nitidezza](#page-60-0)
- » [Saturazione](#page-61-0)
- » [Esposizione multipla](#page-63-0)
- » [Panoramiche](#page-64-0)

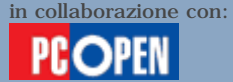

### Qual'é la risoluzione migliore

Sembrerà una risposta scontata, ma la risoluzione migliore è sempre la massima consentita dalla fotocamera. Quando parliamo di risoluzione parliamo della dimensione dell'immagine, espressa in numero di pixel. Perciò una fotocamera da 3 megapixel sforna immagini con tre milioni di pixel, mentre una da 5 megapixel genera 5 milioni di pixel per ciascuna fotografia. Questa sarà la sua risoluzione nominale e qualsiasi scatto prodotto avrà tali caratteristiche. Infatti, se anche noi scegliessimo una risoluzione inferiore alla nominale, come tutte le fotocamere ci consentono di fare, l'immagine sarebbe comunque catturata alla risoluzione nominale, per poi essere "ridotta" dal computer interno alla fotocamera mediante l'eliminazione selettiva di pixel prima di salvarla sulla schedina, seguendo un processo non molto dissimile da quello della compressione.

Perciò se l'obiettivo è di risparmiare memoria, conviene comunque cercare di ridurre il livello qualitativo, portandosi a **Basic**, pur mantenendo la risoluzione massima: avremo più punti su cui lavorare nell'eventuale fase di ritocco successiva.

La scelta di una risoluzione ridotta si giustifica nella produzione di sequenze rapide, dove la macchina deve poter produrre numerose immagini in pochi secondi e le minori dimensioni favoriscono la velocità. È anche indicata per le immagini che saranno unicamente visualizzate sullo schermo di un PC, su un televisore oppure sul Web.

Qui il beneficio è di avere un'immagine già pronta, in misura, sulla quale non è necessario eseguire nessuna elaborazione software. Non a caso le risoluzioni inferiori a quella nominale proposte dalle varie fotocamere coincidono esattamente con le risoluzioni dei monitor per PC: **UXGA** (Ultra XGA) che corrisponde ai **1600 x 1200 pixel** dei monitor da 19" in su, **SXGA** (Super XGA) che fornisce i **1280 x 960 pixel** per i monitor da 17", **XGA** che genera **1024 x 768 pixel** per i monitor da 15" e, infine, **VGA** che produce **640 x 480 pixel** per visualizzare le immagini in TV e sul Web. Nessuna di queste risoluzione ridotte è adatta o consigliabile per stampe su carta.

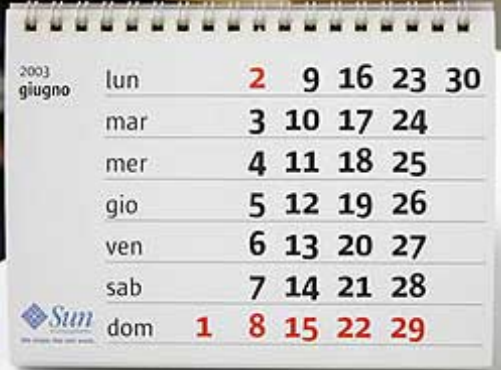

**Scelta della qualità**

. . . . .

La fotografia campione che abbiamo scattato alla massima risoluzione con la miglior qualità possibile consentita dalla fotocamera di prova (2560 \* 1920 pixel in modalità fine) viene esaminata in un dettaglio confrontato con la stessa immagine scattata a 1600 \* 1200 pixel in modalità Basic. Si nota nei due ingrandimenti la diversa qualità raggiunta nei due casi.

**Risoluzione 2560 \* 1920 - qualità Fine**

# 2003 giugno

iugno

2003

**Risoluzione 1600 \* 1200 - qualità Basic**

.............

<span id="page-9-0"></span>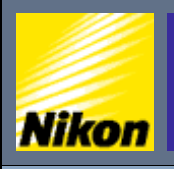

<code>NITAL.IT</code> > NIKON BOX > Corso di fotografia digitale > Impostare la stampa

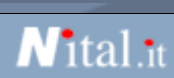

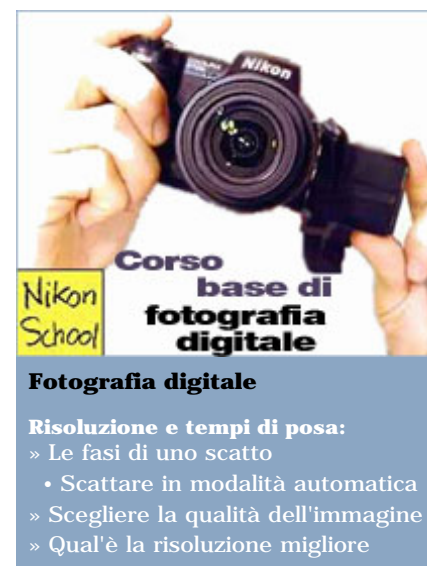

- » [Impostare la stampa](#page-9-0)
- » [Otturatore e tempo di posa](#page-11-0)
- Scattare a tempo
- [Selezionare i tempi di scatto](#page-16-0)

### **Esposizione e diaframma:**

- » [Scrivere con la luce](#page-17-0)
- [Riepilogo tempi di posa](#page-20-0)
- » [Lavorare in priorità di diaframma](#page-23-0)
- » [Fuoco e profondità di campo](#page-26-0)
- [Usare il fuoco in modo creativo](#page-28-0) » [Controllare la profondità di campo](#page-31-0)
- » [Esposizione](#page-34-0)

### **Inquadratura:**

- » [Usare l'obiettivo al meglio](#page-37-0)
- » [Lunghezza focale](#page-40-0)
- » [Bilanciamento del bianco](#page-41-0)
- » [Usare lo zoom](#page-44-0)
- » [Zoom e sensibilità](#page-49-0)
- » [Composizione](#page-52-0)
- » [Bracketing](#page-55-0)
- » [Contrasto e luminosità](#page-57-0) » [Nitidezza](#page-60-0)
- 
- » [Saturazione](#page-61-0)
- » [Esposizione multipla](#page-63-0) » [Panoramiche](#page-64-0)
- 

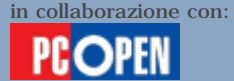

### Impostare la stampa

Nella gran parte dei casi, le fotografie scattate in digitale vengono mostrate su computer, su televisore o, più semplicemente, sul display della fotocamera stessa. Sono ancora poche quelle che effettivamente finiscono su carta, visto che la stampa comporta costi non trascurabili sia per il consumo degli inchiostri sia per l'impiego di carte speciali.

Alcune fotocamere moderne consentono di selezionare quali stampare tra le foto in memoria così che, una volta attivato il trasferimento al PC mediante il software a corredo, siano immediatamente pronte per la stampa.

Una via più breve consiste nel prelevare dalla fotocamera la schedina di memoria e inserirla direttamente nella stampante: esistono già diversi modelli di inkjet con qualità fotografica che accettano i formati di scheda più comuni e dispongono, talvolta, anche di un display LCD per scegliere quali foto stampare e con che dimensione.

In alcuni rari casi, la stampante incorpora anche un display a colori, simile a quello montato sulle fotocamere, per selezionare visivamente le foto prima di stamparle.

Utilizzando la connessione diretta, si scavalca l'uso del computer e si semplifica l'operazione di stampa. Esistono anche situazioni di abbinamento diretto tra stampanti e fotocamere, dov'è possibile collegare la fotocamera via USB direttamente alla stampante senza nemmeno il bisogno di estrarre la schedina. L'impiego del PC tuttavia è indispensabile ogni volta che vogliamo archiviare, catalogare e ritoccare le nostre immagini.

Uno degli interventi più comuni in fase di ritocco è la modifica del formato di stampa. Una buona qualità di riproduzione richiede una stampa a 300 punti per pollice. Tutte le stampanti oggi in commercio garantiscono tale risoluzione, anzi la gran parte arriva a **600 dpi** e alcune raggiungono persino i **1200 dpi** e oltre. Nella pratica, tuttavia, le fotocamere digitali forniscono ancora risoluzioni troppo basse per sfruttare i 600 o addirittura i 1200 dpi, specie negli ingrandimenti.

A corredo di questa lezione, abbiamo preparato una **tabella indicativa** che mostra la dimensione massima di stampa, a 300 dpi, in rapporto alla risoluzione della fotocamera, espressa in megapixel. Vediamo che le moderne macchine da 5 megapixel, che costituiscono il top dell'offerta "prosumer", consentono di produrre stampe che coprono gran parte di una pagina A4. Non è peraltro indispensabile usare una 5 megapixel per produrre ingrandimenti delle proprie foto migliori.

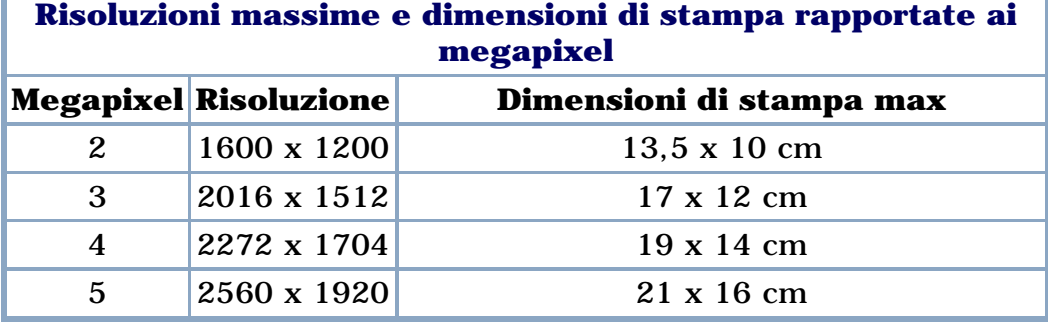

Prendiamo, ad esempio, una **3 megapixel** che produca **2016 x 1512** pixel per ogni foto: tradotti su carta alla definizione di **300 dpi**, ci darebbero stampe da **17 x 12 cm**. Se volessimo ridurre tale formato al classico 13,5 x 10 cm, potremmo scegliere due strade: eliminare pixel per adattarsi alla nuova dimensione mediante un processo chiamato "ricampionamento", disponibile in tutti i principali software di fotoritocco, oppure aumentare la risoluzione di stampa imponendo che i 3 megapixel vengano stampanti in uno spazio più piccolo (380 dpi per portare 3 megapixel a 13,5 x 10 cm oppure 480 dpi per portare 5 megapixel a 13,5 x 10).

Il ricampionamento, quando eseguito in riduzione, vale a dire eliminando pixel, toglie informazioni dalla fotografia, ma elimina anche molti difetti visibili. Perciò è la strada consigliata, a condizione naturalmente di produrre una copia con un nome diverso dalla foto originale, altrimenti le informazioni andrebbero perse per sempre. La modifica della risoluzione di stampa è invece un processo rapido, che non intacca l'originale e che lascia alla stampante il compito di collocare i pixel al meglio.

Diversa è invece la situazione quando si vuole ingrandire l'immagine.

Supponiamo di nuovo di avere la nostra foto da **3 megapixel** e di volerla ingrandire a **tutta pagina** (A4). Il ricampionamento in questo caso va assolutamente evitato poiché i punti che verrebbero aggiunti sarebbero il frutto d'interpolazioni matematiche che invariabilmente lascerebbero tracce sulla foto finale.

Quest'ultima apparirebbe poco definita e "falsa". L'unica soluzione è di "spalmare" i pixel a disposizione su un'area più grande utilizzando una **risoluzione di stampa minore** (70 dpi). L'immagine risultante non sarà "incisa" quanto una stampa delle stesse dimensioni prodotta a partire da un file a 5 megapixel, però il risultato sarà accettabile e molto più genuino e gradevole del ricampionamento in crescita (con l'aggiunta di pixel fittizi).

Seguendo queste semplici considerazioni, vediamo che la regola è di

dalla fotocamera, utilizzando il formato JPEG in qualità Normal oppure Fine, riservandoci di ricampionare in un secondo momento nel caso dovessimo ridurre.

Le foto a risoluzione ridotta sono invece plausibili nel caso le si voglia pubblicare su Internet oppure visualizzare unicamente a PC. Solo nel caso d'ingrandimenti veramente spettacolari, pensiamo a un formato A3 oppure a un poster, ha senso tentare l'impiego del formato Raw oppure del TIFF, contando sul fatto che i pixel, più numerosi perché non compressi, possano meglio essere gestiti dal software di fotoritocco che preparerà la stampa. Anche in questo caso, tuttavia, è da escludere un ricampionamento in crescita.

<span id="page-11-0"></span>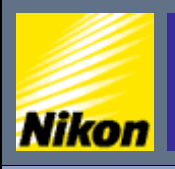

NITAL.IT > NIKON BOX > Corso di fotografia digitale > Otturatore e tempo di posa

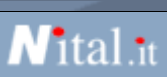

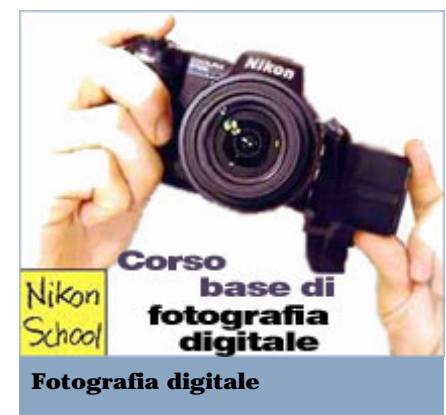

- **Risoluzione e tempi di posa:**
- » [Le fasi di uno scatto](#page-1-0) • [Scattare in modalità automatica](#page-3-0)
- » [Scegliere la qualità dell'immagine](#page-4-0)
- » [Qual'è la risoluzione migliore](#page-7-0)
- » [Impostare la stampa](#page-9-0)
- » [Otturatore e tempo di posa](#page-11-0)
- » [Scattare a tempo](#page-13-0)
- [Selezionare i tempi di scatto](#page-16-0)

### **Esposizione e diaframma:**

- » [Scrivere con la luce](#page-17-0)
- [Riepilogo tempi di posa](#page-20-0)
- » [Lavorare in priorità di diaframma](#page-23-0)
- » [Fuoco e profondità di campo](#page-26-0)
- [Usare il fuoco in modo creativo](#page-28-0) » [Controllare la profondità di campo](#page-31-0)
- » [Esposizione](#page-34-0)

### **Inquadratura:**

- » [Usare l'obiettivo al meglio](#page-37-0)
- » [Lunghezza focale](#page-40-0)
- » [Bilanciamento del bianco](#page-41-0)
- » [Usare lo zoom](#page-44-0)
- » [Zoom e sensibilità](#page-49-0)
- » [Composizione](#page-52-0)
- » [Bracketing](#page-55-0)
- » [Contrasto e luminosità](#page-57-0)
- » [Nitidezza](#page-60-0)
- » [Saturazione](#page-61-0)
- » [Esposizione multipla](#page-63-0)
- » [Panoramiche](#page-64-0)

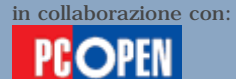

### Otturatore e tempo di posa

Qualsiasi macchina fotografica si basa sul principio fondamentale di consentire il **passaggio controllato** della luce che va a colpire un elemento fotosensibile, la pellicola oppure il sensore, creando così una copia dell'immagine inquadrata dall'obiettivo.

Tale controllo è affidato a un dispositivo meccanico oppure elettronico denominato **otturatore** perché blocca il passaggio della luce fino al momento dello scatto e lo abilita per un periodo di tempo ben definito, che dipende dalla quantità di luce disponibile e dalla sensibilità del sensore.

Il periodo di apertura dell'otturatore prende il nome di **"tempo di posa"** e la sua lunghezza è direttamente proporzionale alla quantità di luce che colpisce il sensore. Un tempo doppio ci darà il doppio della luce e perciò un'immagine molto più chiara, viceversa per un tempo di posa dimezzato.

In alcune fotocamere digitali, il sensore è costantemente esposto alla luce e converte costantemente l'immagine esterna in una quantità variabile di elettroni per ciascun pixel illuminato. Lo "scatto" succede mediante l'azzeramento istantaneo del contenuto dei vari pixel e il prelievo dell'immagine che si forma immediatamente dopo.

Questa è la tecnica utilizzata dalle macchine con otturatore elettronico e garantisce risultati di buon livello per sensori di dimensioni contenute.

Al crescere della risoluzione e della dimensione del sensore, si preferisce spesso aggiungere un otturatore meccanico.

Qualunque sia il sistema adottato, quando premiamo il tasto di scatto, stiamo comandando l'apertura dell'otturatore che si richiude automaticamente dopo aver lasciato trascorrere un tempo brevissimo, calcolato dalla fotocamera oppure impostabile manualmente.

La corretta combinazione tra quantità di luce e tempo di posa produce un'immagine naturale, dove i colori e le loro densità sono vicine all'originale visibile a occhio nudo.

Il tempo di posa diventa perciò un elemento essenziale per controllare l'**esposizione** (la quantità di luce che arriva al sensore), oltre che per catturare oggetti in movimento.

Lasciata a sé stessa, la fotocamera tenderà a usare tempi intermedi che vadano bene nella maggior parte dei casi, ma che sarebbero inadatti per bloccare oggetti in movimento.

Per immortalare un oggetto nel bel mezzo dell'**azione**, sono necessari tempi **molto brevi**. Viceversa occorre un tempo di posa più lungo della norma per generare scie e contorni indistinti attorno all'oggetto che si muove, così da creare un effetto velocità e disegni cromatici nelle foto notturne.

Alcune fotocamere digitali offrono programmi già impostati per la scelta dei tempi di posa più adatti alle varie circostanze.

Il programma sportivo, solitamente contraddistinto dall'icona di un corridore, riduce il tempo di posa al minimo al fine di congelare l'attimo dell'azione.

Il programma notturno invece allunga i tempi, favorendo risultati a effetto.

Il miglior risultato si ottiene tuttavia conoscendo più direttamente i valori del tempo di posa e scegliendoli direttamente dai controlli della fotocamera, come si può fare in molti modelli.

Basta cercare la modalità **"shutter priority"** oppure **"priorità dei tempi"** o semplicemente **"S"**.

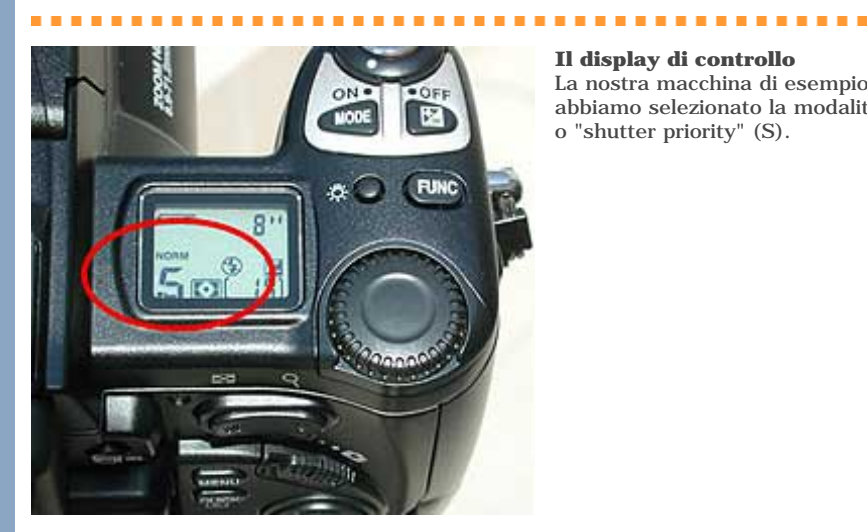

### **Il display di controllo**

La nostra macchina di esempio ci segnala che abbiamo selezionato la modalità a priorità di tempi o "shutter priority" (S).

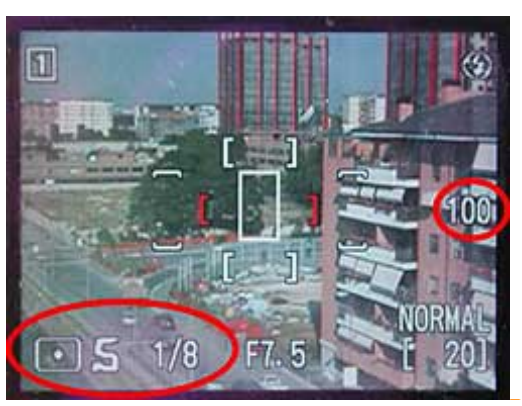

#### **Display a colori che inquadra la scena** Qui vediamo come le nostre impostazioni manuali vengono riportate sul display e nel mirino della fotocamera. La lettera S indica che stiamo lavorando in priorità di tempi e che la prossima foto sarà scattata a 1/8 di secondo con sensibilità ISO 100.

<span id="page-13-0"></span>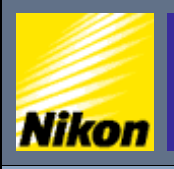

 $\text{NITAL}$ .IT >  $\text{NIKON}$  BOX >  $\text{Corso}$  di fotografia digitale >  $\text{Scattere}$  a tempo

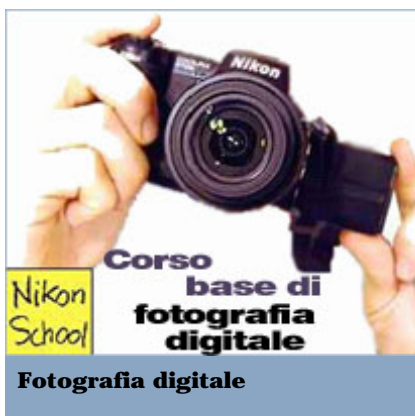

### **Risoluzione e tempi di posa:**

- » [Le fasi di uno scatto](#page-1-0)
- [Scattare in modalità automatica](#page-3-0)
- » [Scegliere la qualità dell'immagine](#page-4-0)
- » [Qual'è la risoluzione migliore](#page-7-0)
- » [Impostare la stampa](#page-9-0)
- » [Otturatore e tempo di posa](#page-11-0)
- » [Scattare a tempo](#page-13-0)
- [Selezionare i tempi di scatto](#page-16-0)

### **Esposizione e diaframma:**

- » [Scrivere con la luce](#page-17-0)
- [Riepilogo tempi di posa](#page-20-0)
- » [Lavorare in priorità di diaframma](#page-23-0)
- » [Fuoco e profondità di campo](#page-26-0)
- [Usare il fuoco in modo creativo](#page-28-0)
- » [Controllare la profondità di campo](#page-31-0) » [Esposizione](#page-34-0)

### **Inquadratura:**

- » [Usare l'obiettivo al meglio](#page-37-0)
- » [Lunghezza focale](#page-40-0)
- » [Bilanciamento del bianco](#page-41-0)
- » [Usare lo zoom](#page-44-0)
- » [Zoom e sensibilità](#page-49-0)
- » [Composizione](#page-52-0)
- » [Bracketing](#page-55-0)
- » [Contrasto e luminosità](#page-57-0)
- » [Nitidezza](#page-60-0)
- » [Saturazione](#page-61-0)
- » [Esposizione multipla](#page-63-0) » [Panoramiche](#page-64-0)
- 

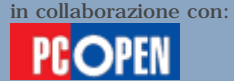

### **Scattare a tempo**

Le velocità di posa seguono una **progressione fissa** concepita per consentire il passaggio di una quantità doppia di luce ogni volta che si raddoppia il tempo oppure metà della luce quando lo si dimezza. I valori che troverete nella totalità delle fotocamere in circolazione e che sono comunque i più usati, vanno da **1/250** di secondo a **1/15**  di secondo.

*N*ital.it

Tuttavia, per bloccare alcune azioni particolarmente rapide, è necessario spingersi fino al millesimo di secondo e oltre; mentre nelle foto notturne può capitare di fissare la posa per diversi secondi.

La progressione completa dei tempi di posa disponibile sulle macchine di fascia medio-alta è la seguente: **1/4000**, **1/2000**, **1/1000**, **1/500**, **1/250**, **1/125**, **1/60**, **1/30**, **1/15**, **1/8**, **1/4**, **1/2**, **1 secondo**, **2**, **4** e **8** secondi.

A ciascun **salto verso destra**, la quantità di luce **raddoppia**, viceversa se ci muoviamo nell'altro senso.

Poiché è difficile visualizzare le frazioni sul minuscolo display delle fotocamere, la macchina si riporta solamente il denominatore, vale a dire 8 per indicare 1/8 di secondo e 60 per indicare 1/60 di secondo. Dunque fate attenzione! Il valore 60 indica un tempo che è la metà di 30, non il doppio come verrebbe spontaneo pensare. Per complicare ancora di più le cose, quando si arriva alle pose lunghe, misurate in secondi, si usano gli stessi numeri delle frazioni, con l'aggiunta del simbolo di secondo. Perciò se vedete "2" significa che l'otturatore resterà aperto per mezzo secondo se invece vedete 2" significa che resterà aperto per 2 secondi (quattro volte più a lungo).

A questo punto qualcuno si sarà già arreso chiedendosi per quale motivo dovrebbe sforzarsi di capire queste astrusità. Eppure il **controllo dei tempi** è uno degli **strumenti creativi principali** per ottenere una foto a effetto.

Innanzi tutto viene la regola di usare un tempo abbastanza breve da compensare l'eventuale movimento della vostra mano. Spesso, soprattutto nelle giornate nuvolose, vi capiterà di ottenere fotografie che sembrano sfocate e non riuscirete a capirne il motivo, visto che la messa a fuoco automatica della macchina è quasi sempre corretta. In realtà, i contorni indistinti dell'immagine che avete fotografato derivano dal fatto che, benché la teniate saldamente in pugno, la fotocamera tende sempre a muoversi e, scattando con un tempo superiore lungo a 1/60 di secondo (vale a dire 1/30 o 1/15) esiste la possibilità di vedere un'immagine mossa. Il problema si complica, poi, se state utilizzando una macchina con

obiettivo zoom.

Infatti la regola vuole che il tempo di posa sia equivalente, come

denominatore della frazione, alla lunghezza focale dell'obiettivo usato per la foto. Spiegheremo meglio il concetto di lunghezza focale in una prossima puntata, ma nel frattempo vi basti sapere che uno zoom 3x del tipo convenzionalmente montato su una fotocamera digitale ha una lunghezza focale che varia da 40 a 110 mm, o qualcosa di simile. Perciò il tempo di posa dovrà essere rispettivamente 1/60 e /125 a seconda che stiate usando la focale corta oppure l'obiettivo esteso per intero.

Nelle giornate nuvolose sarà difficile raggiungere 1/125 di secondo, salvo utilizzare il flash, che tuttavia è inefficace per fotografare soggetti in rapido movimento e che si trovino a più di due o tre metri.

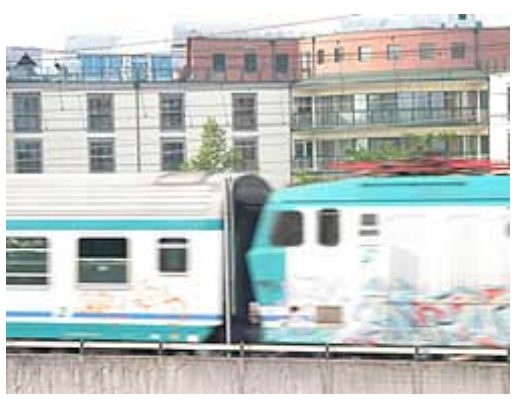

### **Oggetti in movimento Un sessantesimo**

.............

Abbiamo fotografato alcuni treni con diversi tempi di esposizione. A 1/60 di secondo vediamo che il treno lascia una "scia" nel suo passaggio.

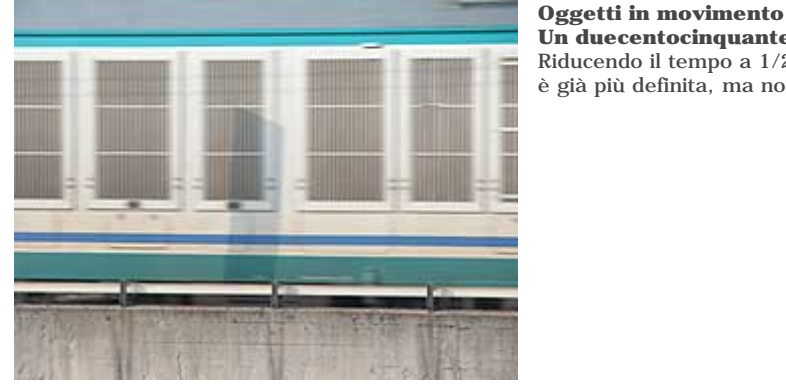

**Un duecentocinquantesimo** Riducendo il tempo a 1/250 di secondo, l'immagine è già più definita, ma non ancora immobile.

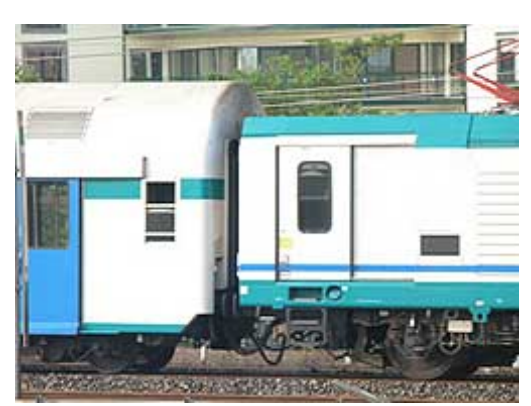

**Oggetti in movimento Un millesimo** A 1/1000 di secondo arriviamo finalmente a congelare l'immagine.

La soluzione è perciò duplice: se la luce è sufficiente per scattare a 1/60 con una focale da 110 o a 1/30 con una focale da 40, e dovete fotografare persone che camminano oppure che parlano, limitatevi ad appoggiare la schiena o la spalla a un oggetto fisso e tenete la fotocamera appoggiata al viso, usando il mirino. In tal modo ridurrete i movimenti quel tanto che basta per impedire che l'immagine sia mossa, senza dover ricorrere a un treppiede. In alternativa potete anche appoggiare la fotocamera sul tetto di una macchina, su una sedia, su un muretto o su qualsiasi altro

supposrto disponibile e utilizzare l'autoscatto.

Se invece volete bloccare movimenti rapidi, come un veicolo che passa oppure un animale che corre, potrete usare 1/250 se l'oggetto in movimento viene verso di voi oppure 1/500, 1/1000 e oltre se il movimento dell'oggetto è diagonale o addirittura perpendicolare rispetto al vostro angolo di visione.

Ma come fare a forzare la fotocamera a ridurre il tempo di posa al di sotto di ciò che essa considera il minimo valore accettabile? Bisogna agire sulla sensibilità del sensore, misurata in **ISO**. Il risultato è identico a ciò che si ottiene cambiando pellicola e passando dalla classica 100 ISO, usata per le foto di tutti i giorni, a una di sensibilità maggiore: 200, 400 oppure 800 ISO. Nelle fotocamere digitali non è necessario cambiare pellicola, ma è sufficiente comandare un aumento di sensibilità, qualora la fotocamera non l'abbia già aumentata in automatico. Otterrete tempi più brevi, al prezzo di immagini più "sgranate", vale a dire con maggiori imperfezioni visibili, come del resto accade anche nelle pellicole.

Provate a giocare con i tempi e scoprite gli effetti che la vostra fotocamera vi permette di ottenere.

Quando regolate il tempo di posa a mano, può capitare il valore scelto lampeggi nel momento in cui premete il tasto di scatto per metà: significa che si tratta di un tempo troppo breve o troppo lungo, a seconda dei casi, e che va modificato.

Con un po' di pratica scoprirete i valori giusti e troverete la vostra vena creativa per una fotografia d'impatto.

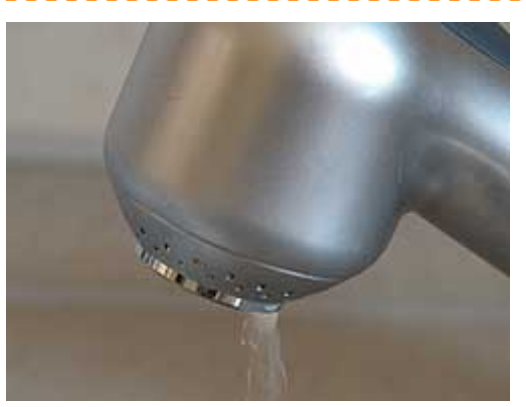

**Tempi di scatto lunghi e sensibilità bassa** Qui vediamo il classico esempio di un goccia che cade, fotografata con un tempo lento: 1/4 di secondo e sensibilità ISO 100 (la fotocamera era su un treppiede). Notate che l'immagine è nitida e si nota il rivolo d'acqua che scorre.

.............................

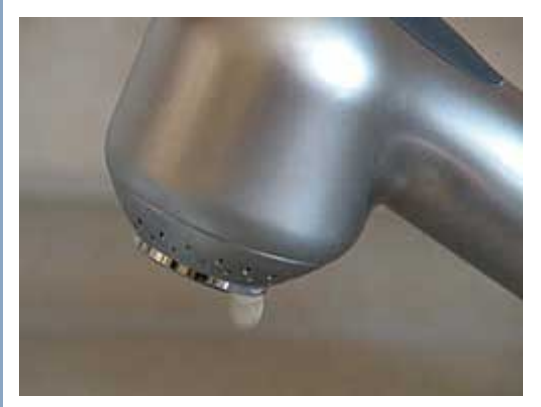

**Tempi di scatto brevi e sensibilità alta** Abbiamo ridotto il tempo di scatto a 1/60 aumentando la sensibilità a 800 ISO. Così facendo abbiamo isolato la singola goccia che cade, ma l'immagine è più sgranata a seguito del "rumore" elettronico introdotto dal sensore quando lavora alla massima amplificazione.

......................

<span id="page-16-0"></span>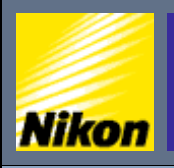

NITAL.IT > NIKON BOX > Corso di fotografia digitale > Selezionare i tempi di scatto

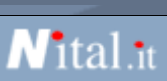

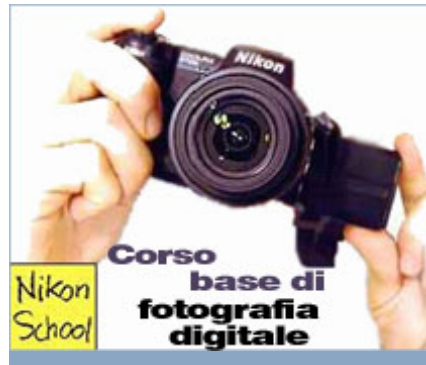

### **Fotografia digitale**

- **Risoluzione e tempi di posa:**
- » [Le fasi di uno scatto](#page-1-0)
- [Scattare in modalità automatica](#page-3-0) » eliere la qualità dell'immagine
- » [Qual'è la risoluzione migliore](#page-7-0)
- » [Impostare la stampa](#page-9-0)
- » [Otturatore e tempo di posa](#page-11-0)
- Scattare a tempo
- [Selezionare i tempi di scatto](#page-16-0)

### **Esposizione e diaframma:**

- » [Scrivere con la luce](#page-17-0)
- [Riepilogo tempi di posa](#page-20-0)
- » [Lavorare in priorità di diaframma](#page-23-0)
- » [Fuoco e profondità di campo](#page-26-0)
- [Usare il fuoco in modo creativo](#page-28-0) » [Controllare la profondità di campo](#page-31-0)
- » [Esposizione](#page-34-0)

- **Inquadratura:** » [Usare l'obiettivo al meglio](#page-37-0)
- » [Lunghezza focale](#page-40-0)
- » [Bilanciamento del bianco](#page-41-0)
- » [Usare lo zoom](#page-44-0)
- » [Zoom e sensibilità](#page-49-0)
- » [Composizione](#page-52-0)
- » [Bracketing](#page-55-0)
- » [Contrasto e luminosità](#page-57-0)
- » [Nitidezza](#page-60-0)
- » [Saturazione](#page-61-0)
- » [Esposizione multipla](#page-63-0)
- » [Panoramiche](#page-64-0)

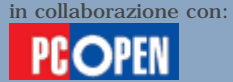

### Selezionare i tempi di scatto

Il tempo di posa, quasi sempre scelto automaticamente dalla fotocamera, regola la quantità di luce che raggiunge il sensore e fa in modo che fotografia sia della luminosità giusta per avere un aspetto naturale.

La variazione del tempo in aumento o in diminuzione, produce rispettivamente un'immagine più chiara o più scura.

Esistono tuttavia situazioni in cui è necessario forzare un tempo particolare per ottenere un effetto creativo.

Vediamo i principali tempi da conoscere e quando usarli.

Un tempo di 1/60 o inferiore è necessario per garantire che le -1 foto non appaiano "mosse". Nel premere il pulsante di scatto, la nostra mano imprime alla fotocamera un movimento che viene registrato nella fotografia, qualora lo scatto non sia abbastanza breve.

Chi usa uno zoom dovrà tenere un tempo ancora più breve. Ad esempio, con uno zoom da 110 mm equivalenti si deve impostare un tempo di 1/125 di secondo.

Nel caso in cui la luce non fosse sufficiente per scattare con questi tempio, sarà necessario utilizzare un treppiede o qualche altro supporto.

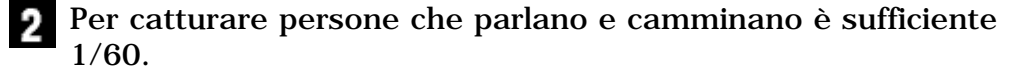

Per bloccare un ciclista, un animale che corre o che salta oppure una persona che corre ci vuole 1/125 oppure 1/250 di secondo.

Automobili, treni e altri mezzi che viaggiano veloce vanno **A.** fotografati da 1/500 in avanti (fino a 1/4000 oppure 1/8000 a seconda delle capacità della fotocamera).

La velocità di posa in questo caso aumenta in relazione all'angolo con cui il veicolo si muove rispetto alla nostra inquadratura.

Un oggetto che si muova parallelamente al nostro angolo di visione, avvicinandosi oppure allontanandosi, richiede un tempo molto maggiore rispetto a un oggetto che si muova perpendicolarmente rispetto al nostro angolo di visione. Anche la nostra distanza dall'oggetto influenza le tempistiche. Un oggetto che sia molto vicino e che ci sfrecci davanti in senso perpendicolare, come un auto da corsa sulla pista, è il più difficile da fotografare.

<span id="page-17-0"></span>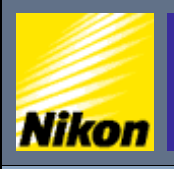

 $\text{NITAL}$ .IT > NIKON BOX > Corso di fotografia digitale > Scrivere con la luce

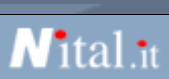

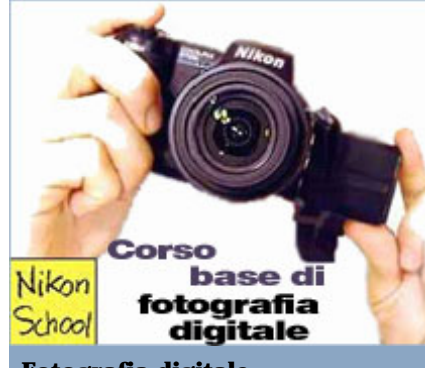

### **Fotografia digitale**

- **Risoluzione e tempi di posa:**
- » [Le fasi di uno scatto](#page-1-0)
- [Scattare in modalità automatica](#page-3-0) » [Scegliere la qualità dell'immagine](#page-4-0)
- » [Qual'è la risoluzione migliore](#page-7-0)
- » [Impostare la stampa](#page-9-0)
- » [Otturatore e tempo di posa](#page-11-0)
- » [Scattare a tempo](#page-13-0)
- [Selezionare i tempi di scatto](#page-16-0)

### **Esposizione e diaframma:**

- » [Scrivere con la luce](#page-17-0)
- [Riepilogo tempi di posa](#page-20-0)
- » [Lavorare in priorità di diaframma](#page-23-0)
- » [Fuoco e profondità di campo](#page-26-0) • [Usare il fuoco in modo creativo](#page-28-0)
- » [Controllare la profondità di campo](#page-31-0)
- » [Esposizione](#page-34-0)

### **Inquadratura:**

- » [Usare l'obiettivo al meglio](#page-37-0)
- » [Lunghezza focale](#page-40-0)
- » [Bilanciamento del bianco](#page-41-0)
- » [Usare lo zoom](#page-44-0)
- » [Zoom e sensibilità](#page-49-0)
- » [Composizione](#page-52-0)
- » [Bracketing](#page-55-0)
- » [Contrasto e luminosità](#page-57-0)
- » [Nitidezza](#page-60-0)
- » [Saturazione](#page-61-0)
- » [Esposizione multipla](#page-63-0)
- » [Panoramiche](#page-64-0)

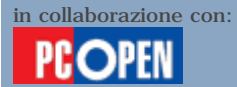

### **Scrivere con la luce**

Fotografia significa **"scrivere con la luce"** e, dopo aver esaminato nella scorsa lezione le tecniche per trovare il giusto tempo di scatto e la giusta risoluzione dell'immagine, completiamo il nostro esame delle tecniche di esposizione, ossia dei sistemi per portare sul sensore la corretta quantità di luce per riprodurre un'immagine fedele di quel che abbiamo di fronte a noi.

L'esposizione è sempre il frutto di due elementi che si combinano nel momento in cui si scatta la foto: il **tempo di posa**, che influisce sulla quantità di luce che colpisce la pellicola, e l'**intensità della luce** stessa.

Il **tempo**, abbiamo visto, viene governato in automatico oppure in manuale agendo su un particolare dispositivo della fotocamera, l'otturatore, che apre e chiude il flusso di luce che colpisce il sensore.

L'**intensità luminosa** viene invece regolata da un secondo elemento, presente in qualsiasi fotocamera: il **diaframma**.

Ha la forma che assomiglia all'**iride dell'occhio umano** e si compone di lamelle sovrapposte che, scorrendo una sull'altra, modificano le dimensioni di un'apertura che si trova solitamente dietro o in mezzo alle lenti dell'obiettivo, visibile a occhio nudo guardando all'interno dell'obiettivo stesso.

Oltre a regolare la quantità di luce che passa, il diaframma influenza anche la **messa a fuoco** degli elementi presenti nella scena, come vedremo meglio più avanti. Facendo un'analogia con un oggetto a noi familiare, il diaframma lavora come un rubinetto. Maggiore sarà l'apertura, più intenso sarà il flusso d'acqua che scorre. Mettendo l'apertura in relazione al tempo di posa, vediamo che se noi dovessimo versare cinque litri d'acqua per avere la corretta esposizione (la quantità di luce necessaria per impressionare correttamente il sensore) potremmo aprire il rubinetto per metà e attendere che l'acqua scorra nella misura richiesta, oppure aprirlo per intero e riempire il secchio in metà del tempo. Avremo comunque versato cinque litri d'acqua, ma il risultato, come vedremo, non sarà identico nei due casi.

Quando stiamo per scattare una foto, la macchina misura in **automatico** la quantità di luce che arriva al sensore e determina la giusta combinazione tra apertura del diaframma e tempo di posa, determinando così l'esposizione della scena. Di norma, sceglie valori intermedi sia di apertura sia di tempo, che talvolta non bastano a produrre una fotografia interessante anzi, in alcune situazioni particolari, il risultato può essere addirittura sbagliato.

Come vedremo meglio più avanti, esistono infatti fattori che possono trarre in inganno l'automatismo di calcolo. Diventa perciò indispensabile, ai fini di ottenere fotografie corrette in tutte le

situazioni e per creare anche effetti creativi, conoscere come la fotocamera governa la luce e come possiamo portare i suoi automatismi sotto il nostro pieno controllo.

### **Apertura del diaframma e luminosità dell'obiettivo**

Gli obiettivi fotografici sono costruiti da un insieme di lenti progettate per focalizzare sul sensore la luce ripresa dalla scena. Le lenti che svolgono questa funzione di raccolta e focalizzazione, tendono ad assorbire una parte della luce che le attraversa. Migliore è la qualità dell'obiettivo, minore sarà l'assorbimento, che in ogni caso non può essere eliminato. Un modo semplice per stabilire la qualità dell'ottica di una certa fotocamera consiste quindi nel conoscere la luminosità massima dell'obiettivo, che viene solitamente espressa con valori del tipo 1:2.8 oppure f2.8 oppure f/2.8.

Tutte e tre le forme indicano esattamente la stessa cosa, vale a dire il rapporto che esiste tra la lunghezza focale dell'obiettivo (la distanza in millimetri tra il centro teorico della lente e il punto in cui si focalizzano i raggi da essa convogliati) e il diametro, sempre in millimetri, della massima apertura del diaframma. Volendo molto semplificare, il valore di apertura ci dice il rapporto tra la "lunghezza" e la "larghezza" del nostro obiettivo. Un obiettivo più lungo, dove la luce deve attraversare un percorso maggiore, presenta un rapporto intrinsecamente più alto, perciò sarà meno luminoso.

Un obiettivo più corto, tenderà ad avere un rapporto intrinsecamente più basso, perciò lascerà passare più luce e lo definiremo un obiettivo "veloce" perché consentirà, a parità di condizioni esterne, di lavorare con un tempo di posa inferiore rispetto a un altro.

Come abbiamo appena visto, l'esposizione deriva sempre dalla combinazione inversamente proporzionale tra apertura e tempo di posa: raddoppiando l'apertura possiamo dimezzare il tempo di posa, ottenendo sempre la stessa quantità di luce.

Il valore minimo di apertura, dunque la luminosità massima teorica di un obiettivo, corrisponde a 1. È rarissimo trovare obiettivi con tale rapporto ed è anche difficile trovarne con un'apertura massima di 1.4 che corrisponde alla metà della luce convogliata da un obiettivo con f1. Nelle fotocamere digitali, il valore minimo riscontrabile è f2 (cioè un quarto della luminosità teorica massima) e la norma ci porta verso i valori ancora maggiori, cioè 2.8, 4 e 5.6, ciascuno che indica una quantità di luce dimezzata rispetto al precedente, oppure a valori intermedi tra questi.

Completando il discorso sulla luminosità intrinseca degli obiettivi, riscontriamo che gli obiettivi zoom hanno due valori di luminosità massima che corrispondono alle due posizioni estreme della loro lunghezza focale.

Prendendo ad esempio la **Nikon Coolpix 5700** che abbiamo scelto come esempio in questo corso, vediamo che di fianco all'obiettivo compare la seguente scritta: **8.9-71.2 mm 1:2.8-4.2**.

Ciò significa che, quando lo zoom è alla sua lunghezza minima (8,9 mm) la luminosità massima sarà di f2.8, quando invece si trova alla sua lunghezza massima (71,2 mm) avrà una luminosità di f:4.2 cioè meno di metà della precedente. Il motivo di tale differenza è abbastanza intuitivo: dovendo attraversare un percorso più lungo, la luce fa più fatica a passare.

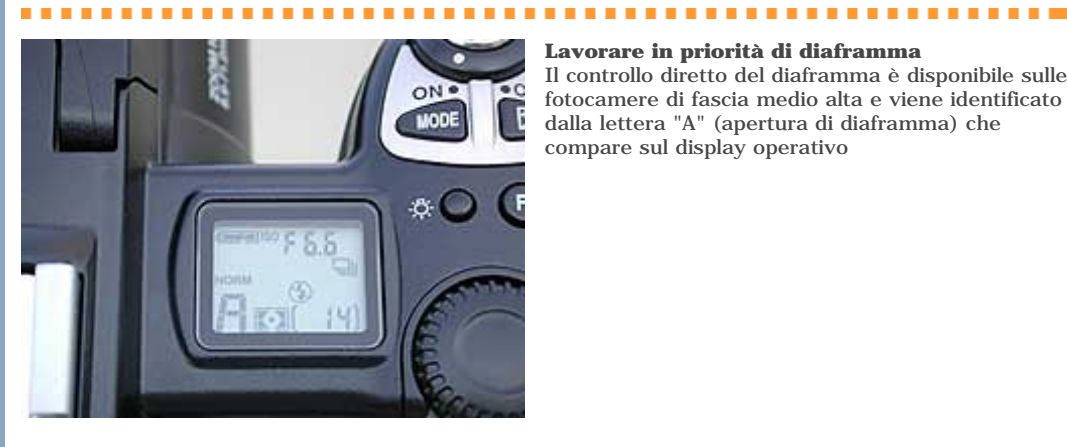

### **Lavorare in priorità di diaframma**

Il controllo diretto del diaframma è disponibile sulle fotocamere di fascia medio alta e viene identificato dalla lettera "A" (apertura di diaframma) che compare sul display operativo

<span id="page-20-0"></span>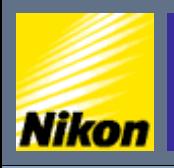

<code>NITAL.IT</code>  $\geq$  <code>NIKON</code> BOX  $\geq$  Corso di fotografia digitale  $\geq$  <code>Riepilogo</code> tempi di posa

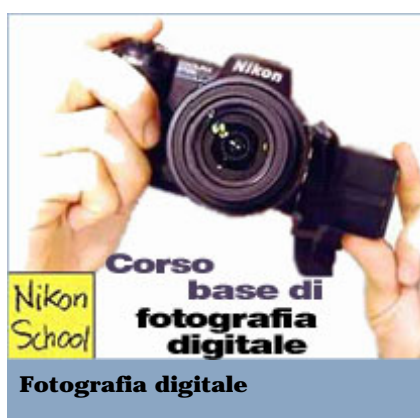

- **Risoluzione e tempi di posa:**
- » [Le fasi di uno scatto](#page-1-0) • [Scattare in modalità automatica](#page-3-0)
- » [Scegliere la qualità dell'immagine](#page-4-0)
- » [Qual'è la risoluzione migliore](#page-7-0)
- » [Impostare la stampa](#page-9-0)
- » [Otturatore e tempo di posa](#page-11-0)
- » [Scattare a tempo](#page-13-0)
- [Selezionare i tempi di scatto](#page-16-0)

### **Esposizione e diaframma:**

- » [Scrivere con la luce](#page-17-0)
- [Riepilogo tempi di posa](#page-20-0)
- » [Lavorare in priorità di diaframma](#page-23-0)
- » [Fuoco e profondità di campo](#page-26-0)
- [Usare il fuoco in modo creativo](#page-28-0)
- » [Controllare la profondità di campo](#page-31-0)
- » [Esposizione](#page-34-0)

### **Inquadratura:**

- » [Usare l'obiettivo al meglio](#page-37-0)
- » [Lunghezza focale](#page-40-0)
- » [Bilanciamento del bianco](#page-41-0)
- » [Usare lo zoom](#page-44-0)
- » [Zoom e sensibilità](#page-49-0)
- » [Composizione](#page-52-0)
- » [Bracketing](#page-55-0)
- » [Contrasto e luminosità](#page-57-0)
- » [Nitidezza](#page-60-0)
- » [Saturazione](#page-61-0)
- » [Esposizione multipla](#page-63-0)
- » [Panoramiche](#page-64-0)

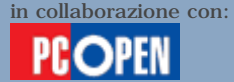

### Riepilogo tempi di posa

Rispolveriamo i concetti salienti visti nella scorsa lezione sui tempi di scatto così da poterli abbinare alle informazioni che vedremo in questa puntata.

*N*ital.it

La nitidezza della foto dipende da due fattori: la corretta messa 1 a fuoco e una salda presa sulla fotocamera che ne riduca al mimino il movimento, che peraltro non può essere eliminato del tutto se non ponendola su un treppiede.

Nello scatto a mano libera, in condizioni di luce ridotta, bisogna prestare attenzione al tempo di posa scelto dalla fotocamera e assicurarsi che non sia inferiore a 1/60 di secondo oppure, nel caso di una macchina con obiettivo zoom, a un valore di tempo comparabile alla lunghezza dell'obiettivo.

Nel caso di uno zoom da 110 mm equivalenti (vedremo meglio cosa significa nel prossimo numero) il tempo dovrà essere di 1/125 di secondo. Uno zoom da 200 richiederà 1/250 di secondo.

- Se costretti comunque a lavorare con tempi ridotti, esistono  $\overline{2}$ modi per ridurre il movimento della fotocamera: tenerla saldamente nelle due mani e appoggiarla al viso in modo da ridurre il movimento (usando il mirino dove disponibile anziché il display), appoggiarvi di schiena o con la spalla a un muro oppure a qualche oggetto fermo in modo da ridurre il movimento del nostro corpo (per i più intraprendenti, è anche possibile sdraiarsi a terra con i gomiti appoggiati al terreno), appoggiare la fotocamera sul tetto dell'automobile, su un muretto o su qualche altro supporto e catturare la foto con l'autoscatto (così da non muovere la macchina nemmeno con la pressione del tasto di scatto).
- Nonostante queste precauzioni, il soggetto può comunque muoversi tanto velocemente da risultare sfocato anche con tempi che sono sufficienti a eliminare il tremore della mano. In questo caso bisogna valutare tre aspetti, combinati: la distanza dell'oggetto da voi, la sua direzione di movimento rispetto all'obiettivo, la velocità con cui si muove. I tre grafici che seguono vi aiutano a capire le possibilità di riuscire nello scatto a seconda delle situazioni.
- 4. In alcuni casi si vuole mantenere nitida la foto del soggetto, ma sfuocato il contorno per dare un'idea di movimento e velocità. L'effetto è ottenibile in due modi: muovendosi insieme al soggetto, per esempio fotografare da un'automobile un'altra automobile in movimento, oppure accompagnare il movimento del soggetto con la fotocamera da fermi (panning).

# .......... a a s **Situazione migliore per la foto di oggetti in movimento** Se l'oggetto si allontana o si avvicina seguendo una traiettoria parallela alla Facile da bloccae<br>a qualsiasi velocità **DIREZIONE DI MOVIMENTO** linea di visione del fotografo sarà più semplice bloccarne il movimento, specie se l'oggetto è lontano. **DIREZIONE DI MOVIMENTO** Facile de blocce<br>solo a velocità ridotta

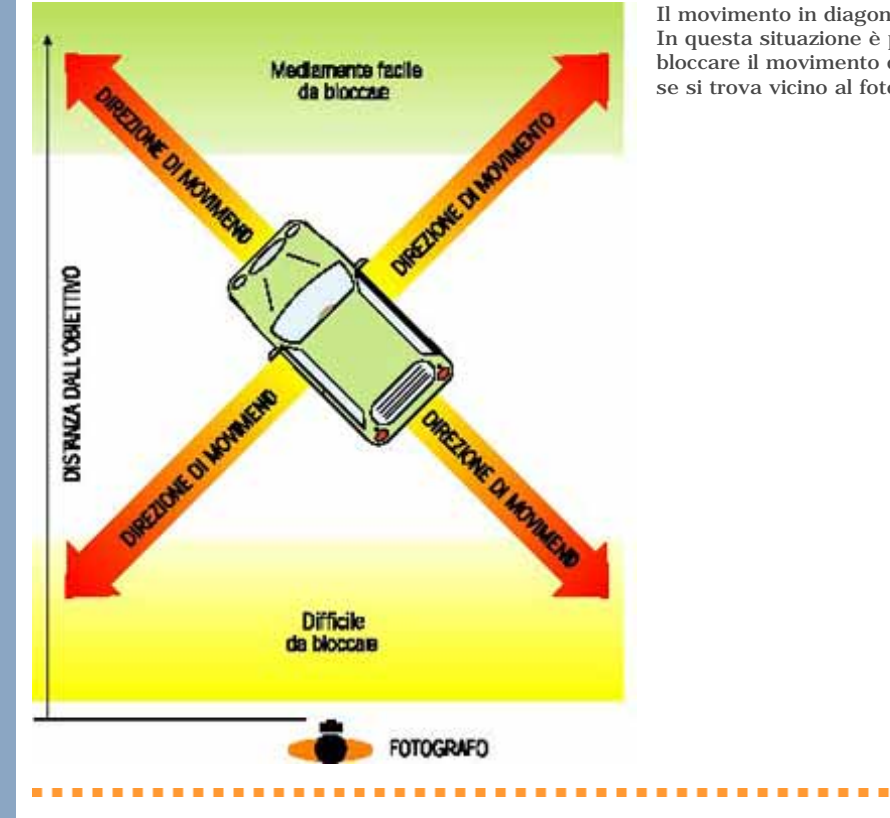

**FOTOGRAFO** 

DISTANZA DALL'OBIETTIVO

Il movimento in diagonale è più difficile In questa situazione è più complesso bloccare il movimento del veicolo, specie se si trova vicino al fotografo.

**Contract** 

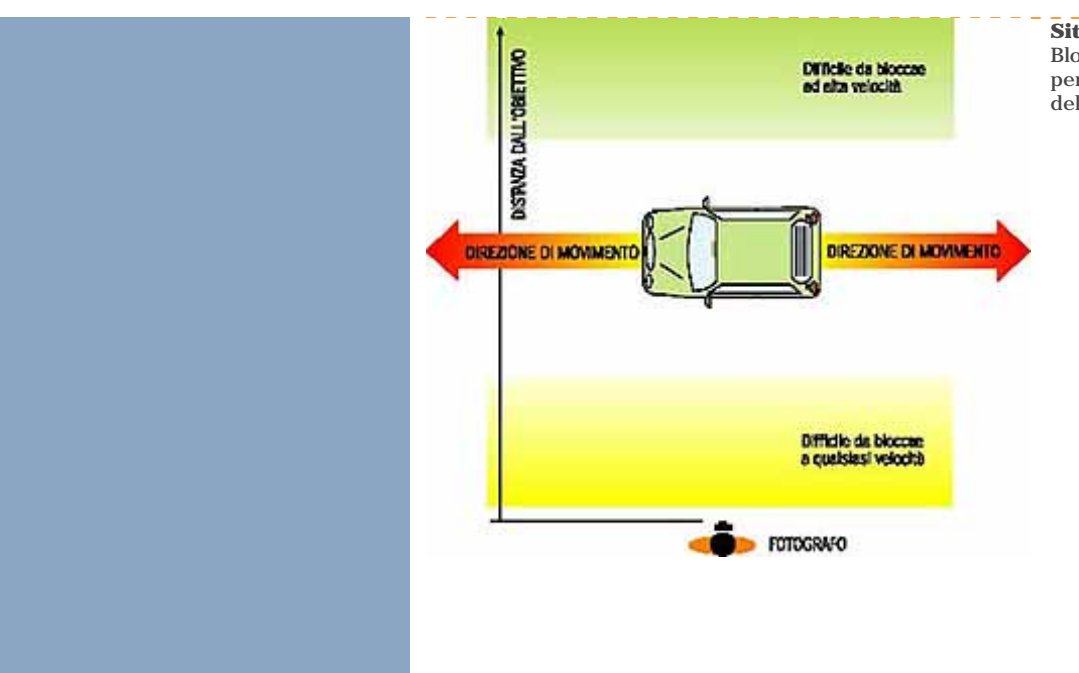

### **Situazione più difficile**

Bloccare un oggetto che si muova perpendicolare alla linea di visione dell'obiettivo è molto difficile.

<span id="page-23-0"></span>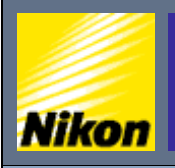

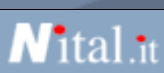

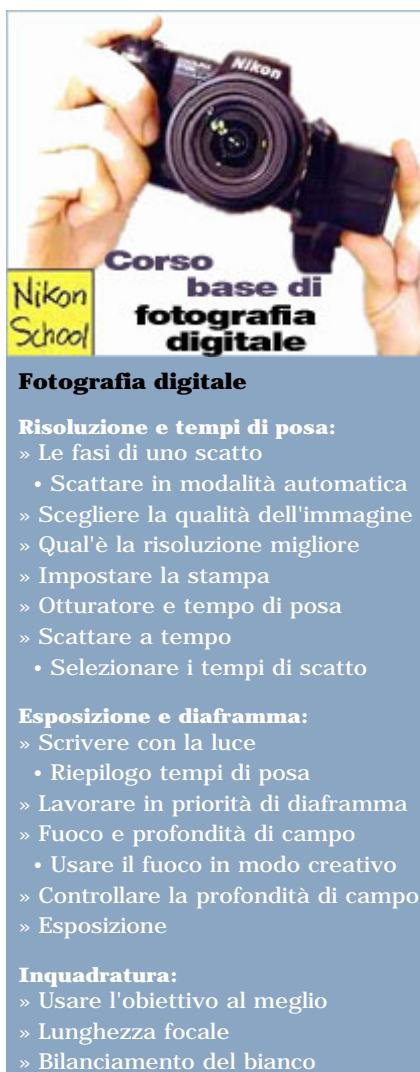

- » [Usare lo zoom](#page-44-0)
- » [Zoom e sensibilità](#page-49-0)
- » [Composizione](#page-52-0)
- » [Bracketing](#page-55-0)
- » [Contrasto e luminosità](#page-57-0)
- » [Nitidezza](#page-60-0)
- » [Saturazione](#page-61-0)
- » [Esposizione multipla](#page-63-0)
- » [Panoramiche](#page-64-0)

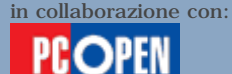

### Lavorare in priorità di diaframma

Oltre al valore di luminosità massima riportato sull'obiettivo, scopriamo che la nostra fotocamera può operare con diversi altri valori crescenti. Ossia, il diaframma può chiudersi progressivamente per ridurre la luce che arriva al sensore. L'**apertura** e la **chiusura** del diaframma sono un movimento automatico, realizzato dalla fotocamera nel momento in cui calcola l'esposizione corretta e va di pari passo con il calcolo del tempo di esposizione, anch'esso automatico. I valori teoricamente possibili, sono **1**, **1.4**, **2**, **2.8**, **4**, **5.6**, **8**, **11**, **16**, **22**, **32**, **45**, **64**.

Nella pratica, la gran parte delle fotocamere in commercio non supera il valore di 16 e, nel caso delle digitali di tipo consumer o prosumer, si attesta intorno a 8. Ciò significa che gli obiettivi di queste fotocamere non possono restringere il diaframma più che tanto e che offrono una gamma ridotta di valori possibili rispetto alle loro cugine analogiche oppure alle reflex digitali, che montano obiettivi professionali. Riferendosi sempre alla Coolpix 5700 vediamo che la gamma va da 2.8 a 8 nel migliore dei casi, oppure da 4.2 a 7.4 nel peggiore.

Che cosa significa? Che in condizioni di sole splendente l'obiettivo non riuscirà a chiudersi a sufficienza per filtrare il bagliore esterno e la macchina dovrà ridurre drasticamente il tempo di posa, cosa che peraltro può fare visto che, nello specifico, arriva alla velocità di 1/4000 di secondo. Perciò, visto che riesce comunque a produrre un'esposizione corretta, perché dovremmo preoccuparci di conoscere dell'apertura del diaframma e i suoi astrusi valori? Il fatto è che, benché l'esposizione sia comunque corretta, il risultato sarà molto diverso a seconda che noi si scatti con un'apertura di f2.8 e un tempo di 1/250 di secondo oppure con un'apertura di f8 e un tempo di 1/30. La quantità di luce che passa sarà esattamente la stessa e perciò l'esposizione risulterà corretta in entrambi i casi, tuttavia la **messa a fuoco** degli oggetti non sarà la stessa. Infatti un obiettivo con apertura molto ampia tenderà a limitare la messa a fuoco sul soggetto, sfocando ciò che lo circonda, mentre un obiettivo con diaframma molto chiuso mostrerà a fuoco anche gli oggetti che sono a noi più vicini e più lontani rispetto al soggetto. L'estensione della capacità di messa a fuoco prende il nome di "**profondità di campo**". Più è ampia, maggiore sarà la possibilità di vedere a fuoco tutti gli oggetti presenti nell'immagine, indipendentemente dalla loro distanza dall'obiettivo e dal punto un cui abbiamo centrato il fuoco della nostra ripresa.

Nella scorsa lezione avevamo visto che, nella fotografia sportiva, può essere necessario governare **manualmente** il tempo di posa abbandonando la modalità completamente automatica per passare a una modalità di lavoro semi automatica dove s'imposta il tempo

desiderato e si lascia che la fotocamera calcoli l'apertura corretta. Tale modalità prende il nome di **priorità dei tempi** o **controllo del tempo** e viene solitamente identificata dalla lettera S (shutter priorità) nelle fotocamere programmabili, oppure dall'icona di un corridore nelle fotocamere semplificate, con programmi già memorizzate. Esiste anche una modalità di lavoro **reciproca**, dove s'imposta a mano l'apertura del diaframma e si lascia alla fotocamera il calcolo automatico del tempo di esposizione. Tale modalità prende il nome di **priorità o controllo di diaframma** e viene solidamente contrassegnata con A (aperture priority) oppure con l'icona di un testa, a indicare il programma "ritratto" nelle fotocamere di tipo semplificato.

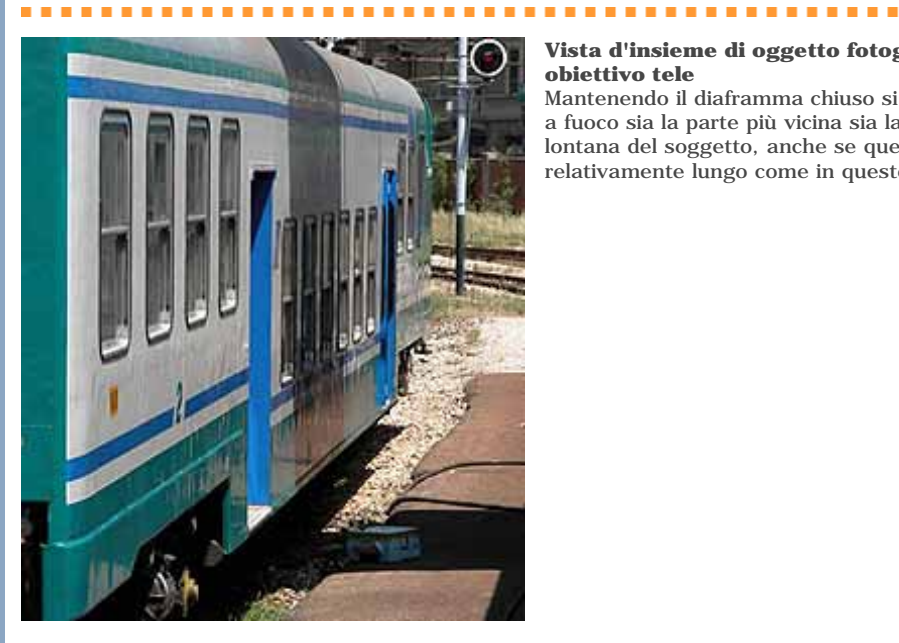

### **Vista d'insieme di oggetto fotografato con obiettivo tele**

Mantenendo il diaframma chiuso si riesce a tenere a fuoco sia la parte più vicina sia la parte più lontana del soggetto, anche se questo è relativamente lungo come in questo caso.

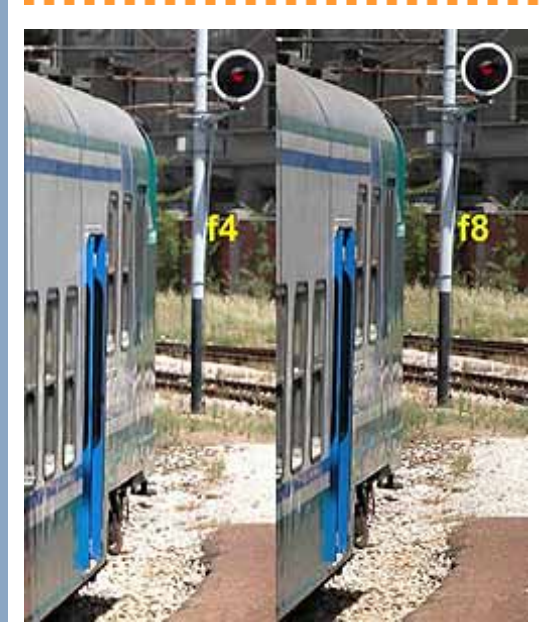

### **Confronto di aperture**

Qui abbiamo una foto realizzata alla massima e alla minima apertura consentite dalla fotocamera di prova con l'obiettivo in posizione tele. Notiamo che i dettagli lontani della foto scatatta con diaframma completamente aperto sono meno distinti.

### **Foto di soggetto lungo con tele**

Anche qui il diaframma chiuso aiuta a mantenere a fuoco gran parte dell'immagine.

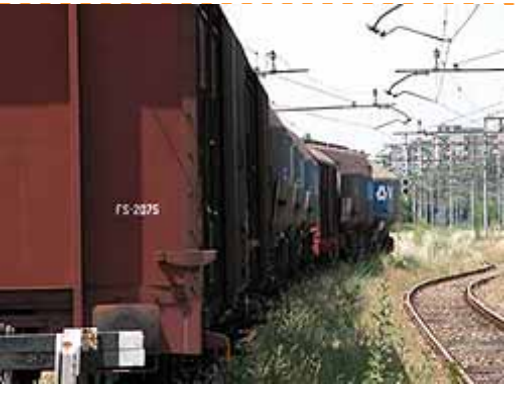

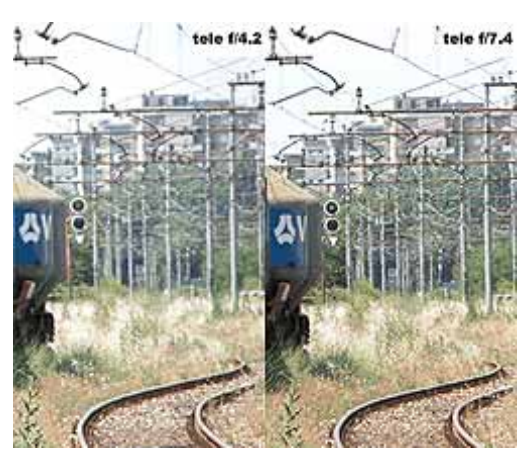

### **Confronto tra aperture**

In questa immagine appare ancora più evidente come un diaframma aperto con un tele molto spinto impedisca di mantenere un fuoco accettabile sugli oggetti più lontani (nella foto avevamo messo a fuoco la parte più vicina del convoglio ferroriviario).

<span id="page-26-0"></span>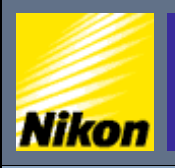

 $\overline{\text{NITAL}}$ .IT  $> \overline{\text{NIKON}}$  BOX  $> \overline{\text{Corso}}$  di fotografia digitale  $> \overline{\text{Fucco}}$  e profondità di campo

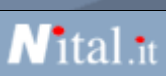

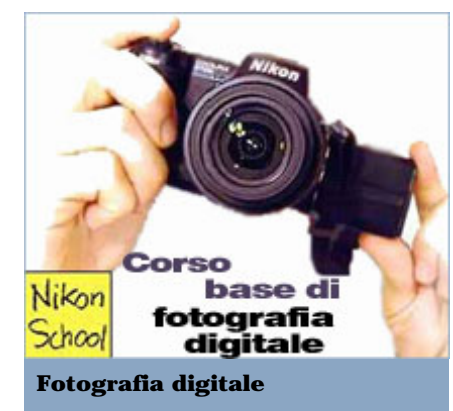

- **Risoluzione e tempi di posa:**
- » [Le fasi di uno scatto](#page-1-0)
- [Scattare in modalità automatica](#page-3-0)
- » [Scegliere la qualità dell'immagine](#page-4-0) » [Qual'è la risoluzione migliore](#page-7-0)
- » [Impostare la stampa](#page-9-0)
- » [Otturatore e tempo di posa](#page-11-0)
- » [Scattare a tempo](#page-13-0)
- [Selezionare i tempi di scatto](#page-16-0)

### **Esposizione e diaframma:**

- » [Scrivere con la luce](#page-17-0)
- [Riepilogo tempi di posa](#page-20-0)
- » [Lavorare in priorità di diaframma](#page-23-0)
- » [Fuoco e profondità di campo](#page-26-0) • [Usare il fuoco in modo creativo](#page-28-0)
- » [Controllare la profondità di campo](#page-31-0)
- » [Esposizione](#page-34-0)

### **Inquadratura:**

- » [Usare l'obiettivo al meglio](#page-37-0)
- » [Lunghezza focale](#page-40-0)
- » [Bilanciamento del bianco](#page-41-0)
- » [Usare lo zoom](#page-44-0)
- » [Zoom e sensibilità](#page-49-0)
- » [Composizione](#page-52-0)
- » [Bracketing](#page-55-0)
- » [Contrasto e luminosità](#page-57-0)
- » [Nitidezza](#page-60-0)
- » [Saturazione](#page-61-0)
- » [Esposizione multipla](#page-63-0)
- » [Panoramiche](#page-64-0)

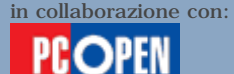

### Fuoco e profondità di campo

La corretta **messa a fuoco** è un requisito essenziale per qualsiasi fotografia. Quando guardiamo gli oggetti e le persone intorno a noi, la nostra percezione è uniforme: ovunque spostiamo la nostra attenzione, vediamo sempre lo stesso livello di nitidezza. Di fatto i nostri occhi focalizzano continuamente ciò che osserviamo, adattandosi all'istante a qualsiasi variazione di **distanza** e di **prospettiva**, fornendoci così l'impressione che non esistano differenze tra gli oggetti vicini e lontani e che tutti siano costantemente a fuoco. Nella realtà, quando guardiamo qualcosa di vicino, gli oggetti lontani diventeranno sfocati nel perimetro visivo, e viceversa. L'obiettivo della fotocamera funziona nello stesso modo, con la differenza importante che nel momento di scattare la foto, blocca la messa a fuoco a una determinata distanza e tutti gli oggetti presenti sull'ipotetico piano che passa per quella distanza saranno perfettamente nitidi, mentre gli oggetti più o vicini o più lontani dall'obiettivo rispetto a tale distanza saranno via, via più sfocati. Ogni fotografia, perciò, ha un solo "**piano di messa a fuoco critica**" che viene determinato dalla fotocamera misurando in automatico la distanza in metri o centimetri tra l'obiettivo e il soggetto che si trova al centro del mirino nel momento in cui premiamo per metà il tasto di scatto.

Tuttò ciò che si trova su tale piano, ossia a tale distanza, detta "**fuoco critico**", sarà perfettamente a fuoco e perciò apparirà distinto e nitido nella nostra fotografia. Ciò che invece sarà più lontano o più vicino all'obiettivo rispetto alla distanza di fuoco critico, sarà progressivamente sempre più sfocato fino al punto a diventare indistinguibile. Nella pratica, non è possibile riconoscere il piano di messa a fuoco a occhio nudo. Il passaggio dalla nitidezza alla sfocatura è graduale al punto da formare un'area entro la quale gli oggetti ci sembreranno comunque nitidi, anche se non avranno una messa a fuoco perfetta. Tale area prende il nome di **profondità di campo** e copre un'ampiezza variabile a seconda della distanza del soggetto dalla fotocamera, della lunghezza focale dell'obiettivo e dell'apertura di diaframma. Giocando sulla profondità di campo si creano effetti creativi molto interessanti e si può trasformare completamente una foto, a parità di soggetto e di condizioni di luce.

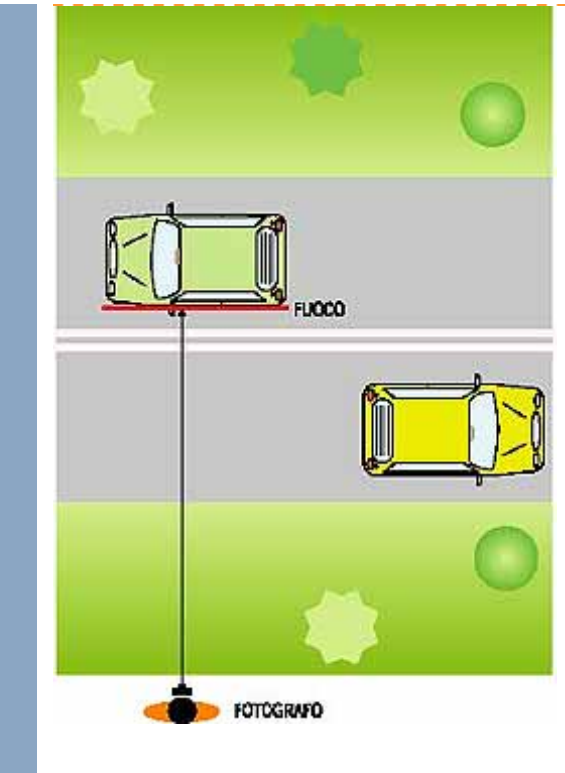

### **Linea di messa a fuoco**

La messa a fuoco avviene a una distanza ben precisa rispetto all'obiettivo della fotocamera e tutto ciò che si trova sul piano a tale distanza sarà a fuoco.

<span id="page-28-0"></span>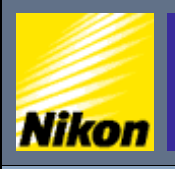

NITAL.IT > NIKON BOX > Corso di fotografia digitale > Usare il fuoco in modo creativo

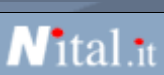

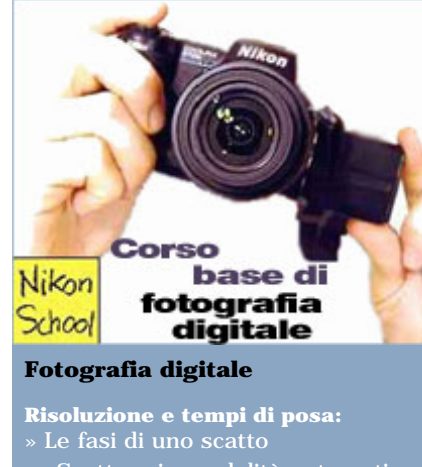

- [Scattare in modalità automatica](#page-3-0)
- » [Scegliere la qualità dell'immagine](#page-4-0)
- » [Qual'è la risoluzione migliore](#page-7-0)
- » [Impostare la stampa](#page-9-0)
- » [Otturatore e tempo di posa](#page-11-0)
- » [Scattare a tempo](#page-13-0)
- [Selezionare i tempi di scatto](#page-16-0)

### **Esposizione e diaframma:**

- 
- [Riepilogo tempi di posa](#page-20-0)
- » [Lavorare in priorità di diaframma](#page-23-0)
- » [Fuoco e profondità di campo](#page-26-0) • [Usare il fuoco in modo creativo](#page-28-0)
- » [Controllare la profondità di campo](#page-31-0)
- » [Esposizione](#page-34-0)

### **Inquadratura:**

- » [Usare l'obiettivo al meglio](#page-37-0)
- » [Lunghezza focale](#page-40-0)
- » [Bilanciamento del bianco](#page-41-0)
- » [Usare lo zoom](#page-44-0)
- » [Zoom e sensibilità](#page-49-0)
- » [Composizione](#page-52-0)
- » [Bracketing](#page-55-0)
- » [Contrasto e luminosità](#page-57-0)
- » [Nitidezza](#page-60-0)
- » [Saturazione](#page-61-0)
- » [Esposizione multipla](#page-63-0)
- » [Panoramiche](#page-64-0)

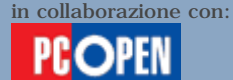

### Usare il fuoco in modo creativo

La totalità delle fotocamere digitali oggi in commercio esegue la messa a fuoco automatica, regolando l'obiettivo in funzione della distanza di ciò che appare al centro del mirino. In alcuni casi è prevista anche una **messa a fuoco manuale**, che risulta preziosa in alcune situazioni dove il calcolo automatico può sbagliare: quando la luce è insufficiente per eseguire la misura di distanza in automatico, quando tale calcolo può essere fuorviato dalla presenza di ostacoli tra noi e il soggetto (come quando si fotografa attraverso una cancellata oppure una finestra), quando il soggetto da fotografare è poco contrastato rispetto al resto della scena (un oggetto chiaro su sfondo chiaro o viceversa), quando il soggetto da fotografare si muove rapidamente.

Molte fotocamere segnalano l'incapacità di mettere a fuoco in automatico con una luce lampeggiante oppure con un segnale acustico. A quel punto conviene passare alla regolazione manuale, oppure mettere a fuoco un altro oggetto più illuminato o più contrastato che sia alla stessa distanza dal soggetto della nostra foto e poi spostare l'obiettivo per ricomporre l'inquadratura originale, facendo attenzione a mantenere il tasto di scatto premuto per metà. In tal modo bloccheremo la messa a fuoco appena eseguita e potremo scattare semplicemente premendo il tasto fino in fondo.

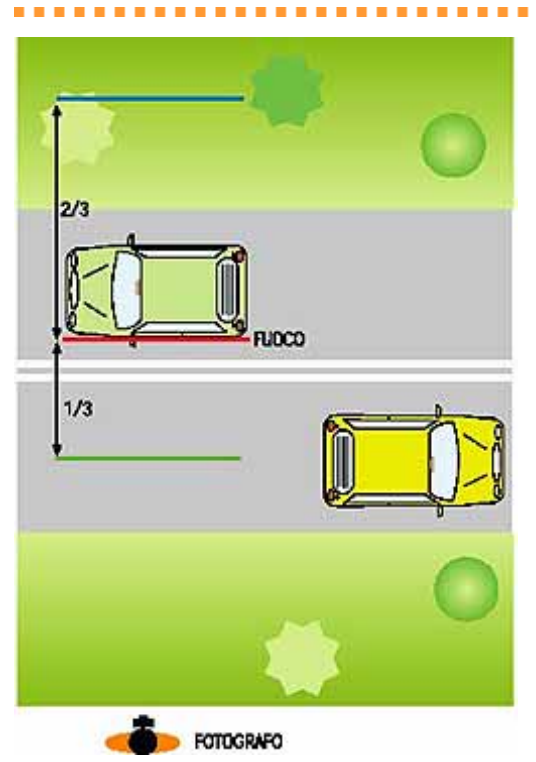

### **Profondità di campo**

La profondità di campo si estende per 2/3 oltre la linea di messa a fuoco e per 1/3 nell'area antecedente a quest'ultima.

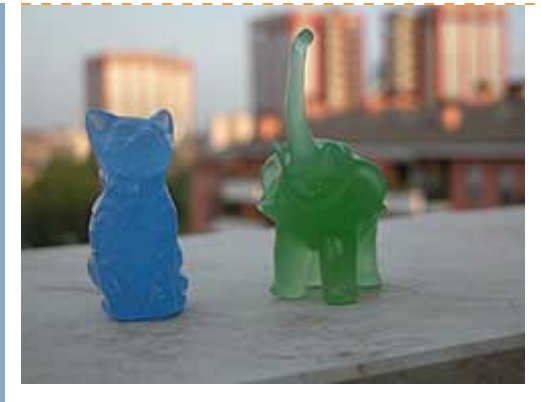

### **Messa a fuoco su primo piano con diaframma aperto f/3.3**

Qui vediamo come la massima apertura di diaframma con l'obiettivo in posizione tele (massima estensione) riduce drasticamente la profondità di campo, ossia l'estensione della messa a fuoco che si limita ai due soggetti frontali su cui il fuoco è stato impostato.

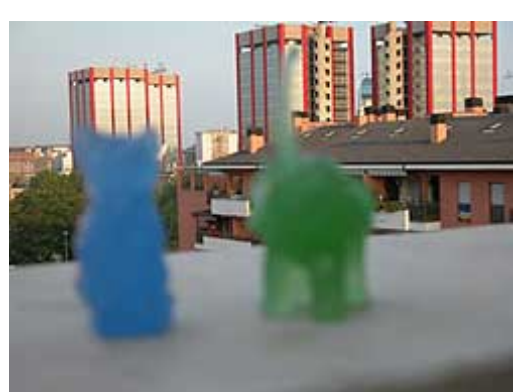

### **Messa a fuoco su sfondo con diaframma aperto f/3.3**

*<u>A A A A A A</u>* 

Qui vediamo la situazione speculare rispetto alla foto precedente. La profondità di campo è ridotta al minimo e il fuoco è centrato sullo sfondo, perciò i soggetti in primo piano appaiono sfocati.

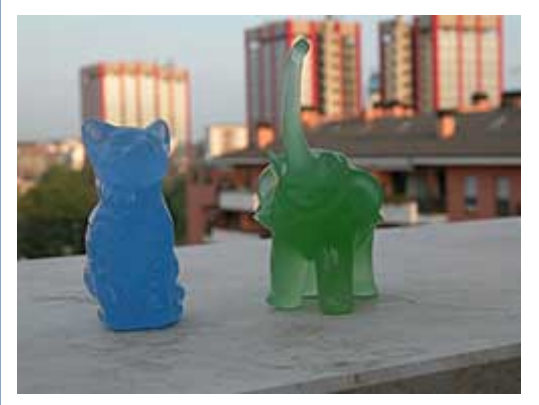

### **Messa a fuoco su primo piano con diaframma chiuso f/7.5** Qui vediamo che la chiusura del diaframma

consente di rendere un po' più inciso lo sfondo, nonostante la messa a fuoco sia sugli oggetti in primo piano

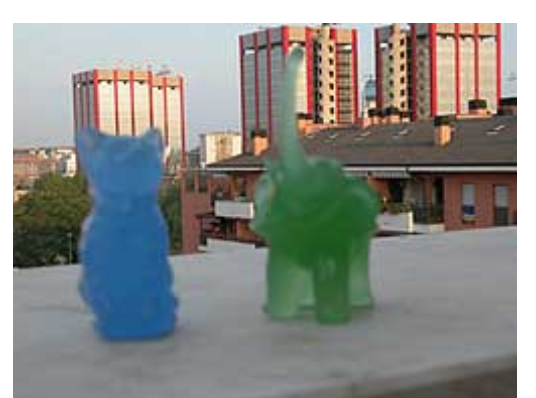

### **Messa a fuoco su sfondo con diaframma chiuso f/7.5**

Qui vediamo la situazione speculare rispetto all'immagine appena sopra: il fuoco è sullo sfondo, ma il diaframma chiuso, compatibilmente con le capacità di una digitale, rende un po' meglio definiti anche i soggetti in primo piano.

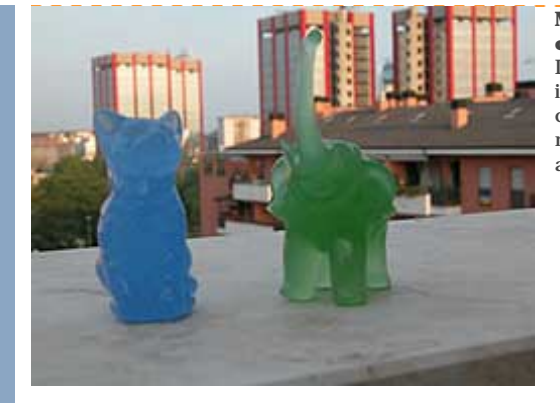

#### **Messa a fuoco intermedia con diaframma chiuso**

Disponendo il punto di messa a fuoco in un punto intermedio tra il primo piano e lo sfondo e chiudendo il diaframma il più possibile, riusciamo a mantenere una discreta incisione per entrambi, ancora imperfetta.

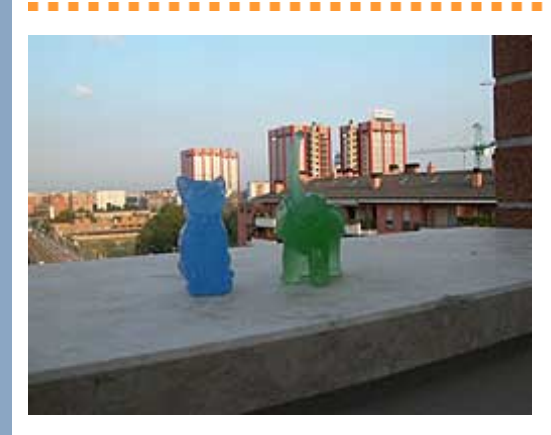

**Solo con il grandangolo tutto è a fuoco** Il massimo della profondità di campo di ottiene allargando l'angolo di visione dell'obiettivo e mantenendo il diaframma chiuso al massimo. Qui vediamo che sia lo sfondo sia il primo piano sono a fuoco.

Il **blocco della messa a fuoco automatica** (AF lock) è ormai offerto dalla gran parte delle fotocamere digitali, ma passa spesso inosservato poiché non dispone di comando indipendente, ma la sua attivazione è affidata al tasto di scatto che, premuto per metà, fa eseguire alla fotocamera tutti i calcoli necessari allo scatto mantenendoli in memoria fintanto che si mantiene il tasto premuto per metà.

La **regolazione manuale del fuoco** è invece prerogativa solo di alcune fotocamere e può tornare utile anche nella macro fotografia, ossia quando si fotografano oggetti molto vicini all'obiettivo e vogliamo avere il massimo controllo sulla resa finale dell'immagine. Di solito avviene i due modi: impostando da menu la distanza di fuoco critico e usando il display come mirino di messa a fuoco, che mostra un'immagine sfuocata fino a quando si raggiunge la condizione di fuoco ottimale.

L'uso del **fuoco** e della **profondità di campo** sono essenziali per l'esecuzione di ritratti creativi e per fotografare panorami che presentino anche oggetti molto vicini a noi. In condizioni normali, la regolazione automatica del fuoco andrà benissimo e potremo usarla in abbinamento al blocco dell'autofocus (AF lock) per costruire un'inquadratura più creativa. Siamo tutti abituati a vedere ritratti dove il soggetto compare esattamente al centro della scena, come nelle foto usate per i documenti di riconoscimento, e siamo anche consapevoli che questa impostazione risulti alla lunga scontata e piatta. Basta poco per rendere il nostro soggetto più interessante: inquadriamolo al centro per eseguire la messa a fuoco automatica e quindi spostiamolo di lato, ai bordi dell'inquadratura, mantenendo il tasto di scatto premuto per metà così da bloccare il fuoco alla distanza giusta.

<span id="page-31-0"></span>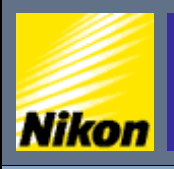

NITAL.IT > NIKON BOX > Corso di fotografia digitale > Controllare la profondità di campo

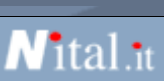

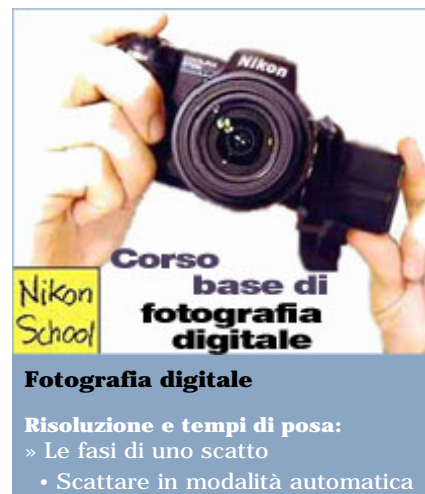

- 
- » [Scegliere la qualità dell'immagine](#page-4-0)
- » [Qual'è la risoluzione migliore](#page-7-0)
- » [Impostare la stampa](#page-9-0)
- » [Otturatore e tempo di posa](#page-11-0)
- » [Scattare a tempo](#page-13-0)
- [Selezionare i tempi di scatto](#page-16-0)

### **Esposizione e diaframma:**

- 
- [Riepilogo tempi di posa](#page-20-0)
- » [Lavorare in priorità di diaframma](#page-23-0)
- » [Fuoco e profondità di campo](#page-26-0) • [Usare il fuoco in modo creativo](#page-28-0)
- » [Controllare la profondità di campo](#page-31-0)
- » [Esposizione](#page-34-0)

### **Inquadratura:**

- » [Usare l'obiettivo al meglio](#page-37-0)
- » [Lunghezza focale](#page-40-0)
- » [Bilanciamento del bianco](#page-41-0)
- » [Usare lo zoom](#page-44-0)
- » [Zoom e sensibilità](#page-49-0)
- » [Composizione](#page-52-0)
- » [Bracketing](#page-55-0)
- » [Contrasto e luminosità](#page-57-0) » [Nitidezza](#page-60-0)
- 
- » [Saturazione](#page-61-0)
- » [Esposizione multipla](#page-63-0) » [Panoramiche](#page-64-0)
- 

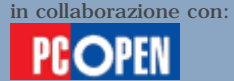

### Controllare la profondità di campo

Dopo l'inquadratura, il secondo elemento creativo importante sta nell'impiego sapiente della **profondità di campo**. Si tratta di un'area di dimensioni molto variabili all'interno della quale tutto è a fuoco. La vorremo più ampia possibile nei panorami, così da mantenere nitidi sia lo scenario distante sia gli eventuali

oggetti in primo piano, mentre la preferiremo il più ristretta possibile nei ritratti, così da mantenere nitido solo il viso della persona che si contrasta con uno sfondo sfocato che fa da cornice. Il primo dei fattori che influenzano la profondità di campo è la **distanza dell'oggetto dall'obiettivo**. Maggiore è la distanza, più ampia sarà la profondità di campo.

Di conseguenza nelle foto panoramiche di oggetti lontani non dovremo preoccuparci di controllare cosa sia o meno a fuoco: basta impostare la messa a fuoco sull'infinito, disattivando così l'autofocus e velocizzando le operazioni di scatto.

Molte fotocamere consentono di selezionare una modalità "**panorama**", solitamente identificata dall'icona di una montagna, che blocca il fuoco a una distanza infinita (alla massima distanza consentita dall'ottica) e disabilita il calcolo automatico della distanza di messa a fuoco.

Il secondo fatto che influenza la profondità di campo è la **lunghezza focale** dell'ottica.

Un obiettivo grandangolare, con una lunghezza focale ridotta e con un raggio di visione molto ampio, tenderà ad amplificare la profondità di campo, viceversa un obiettivo tele, con una focale molto lunga e un campo di visione ristretto, ridurrà la profondità di campo.

Ciò si sposa con la prassi di usare il grandangolare per i panorami, dove vogliamo che siano perfettamente a fuoco sia le cose vicine sia gli oggetti lontani, e di usare il tele per i ritratti, così da isolare il soggetto da ciò che lo circonda, lasciando semplicemente una piccola cornice di sfondo, sfocata. Il terzo fattore, il più importante, che regola in proporzione ninversa la profondità di campo, è l'apertura di diaframma.

E considerando l'importanza di poter governare il campo di messa a fuoco, numerose fotocamere di fascia medio alta consentono di controllarla a mano, mediante una modalità solitamente contraddistinta dalla lettera A (aperture priority) che corrisponde alla modalità di controllo manuale del diaframma.

Aprendo e chiudendo il diaframma noi ridurremo o amplieremo la profondità di campo raggiungendo il risultato creativo che ci siamo prefissi e tenendo a mente che la profondità di campo si estende per 1/3 nell'area che viene prima del soggetto che abbiamo messo a fuoco (più vicina all'obiettivo) e per 2/3 nell'area che viene dopo il

piano di fuoco critico (più lontana dall'obiettivo).

### **Come e perché si forma la profondità di campo**

Quando si mette a fuoco un punto, esso ha la forma di un minuscolo cerchietto sul sensore o sulla superficie della pellicola. Il nostro occhio ha una capacità limitata di discernere i dettagli e tende a trasformare in punti anche piccoli cerchi che abbiano una circonferenza inferiore a un certo valore denominato "circolo o cerchio di confusione". Storicamente il circolo di confusione aveva un diametro di 0,25 mm per stampe osservate da una distanza di 25 cm, ma con lo sviluppo degli obiettivi a lunga focale e i sempre maggiori ingrandimenti delle foto, lo si considera ora compreso tra 0,20 o 0,33 mm.

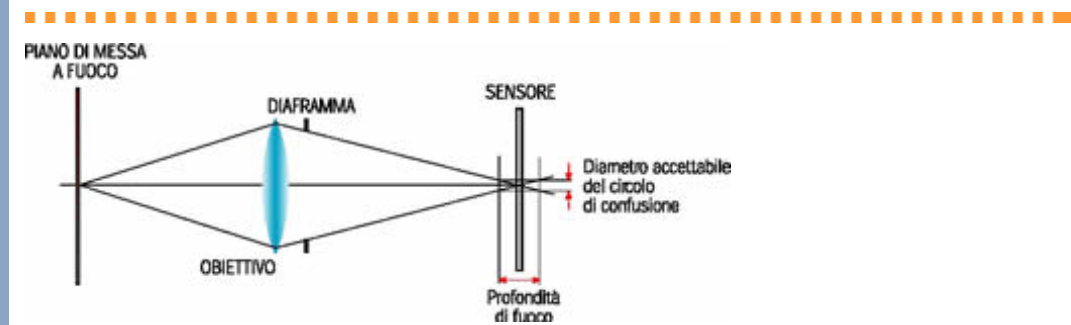

#### **Circolo di confusione**

Quando un punto non è completamente a fuoco forma un circolo. Se il diametro di tale circolo non supera gli 0,20 o 0,33 mm avremo comunque l'impressione di vedere un punto.

.............

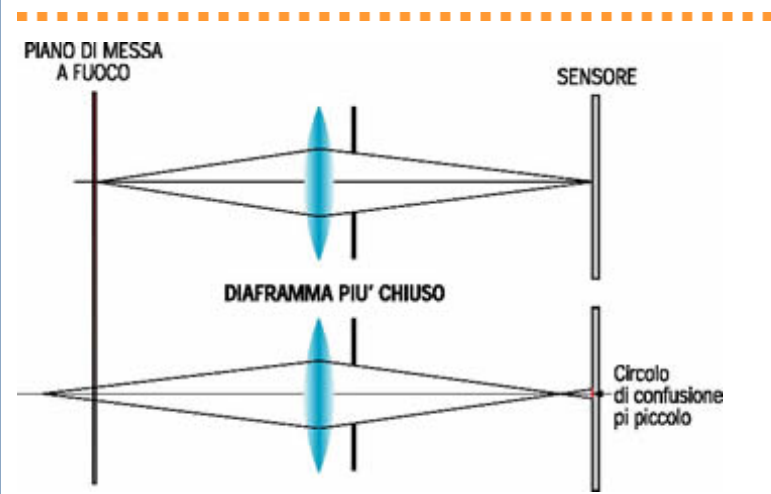

**Diaframma e circolo di confusione**

Qui vediamo come un diaframma chiuso al massimo riduce le dimensioni del circolo di confusione.

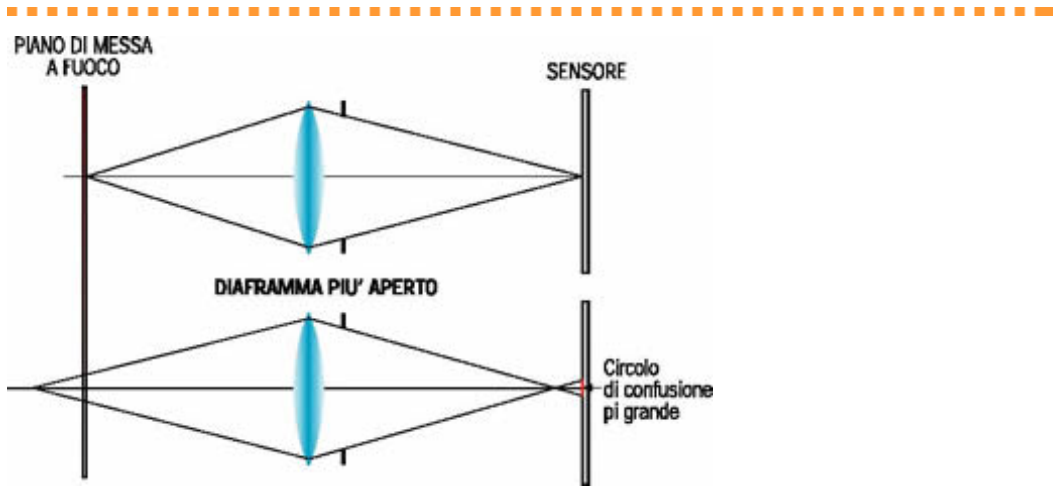

### **Diaframma aperto**

Ecco la situazione opposta: aprendo il diaframma il circolo di confusione diventa maggiore e più evidente, rendendo l'immagine sfocata.

Il nostro occhio vedrà quindi come puntiforme qualsiasi cerchietto che abbia un diametro inferiore al cerchio di confusione,

permettendoci perciò di ampliare l'efficacia della focheggiatura creando l'effetto della profondità di campo, che benché faccia leva sull'apparenza, è molto convincente per stampe di piccolo formato. Naturalmente l'efficacia della profondità di campo diminuisce a mano a mano che aumentiamo la dimensione della stampa prodotta dalla nostra fotografia, perciò teniamone conto nel momento di stampare e chiudiamo il diaframma in proporzione al livello d'ingrandimento atteso.

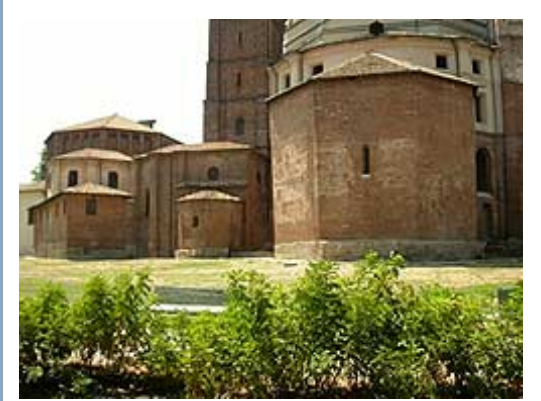

### **Foto panoramica**

Qui vediamo un panorama cittadino di cui abbiamo messo a fuoco il soggetto sullo sfondo.

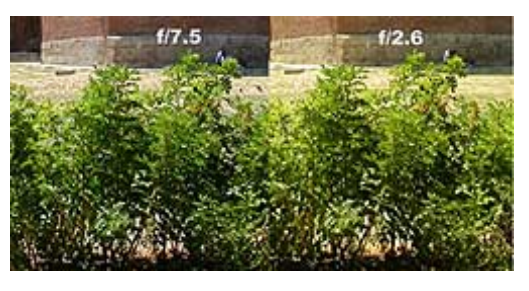

### **Dettaglio**

Qui vediamo un dettaglio della stessa immagine scattata con diaframma chiuso (f/7.5) e diaframma aperto (f/2.6). Si nota che la siepe in primo piano e più incisa nel primo caso e diventa relativamente sfocata quando il diaframma viene aperto.

<span id="page-34-0"></span>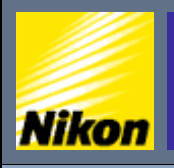

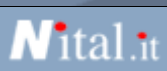

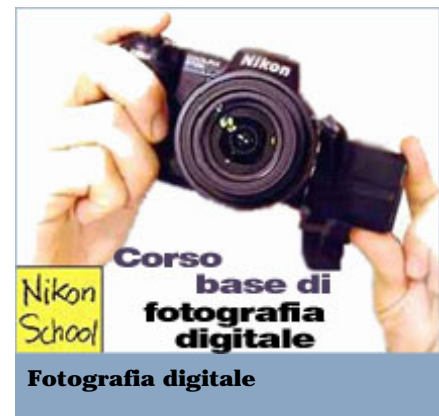

- **Risoluzione e tempi di posa:** » [Le fasi di uno scatto](#page-1-0)
- [Scattare in modalità automatica](#page-3-0)
- » [Scegliere la qualità dell'immagine](#page-4-0)
- » [Qual'è la risoluzione migliore](#page-7-0)
- » [Impostare la stampa](#page-9-0)
- » [Otturatore e tempo di posa](#page-11-0)
- » [Scattare a tempo](#page-13-0)
- [Selezionare i tempi di scatto](#page-16-0)

### **Esposizione e diaframma:**

- » [Scrivere con la luce](#page-17-0)
- [Riepilogo tempi di posa](#page-20-0)
- » [Lavorare in priorità di diaframma](#page-23-0)
- » [Fuoco e profondità di campo](#page-26-0)
- [Usare il fuoco in modo creativo](#page-28-0) » [Controllare la profondità di campo](#page-31-0)
- » [Esposizione](#page-34-0)

### **Inquadratura:**

- » [Usare l'obiettivo al meglio](#page-37-0)
- » [Lunghezza focale](#page-40-0)
- » [Bilanciamento del bianco](#page-41-0)
- » [Usare lo zoom](#page-44-0)
- » [Zoom e sensibilità](#page-49-0)
- » [Composizione](#page-52-0)
- » [Bracketing](#page-55-0)
- » [Contrasto e luminosità](#page-57-0)
- » [Nitidezza](#page-60-0)
- » [Saturazione](#page-61-0)
- » [Esposizione multipla](#page-63-0)
- » [Panoramiche](#page-64-0)

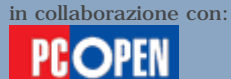

### **Controllo dell'esposizione**

Abbiamo visto che, abbinando l'apertura di diaframma e il giusto tempo di posa, otteniamo l'**esposizione corretta** della nostra immagine, ciò significa la giusta quantità di luce per mantenere dettagli visibili sia nelle zone scure sia nelle zone chiare dell'immagine.

Un'esposizione insufficiente produrrà infatti ombre solide, senza dettagli visibili, un'esposizione eccessiva produrrà superfici chiare slavate e uniformi.

Il calcolo dei due fattori, **apertura di diaframma** e **tempo di posa**, viene eseguito in **automatico** dalla fotocamera lasciandoci liberi di concentrarci sulla scena che vogliamo fotografare. Può tuttavia capitare che il risultato sia deludente ossia che l'immagine sia troppo chiara o troppo scura nonostante la luce disponibile sia sufficiente per il funzionamento dell'esposimetro, ossia il sistema che calcola automaticamente l'esposizione. In effetti, la scena che abbiamo inquadrato può contenere elementi che traggono in inganno il sensore, falsando il risultato.

Le situazioni classiche in cui ciò si verifica corrispondono a scenari molto comuni nelle foto delle nostre vacanze estive o invernali: il bagliore della spiaggia e il riflesso del sole sull'acqua oppure sulla neve, inducono la macchina a percepire più luce di quanta ne sia effettivamente disponibile per illuminare il soggetto e di conseguenza la fotocamera tiene tempi di scatto più brevi del necessario producendo invariabilmente immagini troppo scure. Una situazione analoga, si verifica quando fotografiamo **controluce**, con il sole basso che si staglia dietro al soggetto. La situazione inversa, accade quando invece lo sfondo dell'immagine è particolarmente scuro e il soggetto è chiaro: otterremo un'immagine slavata poiché il sensore percepirà una quantità di luce complessiva inferiore a quella effettivamente disponibile sul soggetto e perciò prolungherà la posa erroneamente.

Tutte le fotocamere calcolano l'esposizione basandosi su una media della luce raccolta da un'immagine che viene percepita in bianco e nero, tale media può essere facilmente falsata nel caso in cui esista un forte contrasto o una forte differenza di illuminazione tra soggetto e sfondo.

Fortunatamente abbiamo a disposizione diverse soluzioni per ovviare a questo inconveniente. Vediamone quattro.

La prima consiste nel verificare se la nostra fotocamera dispone di un programma di **esposizione automatico** concepito appositamente per le foto in montagna e al mare, e attivarlo. Lo troviamo sempre più spesso nelle compatte di recente concezione, soprattutto quelle di fascia medio-alta.

La seconda consiste nel limitare l'area di lettura del sensore, vale a dire imporgli di calcolare la luminosità in un solo punto o porzione definita dell'immagine, anziché su tutta la scena.

La tecnica prende il nome di **esposizione spot**. In tal modo potremo puntare il sensore direttamente sul soggetto e leggere la luce riflessa da quest'ultimo, ignorando quella proveniente dallo sfondo (chiaro o scuro che sia). Purtroppo l'esposizione spot è disponibile solo su macchine di un certo costo, come la **Coolpix 5700** usata per il nostro esempio.

La terza soluzione è un'evoluzione economica della seconda: se disponiamo di un obiettivo zoom, possiamo puntarlo sul soggetto e ingrandirlo il più possibile fino a che riempia gran parte dell'inquadratura.

Premiamo il tasto di scatto per metà per ottenere la messa a fuoco e l'esposizione, che conserviamo mantenendo il tasto premuto mentre allarghiamo la visuale dell'obiettivo e ricomponiamo l'inquadratura che volevamo in origine. A quel punto potremo scattare disponendo di una messa a fuoco precisa e di un'esposizione corretta.

La quarta soluzione è più semplice e alla portata di quasi tutti. Consiste nel **compensare a mano** l'esposizione imponendo una **sovra-esposizione** (più lunga) nel caso di foto su spiaggia o sui campi da sci e una **sotto-esposizione** (più breve) in presenza di un soggetto chiaro su sfondo scuro.

Molte fotocamere prevedono tale possibilità, solitamente raffigurata da un'icona che raggruppa i simboli **+** e **–**.

Selezionando +1 si comanda il raddoppio del tempo di esposizione oppure l'apertura del diaframma di una posizione al fine di far passare il doppio della luce (di solito sufficiente per spiaggia e neve), viceversa con -1 si comanda alla fotocamera di lasciar passare la metà della luce che avrebbe catturato in base al calcolo automatico. Alcune fotocamere più avanzate permettono anche incrementi e decrementi di 0,5, di 0,3 e 0,7.

Alcune fotocamere "semplificate" come la **Coolpix 4500** prevedono programmi ad hoc per spiaggia, neve e altre situazioni particolari. Basta selezionare l'icona giusta dal menu delle impostazioni automatiche e il gioco è fatto.

Nelle fotocamere più costose e complesse si aggiunge invece una particolare funzione denominata **"bracketing"** che esegue in automatico tre scatti in sequenza: uno esposto secondo il calcolo automatico, uno sovra-esposto e uno sotto-esposto. La forcella di sovra e sotto esposizione  $(+/- 1, +/-0.5,$  eccetera) è solitamente programmabile.

Come attivare la compensazione di esposizione? In mancanza di tasti dedicati, cercate nel menu della vostra fotocamera e nel manuale.

Un'attenta combinazione di messa a fuoco, profondità di campo ed esposizione renderà più creative le vostre foto.

### **Esposizione standard**

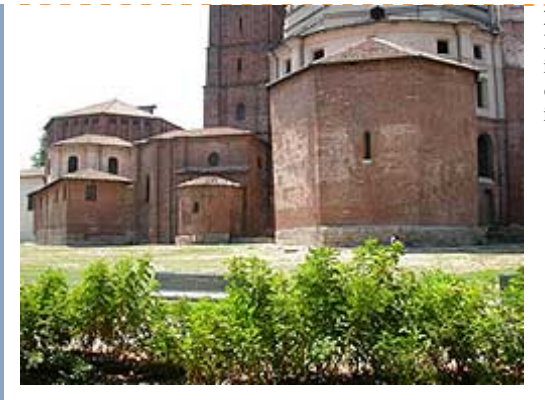

L'esposizione automatica è una funzione presente in tutte le fotocamere, comprese le digitali; e calcola la giusta quantità di luce per fornire un immagine che appaia naturale.

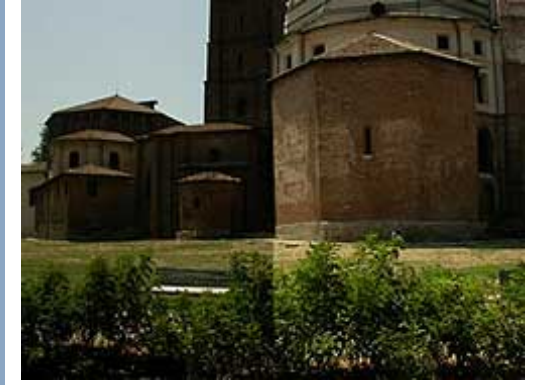

### **Sottoesposizione**

La sottoesposizione forza la fotocamera a far passare meno luce di quanta calcolata automaticamente. In questo caso metà (-1 - la parte a destra) o un quarto (-2 - la parte a sinistra). E' utile per fotografare soggetti chiari su sfondi scuri.

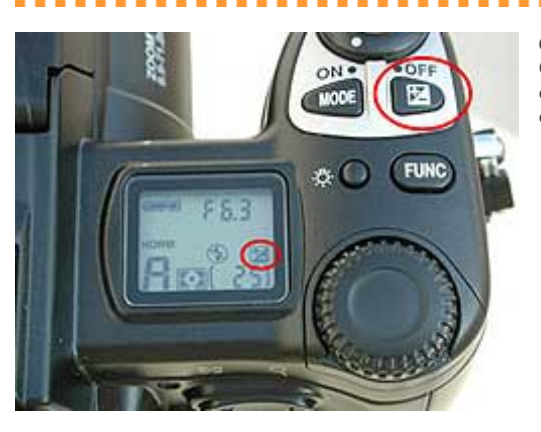

#### **Comandi per correggere l'esposizione** Qui vediamo il tasto di compensazione dell'esposizione e la relativa icona sul display di controllo.

<span id="page-37-0"></span>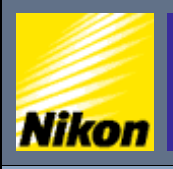

NITAL.IT > NIKON BOX > Corso di fotografia digitale > Usare l'obiettivo al meglio

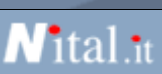

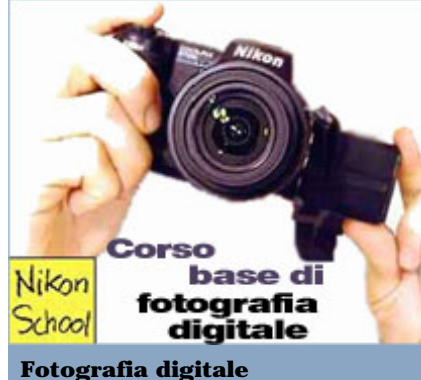

- 
- **Risoluzione e tempi di posa:** » [Le fasi di uno scatto](#page-1-0)
- [Scattare in modalità automatica](#page-3-0)
- » [Scegliere la qualità dell'immagine](#page-4-0)
- » [Qual'è la risoluzione migliore](#page-7-0)
- » [Impostare la stampa](#page-9-0)
- » [Otturatore e tempo di posa](#page-11-0)
- » [Scattare a tempo](#page-13-0)
- [Selezionare i tempi di scatto](#page-16-0)

### **Esposizione e diaframma:**

- » [Scrivere con la luce](#page-17-0)
- [Riepilogo tempi di posa](#page-20-0)
- » [Lavorare in priorità di diaframma](#page-23-0)
- » [Fuoco e profondità di campo](#page-26-0)
- [Usare il fuoco in modo creativo](#page-28-0) » [Controllare la profondità di campo](#page-31-0)
- » [Esposizione](#page-34-0)

### **Inquadratura:**

- » [Usare l'obiettivo al meglio](#page-37-0)
- » [Lunghezza focale](#page-40-0)
- » [Bilanciamento del bianco](#page-41-0)
- » [Usare lo zoom](#page-44-0)
- » [Zoom e sensibilità](#page-49-0)
- » [Composizione](#page-52-0)
- » [Bracketing](#page-55-0)
- » [Contrasto e luminosità](#page-57-0)
- » [Nitidezza](#page-60-0)
- » [Saturazione](#page-61-0)
- » [Esposizione multipla](#page-63-0)
- » [Panoramiche](#page-64-0)

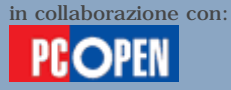

### **Usare l'obiettivo al meglio**

**Scegliere la giusta inquadratura, riconoscere e sfruttare il tipo di luce, padroneggiare le funzioni speciali della fotocamera. In quest'ultima lezione completiamo la rassegna delle tecniche per creare una buona fotografia digitale.**

Una buona fotografia nasce innanzi tutto nel momento dello **scatto**. Le potenzialità delle fotocamere digitali moderne sono tali da produrre risultati ottimi anche con una conoscenza relativamente modesta della tecnica fotografica, tuttavia bisogna conoscerle e saperle attivare. Nelle due lezioni precedenti abbiamo visto alcuni elementi essenziali che entrano in gioco al momento di scattare una fotografia: la messa a fuoco e l'esposizione, cioè il calcolo della giusta combinazione tra tempo di posa e quantità di luce che passa attraverso l'obiettivo in modo da ottenere un'immagine naturale e al tempo con dettagli visibili sia nelle zone più illuminate (luci) sia nelle zone più scure (ombre).

In questa lezione ci dedicheremo ad aspetti altrettanto importanti: la **composizione dell'immagine** e l'**uso ottimale del tipo di luce disponibile**. Nella composizione è il fotografo che fa la differenza, mentre per quel che riguarda la luce, spetta alla fotocamera fare gran parte del lavoro, anche se talvolta bisogna "aiutarla".

Per il nostro lavoro sul campo abbiamo scelto due fotocamere molto diverse tra loro: la **Coolpix 5700** con una risoluzione di 5 megapixel e un livello di programmabilità molto elevato, la classica macchina per l'appassionato di fotografia o per il professionista, e la **Coolpix 4500** con una risoluzione di 4 megapixel, il corpo snodato e una schiera di programmi già pronti per far fronte alle situazioni più comuni e più critiche: un ritratto o un paesaggio, sia diurno che notturno, il controluce, i fuochi d'artificio, una foto sulla spiaggia oppure sulla neve, una visita al museo, un panorama e altro ancora. Una macchina per chi bada al risultato e non vuole conoscere i dettagli tecnici di una foto.

### Usare l'obiettivo al meglio

Comporre un'immagine significa disporre i vari **elementi** all'interno della fotografia, scegliendo cosa tenere al centro all'inquadratura e cosa ai lati, e che importanza dare a un elemento piuttosto che a un altro. La posizione e la grandezza del soggetto, lo sfondo, l'eventuale linea dell'orizzonte, tutto ciò che appare contribuisce alla composizione. Esistono alcune regole pratiche che riportiamo nel riquadro sui consigli per l'esposizione. Come realizzarle praticamente? Usate al meglio la funzione di zoom offerta con la vostra fotocamera digitale. Ne esistono di due tipi: **zoom digitale** e **zoom ottico**.

Il primo è disponibile su tutte le fotocamere, ma è anche il meno pregiato, il secondo richiede un particolare tipo di obiettivo, estensibile, che viene montato solo sulle fotocamere più costose. In alternativa ci si può anche avvicinare e allontanare dal soggetto, ma il risultato non sarà lo stesso.

Infatti al variare della lunghezza dell'obiettivo cambia l'**angolo di visione**, come si può facilmente osservare allungando e accorciando uno zoom ottico. I vari possibili angoli di visione ricadono in tre grandi categorie: **grandangolo**, che come dice il nome offre l'angolo di visione più ampio, **normale**, che riproduce l'angolo di visione tipico dell'occhio umano (46 gradi) e **tele**, che offre l'angolo di visione più ristretto.

Il grandangolo allarga la visuale permettendoci d'inserire nella foto molti più oggetti di quanti ne vedremmo ad occhio nudo e, per farlo, li allontana, riducendo le dimensioni relative del soggetto rispetto allo sfondo. È adatto per i panorami e per le foto in interno dove gli spazi di movimento siano limitati.

Il normale propone una visione familiare. Ci fa vedere ciò che vedremmo ad occhio nudo, con le proporzioni e le distanze che ci appaiono abituali. Va bene un po' per tutto, panorami, ritratti, foto ravvicinate.

Il tele infine avvicina il soggetto escludendo gran parte dello sfondo. Nasce per fotografare oggetti lontani che sarebbero poco visibili ad occhio nudo e ai quali è difficile avvicinarsi oppure per concentrare l'attenzione sul soggetto eliminando qualsiasi elemento di distrazione sullo sfondo. È particolarmente indicato per i ritratti poiché, comprimendo le distanze tra gli oggetti e appiattendo le proporzioni, elimina o attenua difetti fisici evidenti come un naso troppo grosso. Inoltre, riducendo la profonditàdi campo (vedi la lezione precedente) sfuma lo sfondo facendo risaltare il soggetto. Naturalmente esistono vari tipi di tele e ciascuno ha le sue applicazioni particolari.

.......

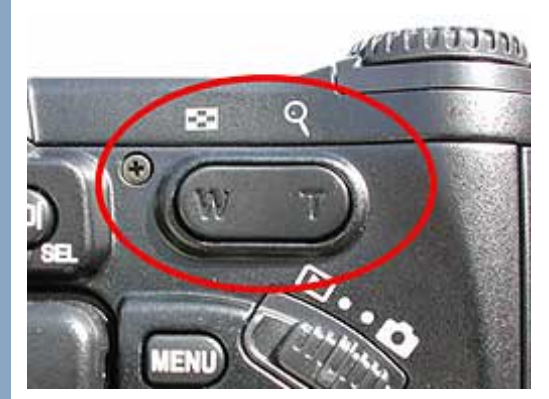

### **Comando della funzione di zoom**

Il tasto di comando dell'obiettivo zoom sulla Nikon Coolpix 5700. La levetta ha due movimenti possibili: si abbassa verso sinistra o verso destra. Premendo l'estremo di sinistra, dove compare la lettera "W" (grandangolo), l'angolo di visione si allarga, viceversa se premiamo l'estremo di destra contrassegnato con "T" (tele).

------------------

Un obiettivo zoom, del tipo montato sulle fotocamere digitali, permette di passare da grandangolo, a normale e a tele con facilità. Basta azionare la leva di comando a due posizioni, che solitamente riporta "**W**" per wide (grandangolo) e "**T**", sul dorso della macchina e scegliere l'angolo di visione che in quel momento ci pare più congeniale. Quando si regola la posizione dell'obiettivo, solitamente la macchina modifica l'assetto del mirino ottico per seguire le variazioni nell'angolo di visione, tuttavia il mirino ottico, che è riportato a fianco dell'obiettivo, tende a diventare inaffidabile a

mano a mano che ci si avvicina al soggetto.

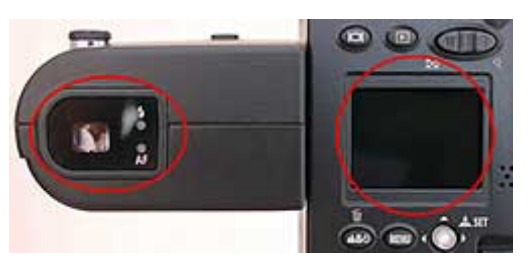

#### **Mirino ottico e display**

Il mirino ottico adatta la propria inquadratura al variare del campo di visione dell'obiettivo zoom. Permette di lavorare in qualsiasi condizione di luce risparmiando l'energia della batteria, tuttavia offre una vista imprecisa e molto approssimativa quando ci troviamo molto vicini al soggetto. In tale circostanza conviene attivare il display posteriore che, a fronte di un maggiore consumo delle batterie, ci offre un quadro sempre fedele di ciò che viene percepito dal sensore.

Il modo migliore per controllare l'inquadratura è guardare il **display elettronico**, dove compare fedelmente l'immagine percepita dal sensore, oppure il **mirino elettronico**, del tipo montato sulla Coolpix 5700, che mostra la stessa immagine che comparirebbe sul display, ma consuma meno energia. Sul display compare anche una **barra a riempimento progressivo** che indica la posizione della lente rispetto ai due estremi della sua corsa tra posizione grandangolare massima e posizione tele massima, passando per tutti i gradi intermedi. In tal modo abbiamo un'indicazione approssimativa e immediata di dove ci troviamo. La stessa barra c'informa anche quando, dopo aver raggiunto il massimo dello zoom ottico, stiamo entrando nella zona dello zoom digitale. Nelle fotocamere che usiamo d'esempio, la segnalazione del passaggio avviene mediante un cambiamento di colore della barra, da bianca e gialla, e mediante l'aggiunta di un segmento alla destra della barra di segnalazione.

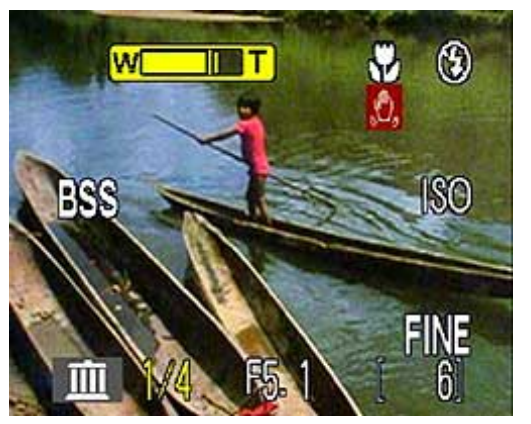

**Indicatore di zoom sul display** Quando modifichiamo il livello di zoom dell'obiettivo, sul display compare una barra contrassegnata "W" e "T" con un riempimento variabile per indicare la posizione dell'obiettivo rispetto ai due estremi. Qui vediamo il display di una Coolpix 4500 che mostra come ci siamo spinti al massimo dell'ingrandimento ottico concesso dall'obiettivo e siamo entrando nella zona dello zoom digitale. Notate che la barra da bianca è diventata gialla e che il riempimento ha superato una prima tacca intermedia (che indica il massimo dello zoom ottico) e sta proseguendo verso destra a riempire la parte restante del vuoto che contrassegna lo zoom digitale.

-----------------------

<span id="page-40-0"></span>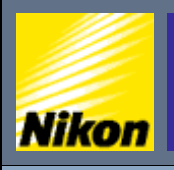

NITAL.IT > NIKON BOX > Corso di fotografia digitale > Lunghezza focale

# *N*ital.it

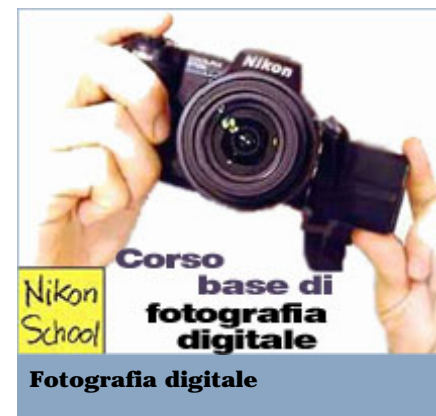

- **Risoluzione e tempi di posa:** » [Le fasi di uno scatto](#page-1-0)
- [Scattare in modalità automatica](#page-3-0)
- » [Scegliere la qualità dell'immagine](#page-4-0)
- » [Qual'è la risoluzione migliore](#page-7-0)
- » [Impostare la stampa](#page-9-0)
- » [Otturatore e tempo di posa](#page-11-0)
- » [Scattare a tempo](#page-13-0)
- [Selezionare i tempi di scatto](#page-16-0)

### **Esposizione e diaframma:**

- » [Scrivere con la luce](#page-17-0)
- [Riepilogo tempi di posa](#page-20-0)
- » [Lavorare in priorità di diaframma](#page-23-0)
- » [Fuoco e profondità di campo](#page-26-0)
- [Usare il fuoco in modo creativo](#page-28-0) » [Controllare la profondità di campo](#page-31-0)
- » [Esposizione](#page-34-0)

### **Inquadratura:**

- » [Usare l'obiettivo al meglio](#page-37-0)
- » [Lunghezza focale](#page-40-0)
- » [Bilanciamento del bianco](#page-41-0)
- » [Usare lo zoom](#page-44-0)
- » [Zoom e sensibilità](#page-49-0)
- » [Composizione](#page-52-0)
- » [Bracketing](#page-55-0)
- » [Contrasto e luminosità](#page-57-0)
- » [Nitidezza](#page-60-0)
- » [Saturazione](#page-61-0)
- » [Esposizione multipla](#page-63-0)
- » [Panoramiche](#page-64-0)

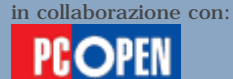

### **Lunghezza focale**

Nel mondo fotografico, per distinguere un grandangolo da un tele o da un obiettivo normale non si usa l'angolo di visione, bensì la **lunghezza focale**. Quest'ultima misura in millimetri la distanza tra la **superficie del sensore o pellicola** e il **centro della lente dell'obiettivo con il fuoco impostato all'infinito** (nel caso di un obiettivo zoom che si compone di diverse lenti, se ne prende il "punto centrale" che non è necessariamente collocato al centro dell'obiettivo stesso). Le misure comunemente riconosciute e ricordate dagli addetti ai lavori si riferiscono a fotocamere con pellicole da 35 millimetri, ossia le classiche macchine fotografiche che andavano per la maggiore prima dell'avvento delle digitali. La misura di 35 mm si riferisce alla larghezza complessiva della pellicola (compresa le due strisce forate per il trascinamento).

Il fotogramma vero e proprio misura 26 x 36 millimetri, con una diagonale di 43 millimetri (potete verificarlo voi stessi guardando una qualsiasi diapositiva). Quando la lunghezza focale dell'obiettivo si avvicina alla diagonale dell'area sensibile della pellicola o del sensore si ottiene una **visione normale**. Quando le lunghezze sono inferiori si entra nel mondo degli **obiettivi grandangolari** e quando sono superiori ci si sposta nei **teleobiettivi**. Perciò, nel mondo della fotografia classica, quando si usa un obiettivo da 40 o 50 mm si ottiene un angolo di visione normale, quando invece se ne usa uno da 35 mm (presente in gran parte delle fotocamere compatte) si ottiene una visione leggermente grandangolare che diventa decisamente grandangolare con obiettivi da 28 e 24 mm. Sul fronte opposto, i teleobiettivi iniziano a 70 mm (idonei per i ritratti) e proseguono fino a 500 mm e oltre per le riprese a grande e gradissima distanza.

Nel mondo delle digitali i valori **cambiano** perché il sensore è più piccolo di un fotogramma da 24 x 36 mm (salvo che in alcune macchine di altissima risoluzione). Inoltre le macchine hanno sensori di dimensioni diverse tra loro, che variano in base alla risoluzione e alla tecnologia costruttiva; di conseguenza non è possibile creare un sistema di misura universale come nel caso delle macchine a pellicola. Per tal motivo, ogni costruttore fornisce, oltre alla misura della lunghezza focale reale del proprio obiettivo (di solito pochi millimetri), anche un valore **equivalente** che la paragona a ciò che si otterrebbe su una macchina con pellicola da 35 mm. Perciò quando leggete 35 – 110 mm "equivalenti a 35 mm", o qualcosa del genere, sapete che l'obiettivo zoom montato sulla vostra digitale può spaziare da una visione leggermente grandangolare a un tele.

<span id="page-41-0"></span>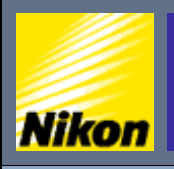

 $\overline{\text{NITAL}}$ .IT  $>$  NIKON BOX  $>$  Corso di fotografia digitale  $>$  Bilanciamento del bianco

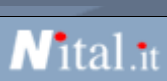

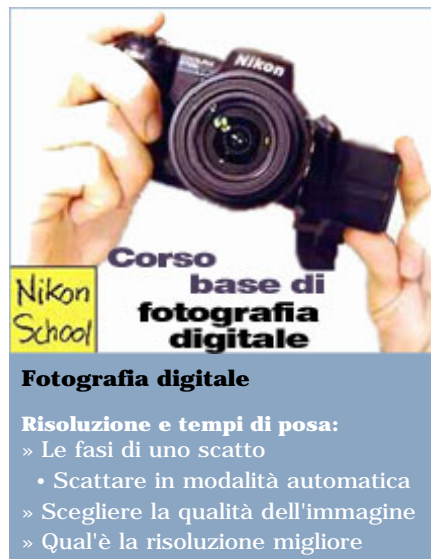

- » [Impostare la stampa](#page-9-0)
- » [Otturatore e tempo di posa](#page-11-0)
- » [Scattare a tempo](#page-13-0)
- [Selezionare i tempi di scatto](#page-16-0)

### **Esposizione e diaframma:**

- 
- [Riepilogo tempi di posa](#page-20-0)
- » [Lavorare in priorità di diaframma](#page-23-0)
- » [Fuoco e profondità di campo](#page-26-0)
- [Usare il fuoco in modo creativo](#page-28-0)
- » [Controllare la profondità di campo](#page-31-0) » [Esposizione](#page-34-0)
- 

### **Inquadratura:**

- » [Usare l'obiettivo al meglio](#page-37-0)
- » [Lunghezza focale](#page-40-0)
- » [Bilanciamento del bianco](#page-41-0)
- » [Usare lo zoom](#page-44-0)
- » [Zoom e sensibilità](#page-49-0)
- » [Composizione](#page-52-0) » [Bracketing](#page-55-0)
- 
- » [Contrasto e luminosità](#page-57-0)
- » [Nitidezza](#page-60-0)
- » [Saturazione](#page-61-0)
- » [Esposizione multipla](#page-63-0) » [Panoramiche](#page-64-0)
- 

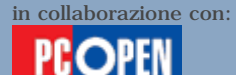

### **Bilanciamento del bianco**

La luce che usiamo per le nostre foto cambia in continuazione durante l'arco della giornata e risente del fatto che il cielo sia nuvoloso oppure sia completamente sereno. Il cambiamento diventa ancora più marcato, poi, se passiamo dalla luce solare a quella artificiale, oppure se mescoliamo le due. I fotografi professionisti lo sanno bene, infatti dispongono di filtri e di pellicole particolari per far fronte a ogni occasione. Tuttavia le fotocamere digitali nascono per mettere chiunque nella condizione di scattare foto ben fatte e corrono in nostro soccorso con un sistema di **correzione automatico** della luce disponibile così da conservare i colori più naturali possibile.

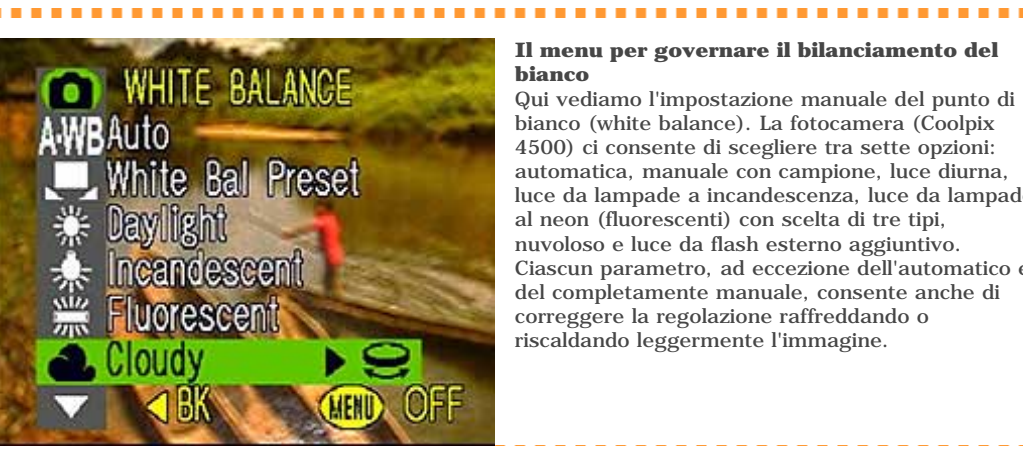

#### **Il menu per governare il bilanciamento del bianco**

Qui vediamo l'impostazione manuale del punto di bianco (white balance). La fotocamera (Coolpix 4500) ci consente di scegliere tra sette opzioni: automatica, manuale con campione, luce diurna, luce da lampade a incandescenza, luce da lampade al neon (fluorescenti) con scelta di tre tipi, nuvoloso e luce da flash esterno aggiuntivo. Ciascun parametro, ad eccezione dell'automatico e del completamente manuale, consente anche di correggere la regolazione raffreddando o riscaldando leggermente l'immagine.

In pratica è come se la macchina disponesse al proprio interno di una serie di **filtri elettronici** e li utilizzi automaticamente ogni volta che sia necessario, per togliere le dominanti di colore che farebbero apparire innaturale la scena inquadrata. La tecnica si chiama **bilanciamento del punto di bianco** perché mira a individuare gli oggetti bianchi nella scena e a farli apparire completamente neutri, senza dominanti rossastre, bluastre o giallastre che invece trasparirebbero usando l'impostazione sbagliata per il tipo di luce. Una volta che si è corretto il bianco, anche tutti gli altri colori appariranno naturali.

Quasi sempre il sistema automatico funziona bene, ma possono capitare situazioni in cui la presenza contemporanea di luci diverse induca la macchina in errore. Per tale motivo, moltissime fotocamere digitali moderne consentono d'impostare **manualmente** il tipo di luce con cui stiamo fotografando. Se per esempio la giornata è nuvolosa, possiamo impostare il bilanciamento del punto di bianco a "Cloudy". Se invece ci troviamo in casa e gran parte della luce proviene da lampadine a incandescenza, possiamo impostare la macchina su "Incandescent" e via di questo passo. Esiste anche la possibilità di regolare il punto di bianco con precisione scegliendo l'opzione "**White Balance Preset**" e

puntando l'obiettivo su un oggetto bianco (un foglio di carta ad esempio). In tal modo la macchina leggerà il tipo di luce riflessa dall'oggetto e modificherà le proprie impostazioni in modo da far apparire corretti anche tutti gli altri colori.

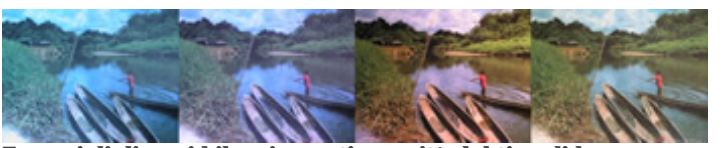

**Esempi di diversi bilanciamenti a parità del tipo di luce** Un corretto o errato bilanciamento del punto di bianco può produrre un'immagine con colori naturali oppure con forti dominanti bluastre, rossastre o verdastre.

Ci sono tuttavia alcune situazioni in cui nemmeno il bilanciamento manuale risolve il problema vuoi perché la luce disponibile non ricade perfettamente in nessuna delle possibilità previste dal menu di regolazione vuoi perché vorremmo mantenere una certa dominante per creare un effetto emotivo nell'immagine (renderla più calda o più fredda, aggiungendo rosso e giallo oppure blu). Prendiamo ad esempio la foto di un tramonto o di un'alba, caratteristici per le loro tonalità di colore. Se usiamo il bilanciamento manuale o automatico del punto di bianco, le particolarità di colore rischiano di andare perdute sotto l'occhio equalizzatore della macchina.

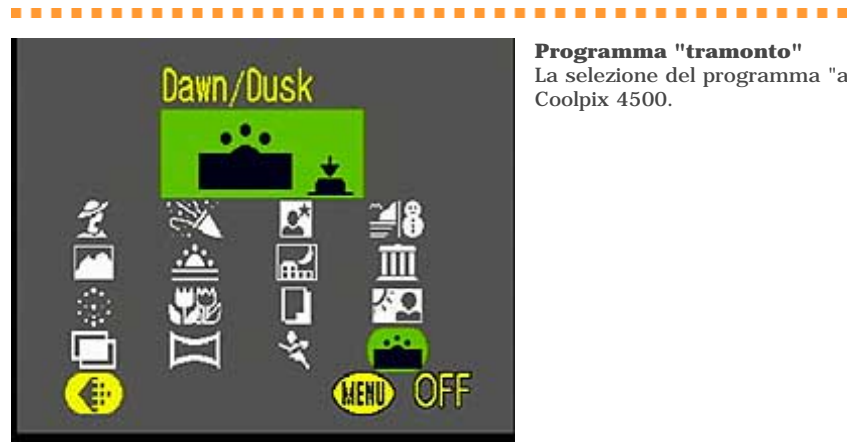

**Programma "tramonto"** La selezione del programma "alba/tramonto" sulla Coolpix 4500.

Per conservarle o addirittura enfatizzarle serve un'impostazione particolare prevista solo da alcune fotocamere, come ad esempio la Coolpix 4500 che offre, nei sedici programmi impostati in fabbrica, una modalità alba/tramonto che preserva l'atmosfera di questi momenti particolari della giornata.

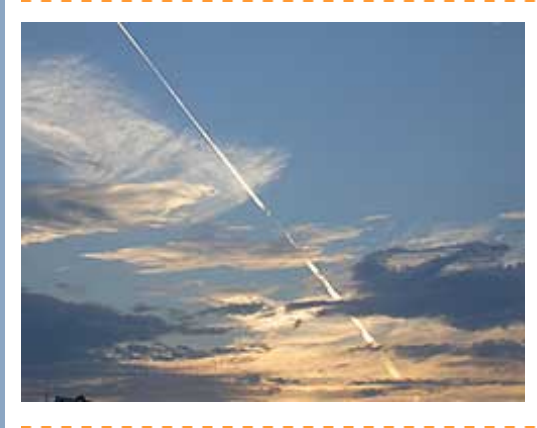

**Tramonto in modalità standard** Una foto del cielo al tramonto scattata con le impostazioni automatiche normali. Il tipo di luce è stato corretto per renderlo il più possibile neutro perciò sono stati persi alcuni colori tipici di questa particolare ora del giorno.

.......

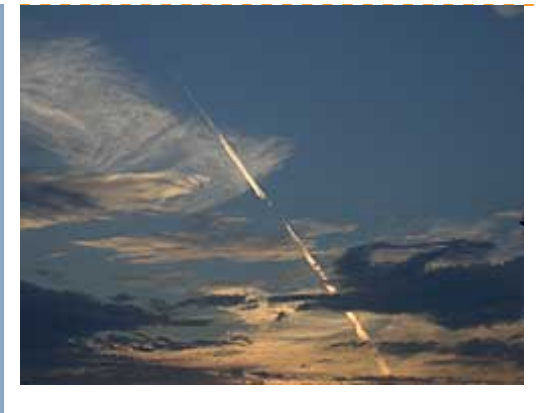

**Tramonto con impostazioni ad hoc** La foto dello stesso cielo scattata con la modalità "tramonto" attivata. Notiamo i colori molto più caldi e la conservazione dell'atmosfera inequivocabile.

Se nemmeno i programmi particolari dovessero bastare, possiamo scattare più foto con impostazioni leggermente diverse così da scegliere in un secondo momento, con la comodità del monitor del computer, quella che preferiamo.

La fotocamera scatterà queste foto per noi utilizzando una funzione che si chiama **bracketing** (variazione a forcella) del bilanciamento del punto bianco. È un'opzione fornita solo su modelli medio-alti (come i due usati in questa puntata) e opera nel modo seguente: scattate una sola foto, ma la fotocamera ne salva tre: una "corretta" in base alle regolazioni automatiche, una leggermente più calda (giallo/rossa) e una leggermente più fredda (blu). Il tempo impiegato per la scatto è quello di una sola posa, ma lo spazio occupato in memoria è quello di tre foto distinte.

<span id="page-44-0"></span>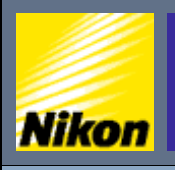

NITAL.IT > NIKON BOX > Corso di fotografia digitale > Usare lo zoom

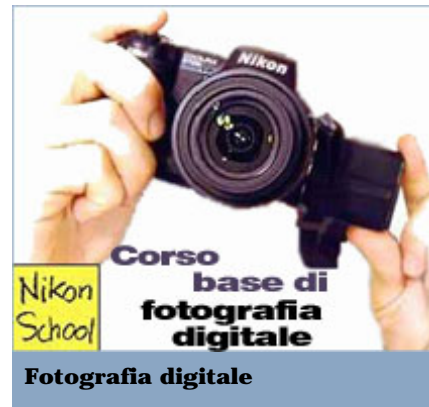

- **Risoluzione e tempi di posa:**
- » [Le fasi di uno scatto](#page-1-0) • [Scattare in modalità automatica](#page-3-0)
- » [Scegliere la qualità dell'immagine](#page-4-0)
- » [Qual'è la risoluzione migliore](#page-7-0)
- » [Impostare la stampa](#page-9-0)
- » [Otturatore e tempo di posa](#page-11-0)
- » [Scattare a tempo](#page-13-0)
- [Selezionare i tempi di scatto](#page-16-0)

### **Esposizione e diaframma:**

- » [Scrivere con la luce](#page-17-0)
- [Riepilogo tempi di posa](#page-20-0)
- » [Lavorare in priorità di diaframma](#page-23-0)
- » [Fuoco e profondità di campo](#page-26-0)
- [Usare il fuoco in modo creativo](#page-28-0) » [Controllare la profondità di campo](#page-31-0)
- » [Esposizione](#page-34-0)

### **Inquadratura:**

- » [Usare l'obiettivo al meglio](#page-37-0)
- » [Lunghezza focale](#page-40-0)
- » [Bilanciamento del bianco](#page-41-0)
- » [Usare lo zoom](#page-44-0)
- » [Zoom e sensibilità](#page-49-0)
- » [Composizione](#page-52-0)
- » [Bracketing](#page-55-0)
- » [Contrasto e luminosità](#page-57-0)
- » [Nitidezza](#page-60-0)
- » [Saturazione](#page-61-0)
- » [Esposizione multipla](#page-63-0)
- » [Panoramiche](#page-64-0)

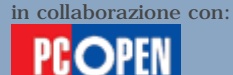

### Usare lo zoom

Lo zoom è uno degli strumenti più potenti per creare **immagini di effetto**. Tutte le fotocamere ne hanno uno digitale e alcune, le più costose, ne hanno anche uno ottico, grazie a uno speciale obiettivo retrattile che aumenta o diminuisce la propria lunghezza modificando in tal modo l'angolo di visione e il livello d'ingrandimento. Quando si parla di zoom 2x o 3x o 4x ci si riferisce di solito allo zoom ottico e al livello d'ingrandimento possibile tra la posizione di massima apertura dell'angolo di visione (grandangolo) alla posizione di minima apertura e massimo ingrandimento (tele). **Zoom ottico** e **zoom digitale** possono sommarsi e in alcuni casi il produttore riporta la somma dei due quando cita il rapporto d'ingrandimento, il che tuttavia non è corretto, poiché funzionano in modo diverso e producono risultati sostanzialmente differenti.

*N*ital.it

Di fatto lo zoom digitale è un "**ritaglio**" ingrandito di una fotografia presa alla massima risoluzione perciò mostra dettagli poco definiti e in generale vi offre lo stesso risultato che otterreste ritagliando il centro della vostra immagine a computer usando un normale programma di fotoritocco e poi ingrandendolo con l'aggiunta artificiale di pixel calcolati matematicamente (interpolazione). Tra l'altro il programma di ritocco probabilmente produrrebbe un ingrandimento di qualità migliore. Lo zoom digitale è utile realmente solo in due situazioni: per **rendere più precisa la messa a fuoco manuale**, poiché ingrandisce la visione dei dettagli sul display, e per **produrre immagini a bassa risoluzione** da pubblicare su Internet. Sconsigliamo di utilizzarlo per foto destinate alla stampa su carta.

Adesso vediamo tre situazioni in cui il fotografo ha utilizzato lo zoom: nella prima notiamo un panorama molto profondo che diventa sempre più selettivo, fino a mostrarci solo una piccola porzione della scena, in grande lontananza. Nella seconda vediamo il particolare di un edificio relativamente vicino e nella terza abbiamo uno scorcio di paesaggio ripreso molto da vicino. Notate come il variare della distanza tra fotografo e soggetto modifica anche la resa dell'obiettivo alle varie lunghezze focali.

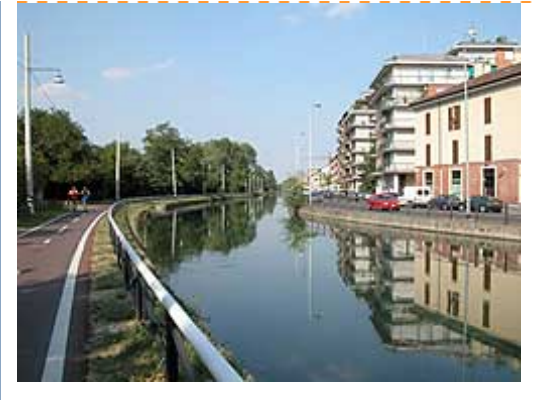

**Grandangolo - ampio angolo di visione** Qui il naviglio grande di Milano appare inquadrato con l'obiettivo in posizione grandangolare (8,5 mm di lunghezza focale sulla Coolpix 5700 equivalenti a 35 mm su una fotocamera a pellicola). Si tratta di un angolo di visione molto comune, infatti lo troviamo in quasi tutte le digitali compatte a lunghezza focale fissa (senza zoom ottico) e anche nelle macchine con zoom ottico, come angolo di visione massimo. Notate che gli oggetti tendono ad allontanarsi dall'osservatore e che il campo di visione appare decisamente ampio.

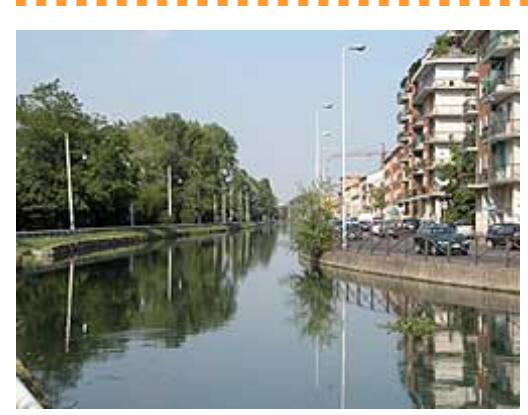

#### **Medio tele e supertele - stringiamo l'angolo di visione**

In queste due foto abbiamo stretto l'angolo di visione portandoci in posizione medio-tele (18,8 mm equivalenti a 70 mm) e super-tele (71,2 mm equivalenti a 280 mm), il massimo consentito dalla fotocamera usata per la foto (Coolpix 5700). Notate come si chiude la visuale e quanto si avvicinino gli oggetti che prima erano lontani sullo sfondo.

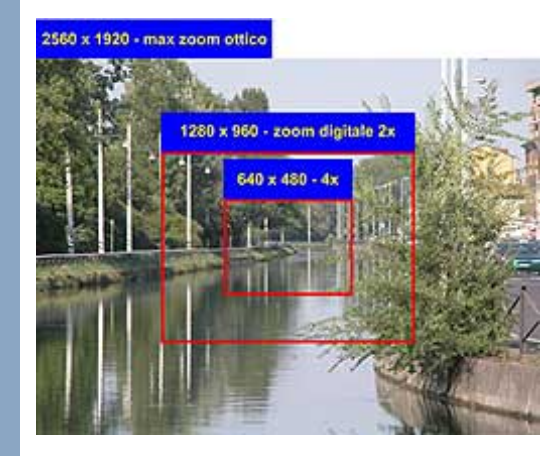

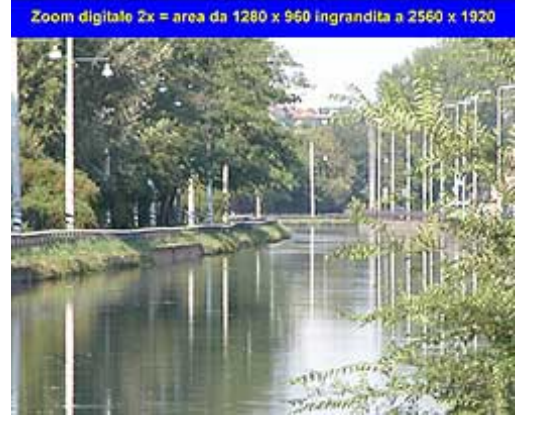

### **Zoom digitale**

Qui abbiamo attivato lo zoom digitale 2x e 4x in aggiunta all'ingrandimento ottico massimo consentito dal nostro obiettivo (4x). Notate che di fatto lo zoom digitale produce un'immagine ingrandita che corrisponde al centro della nostra foto scattata alla massima risoluzione e con il massimo dello zoom ottico. Per esempio lo zoom digitale 2x ritaglia un rettangolo di 1280 x 960 (cioè esattamente la metà della risoluzione originale dell'immagine che è 2560 x 1920) e poi lo ingrandisce a 2560 x 1920 aggiungendo artificialmente punti mediante calcolo matematico. Il risultato si mostra nello scarso dettaglio. La situazione peggiora con lo zoom digitale 4x che ritaglia una porzione di 640 x 480 punti e la ingrandisce, sempre mediante interpolazione matematica, di 4 volte. Per i suoi limiti di risoluzione, lo zoom digitale può quindi essere utilizzato con profitto solo quando pensate di produrre immagini per Internet e vi bastano 640 x 480 punti. In tal caso la parte centrale dell'immagine viene ritagliata e non ingrandita, mantenendo la definizione originale del sensore.

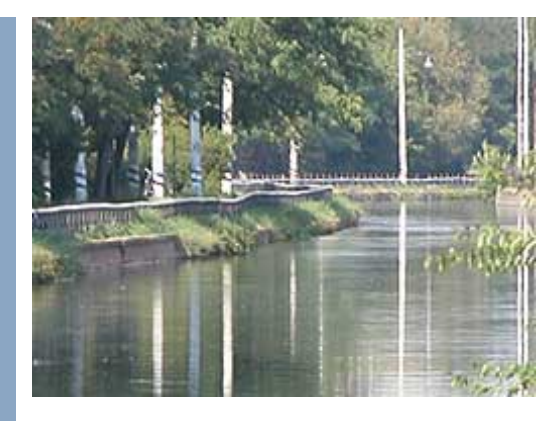

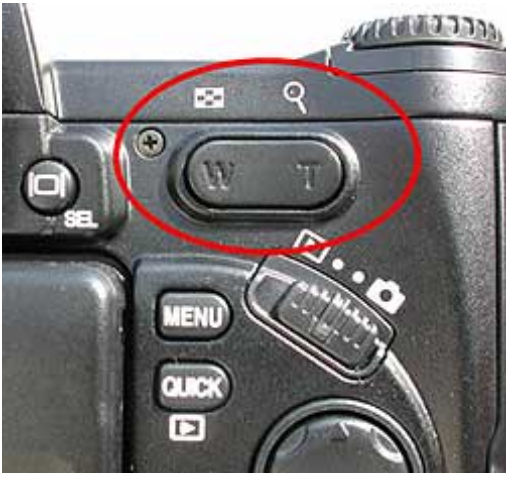

### **Comandi per governare lo zoom**

I comandi per regolare la posizione dello zoom ottico e digitale sulla Coolpix 5700 usata per queste foto di esempio.

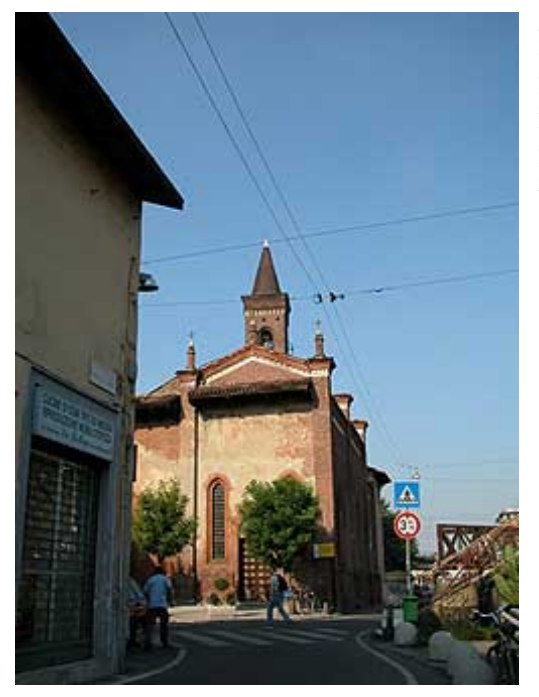

### **Zoom su soggetti vicini**

La chiesa, relativamente vicina, è visibile per intero solo quando la inquadriamo con l'obiettivo in posizione grandangolare (35 mm equivalenti). Dato lo spazio relativamente ridotto, è necessario sfruttare tutto l'angolo di visione. Quando passiamo al medio tele (70 mm equivalenti) vediamo meglio l'affresco sul fronte e abbiamo escluso quasi completamente le case circostanti.

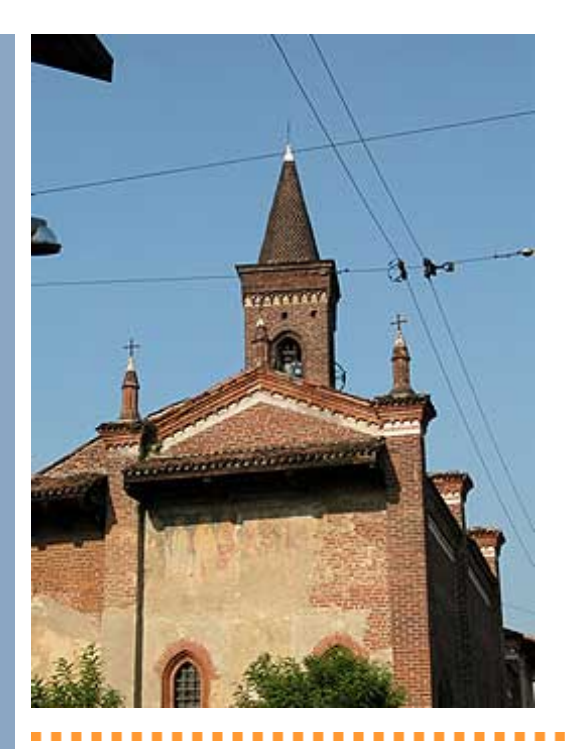

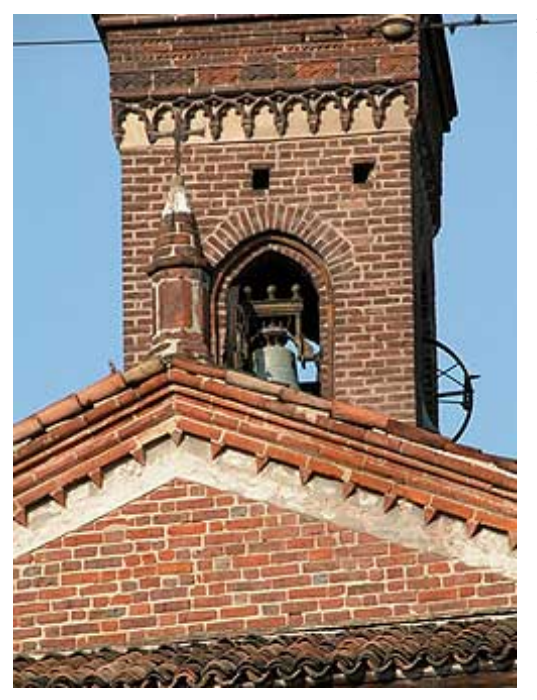

#### **Massimo zoom su soggetti vicini**

Spingendo il tele al massimo (280 mm equivalenti) riduciamo la nostra inquadratura a una porzione del campanile, troppo piccola per mostrarci il campanile nella sua interezza e troppo grande per offrirci un particolare della campana.

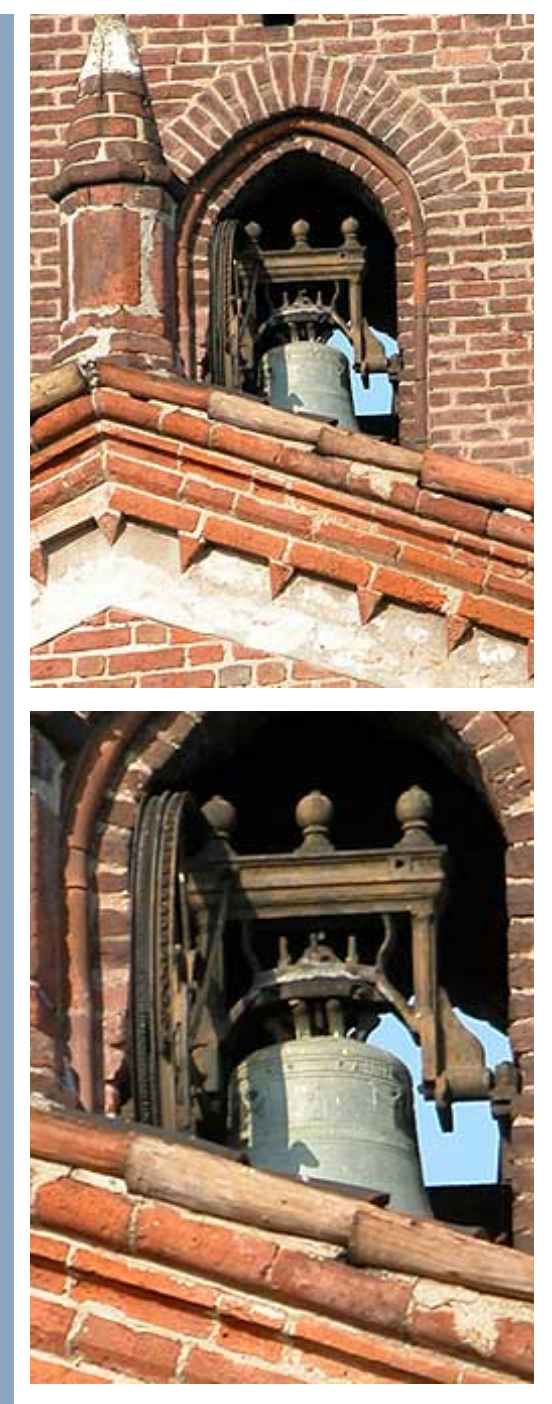

### **Zoom digitale su soggetti vicini**

Attiviamo lo zoom digitale e già a 2x la campana diventa perfettamente visibile e mantiene un buon livello di dettaglio grazie al fatto che siamo più vicini rispetto all'esempio precedente e che il soggetto è composto da elementi più regolari. Salendo a 4x con lo zoom digitale riusciamo quasi a leggere l'incisione sulla campana, ma la definizione cala visibilmente.

<span id="page-49-0"></span>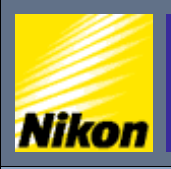

NITAL.IT > NIKON BOX > Corso di fotografia digitale > Zoom e sensibilità

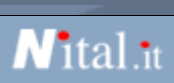

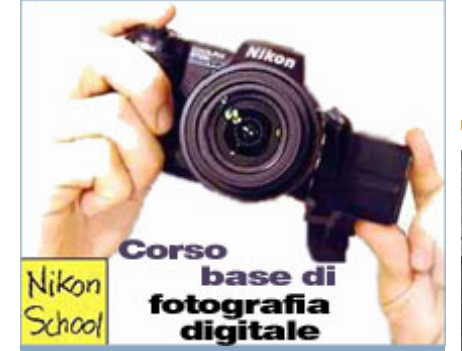

### **Fotografia digitale**

- **Risoluzione e tempi di posa:**
- » [Le fasi di uno scatto](#page-1-0) • [Scattare in modalità automatica](#page-3-0)
- » [Scegliere la qualità dell'immagine](#page-4-0)
- » [Qual'è la risoluzione migliore](#page-7-0)
- » [Impostare la stampa](#page-9-0)
- » [Otturatore e tempo di posa](#page-11-0)
- » [Scattare a tempo](#page-13-0)
- [Selezionare i tempi di scatto](#page-16-0)

### **Esposizione e diaframma:**

- » [Scrivere con la luce](#page-17-0)
- [Riepilogo tempi di posa](#page-20-0)
- Lavorare in priorità di diaframma
- » [Fuoco e profondità di campo](#page-26-0)
- [Usare il fuoco in modo creativo](#page-28-0) » [Controllare la profondità di campo](#page-31-0)
- » [Esposizione](#page-34-0)

### **Inquadratura:**

- » [Usare l'obiettivo al meglio](#page-37-0)
- » [Lunghezza focale](#page-40-0)
- » [Bilanciamento del bianco](#page-41-0)
- » [Usare lo zoom](#page-44-0)
- » [Zoom e sensibilità](#page-49-0)
- » [Composizione](#page-52-0)
- » [Bracketing](#page-55-0)
- » [Contrasto e luminosità](#page-57-0)
- » [Nitidezza](#page-60-0)
- » [Saturazione](#page-61-0)
- » [Esposizione multipla](#page-63-0)
- » [Panoramiche](#page-64-0)

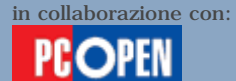

### **Zoom e sensibilità**

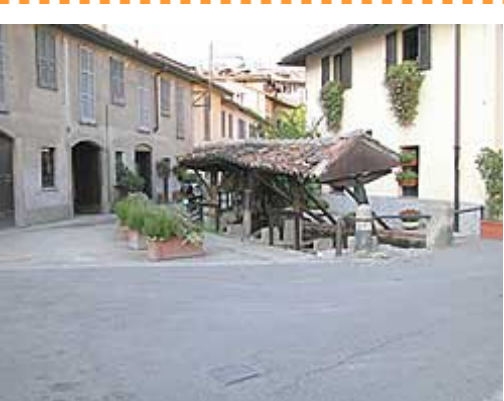

#### **Visione grandangolare**

Qui vediamo lo storico vicolo delle lavandaie a Milano. Siamo molto vicini al soggetto e dobbiamo utilizzare il massimo angolo di visione (grandangolare da 35 mm equivalenti) per inquadrarlo interamente. Non appena ci portiamo a una pozione medio-tele (70 mm equivalenti) lo vediamo ancora quasi per intero, ma escludiamo tutto lo sfondo e l'area circostante.

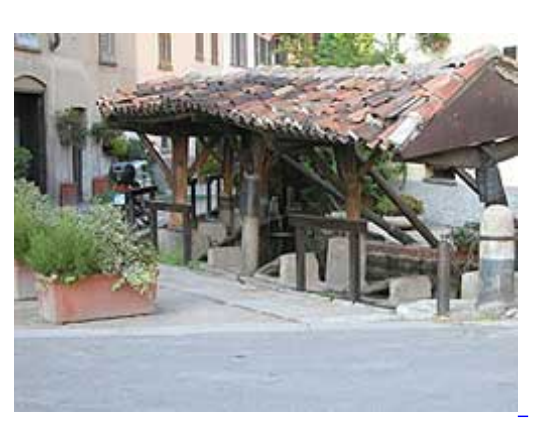

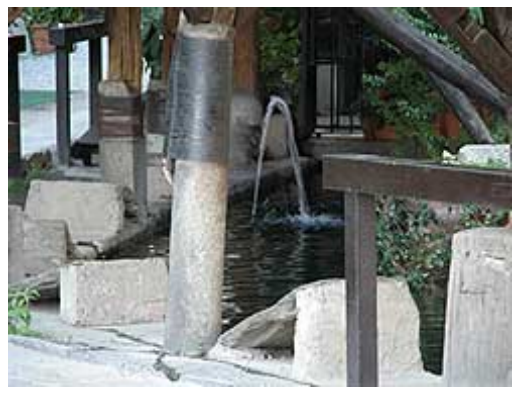

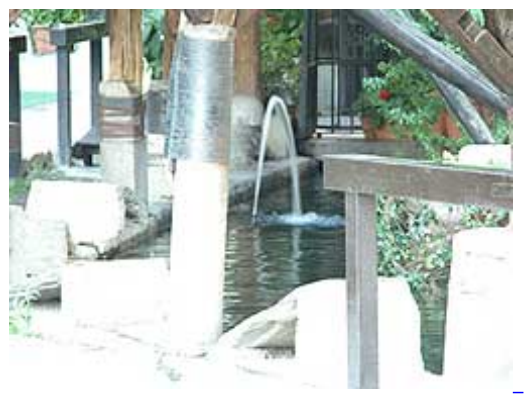

**Inquadratura tele con tre tipi di esposizione** Qui abbiamo spinto lo zoom quasi al massimo (266 mm equivalenti) e cominciamo a intravedere l'interno della fontana che però è troppo scuro rispetto all'esterno. Il nostro sistema di esposizione in questo momento è regolato su "matrix" (matrice) e cerca di cogliere i punti più significativi dell'immagine per calcolare l'esposizione, ma la preponderanza di ombra al centro non facilita il compito. Mantenendo la stessa lunghezza focale, portiamo il sistema di esposizione a "spot", prendendo in esame solo la parte centrale dell'immagine (seconda figura). Qui vediamo che l'interno si apre e diventa perfettamente visibile, ma l'esterno è sovra esposto (bruciato). Cambiamo di nuovo e usiamo il terzo sistema di esposizione offerto dalla fotocamera "center weighted" (media pesata con prevalenza centrale). L'esposimetro prende in esame la parte centrale dell'immagine, considerando però un'area più ampia rispetto all'esposizione spot. Il risultato è che riesce a mantenere un bilanciamento adeguato tra interno ed esterno.

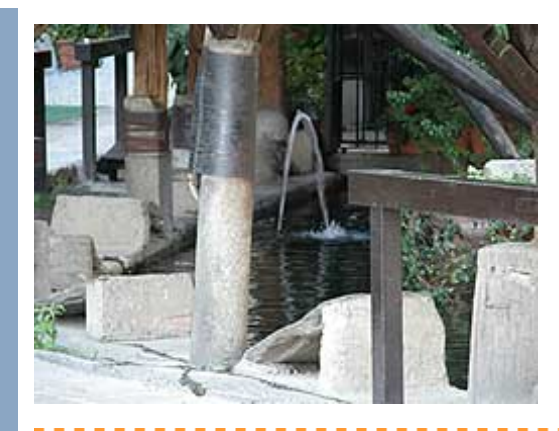

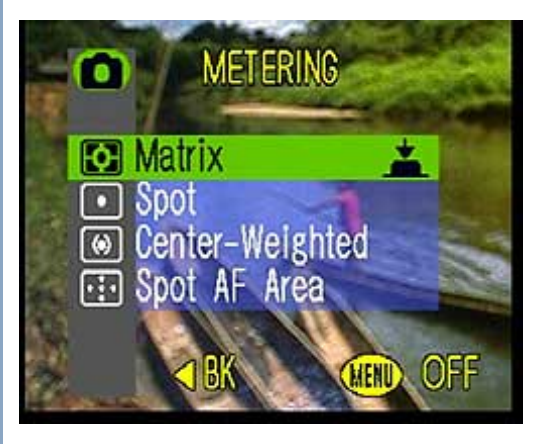

**Il menu di selezione del metodo di esposizione** Il menu per selezionare la modalità di esposizione.

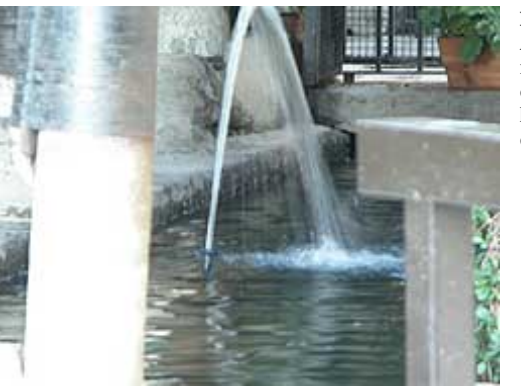

### **Dettaglio con zoom digitale 2X**

Attiviamo lo zoom digitale 2x e vediamo la fontana nel dettaglio. L'esposizione in questo caso si concentra sull'interno e tende a "bruciare" l'esterno, direttamente esposto alla luce. Il livello di dettaglio è buono.

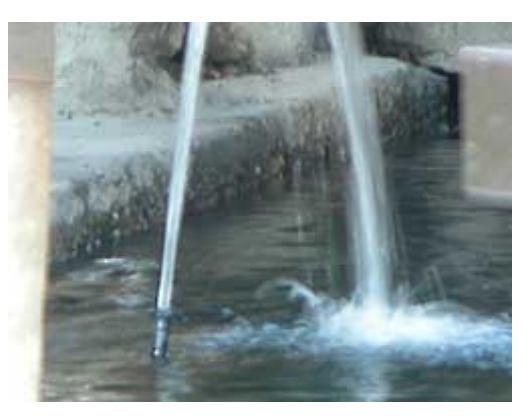

### **Dettaglio con zoom digitale 4X - ISO 100**

-------

Il massimo dello zoom digitale (4x) ci pone un altro problema. L'immagine perde un po' di definizione come al solito, ma appare mossa anche per il fatto che la poca luce e il massimo ingrandimento costringono la macchina a tenere un tempo di posa lungo.

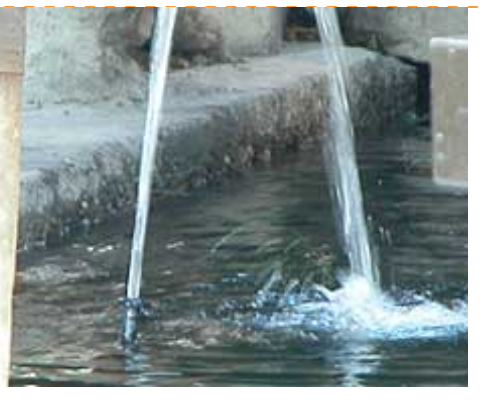

### **Dettaglio con zoom digitale 4X - ISO 200**

Proviamo allora ad aumentare da 100 a 200 ISO la sensibilità del sensore. L'immagine appare molto più definita e il getto d'acqua è meglio riconoscibile e più "congelato" nel movimento.

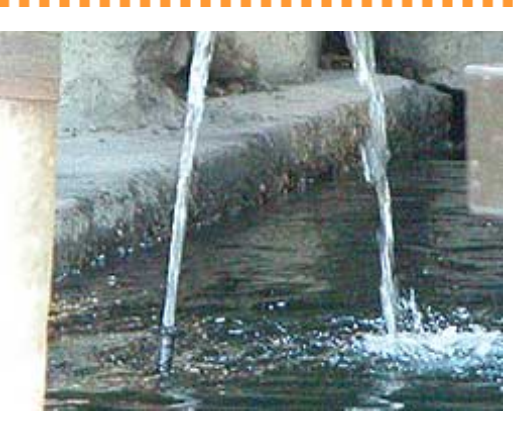

#### **Dettaglio con zoom digitale 4X - ISO 800**

Spingiamo la sensibilità a 800 ISO e il flusso d'acqua si congela completamente, ma l'immagine appare eccessivamente sgranata a seguito dei disturbi inseriti dall'amplificazione.

<span id="page-52-0"></span>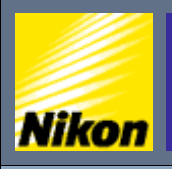

NITAL.IT > NIKON BOX > Corso di fotografia digitale > Composizione

### base di Nikon fotografia  $x$ hcol digitale **Fotografia digitale**

- **Risoluzione e tempi di posa:** » [Le fasi di uno scatto](#page-1-0)
- [Scattare in modalità automatica](#page-3-0)
- » [Scegliere la qualità dell'immagine](#page-4-0)
- » [Qual'è la risoluzione migliore](#page-7-0)
- » [Impostare la stampa](#page-9-0)
- » [Otturatore e tempo di posa](#page-11-0)
- » [Scattare a tempo](#page-13-0)
- [Selezionare i tempi di scatto](#page-16-0)

### **Esposizione e diaframma:**

- » [Scrivere con la luce](#page-17-0)
- [Riepilogo tempi di posa](#page-20-0)
- » [Lavorare in priorità di diaframma](#page-23-0)
- » [Fuoco e profondità di campo](#page-26-0)
- [Usare il fuoco in modo creativo](#page-28-0)
- » [Controllare la profondità di campo](#page-31-0) » [Esposizione](#page-34-0)
- 

### **Inquadratura:** » [Usare l'obiettivo al meglio](#page-37-0)

- » [Lunghezza focale](#page-40-0)
- » [Bilanciamento del bianco](#page-41-0)
- » [Usare lo zoom](#page-44-0)
- » [Zoom e sensibilità](#page-49-0)
- » [Composizione](#page-52-0)
- » [Bracketing](#page-55-0)
- » [Contrasto e luminosità](#page-57-0)
- » [Nitidezza](#page-60-0)
- » [Saturazione](#page-61-0)
- » [Esposizione multipla](#page-63-0)
- » [Panoramiche](#page-64-0)

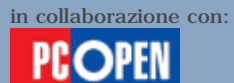

### **Composizione**

Avvicinatevi al soggetto. Maggiore è l'importanza che il soggetto 1 assume nella foto, più impatto avrà l'immagine.

 $N$ ital.it

- La regola dei terzi. Suddividete l'immagine in nove riquadri ipotetici, tracciando due linee verticali e due linee orizzontali distanziate con uno spazio pari a un terzo della larghezza o dell'altezza dell'immagine. Collocate i punti di maggiore interesse del soggetto in corrispondenza dei nodi d'intersezione di queste linee oppure sulle linee stesse. Evitate di collocare il soggetto esattamente al centro oppure ai bordi dell'immagine, a meno che vogliate creare un effetto particolare sfruttando il contrasto creato dagli altri elementi nell'immagine (insomma, si può sempre violare la regola a condizione di essere bravi nel farlo).
- Fotografate figure intere. Una gamba, un braccio troncati a metà creano una cattiva impressione. Se volete un'inquadratura a mezzo busto, eliminate del tutto le gambe, non lasciate moncherini, e via di questo passo.

Se fotografate un panorama oppure un oggetto orizzontale 4 assicuratevi che le linee orizzontali siano tali e non pendano da un lato oppure dall'altro.

- Evitate sfondi troppo ricchi. Uno sfondo pieno di cose oppure uno sfondo molto appariscente distrae dal soggetto. Talvolta, benché lo sfondo sia relativamente libero, ci sono oggetti che capitano in posizioni sfortunate, come ad esempio un palo o un albero che sembrino uscire dalla testa.
- 

Cambiate angolo di visione rispetto al consueto. Tante volte basta alzare la fotocamera sopra la testa oppure abbassarla a livello della vita per ottenere effetti creativi interessanti.

7

Mantenete l'immagine pulita. Minori saranno gli elementi presenti, meglio sarà.

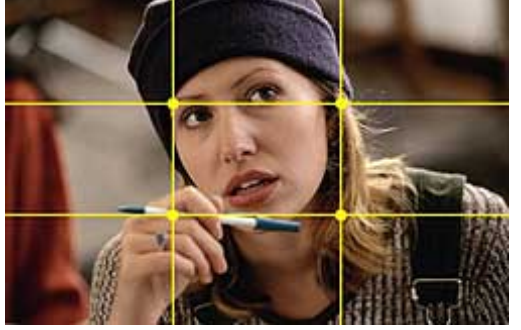

### **Ritratto centrato, ma bilanciato**

In questo ritratto vediamo che il soggetto riempie quasi per intero l'immagine acquistando molta enfasi. Gli occhi, la bocca e la mano si collocano sulle linee della griglia di divisione oppure sui nodi d'intersezione tra le stesse. La griglia ipotetetica divide altezza e larghezza in nove parti uguali.

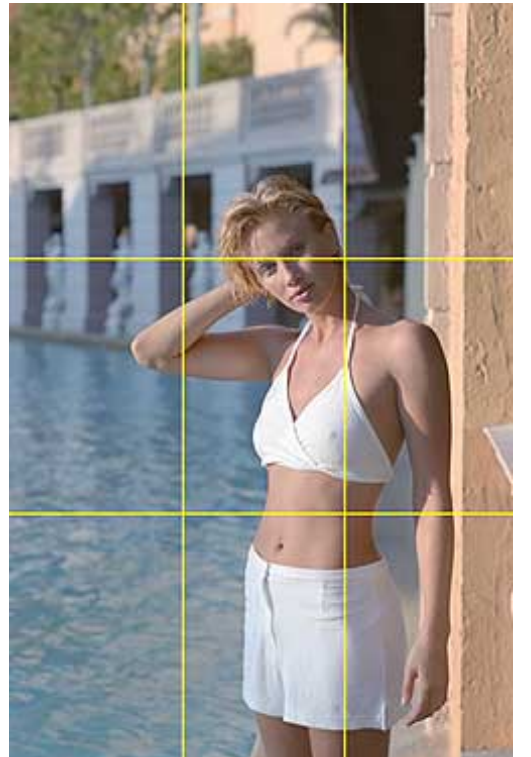

### **Ritratto verticale ben composto**

Qui vediamo che spostando il soggetto verso il bordo e mantenendolo allineato alle linee di divisione in terzi, si ottiene un'immagine interessante. Lo sfondo, benché ricco, è sfocato così da risultare meno invadente.

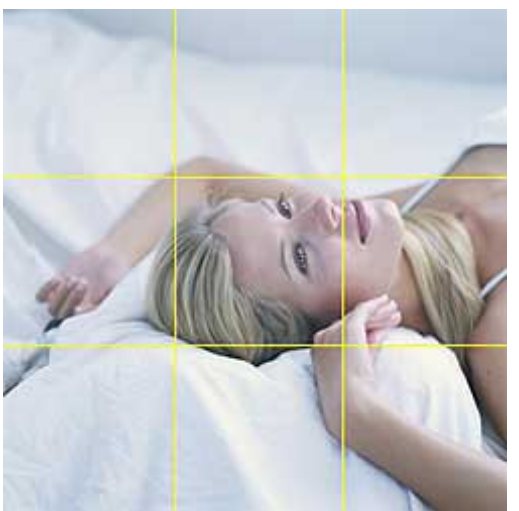

### **Ritratto migliorato stingendo il "campo"** Qui vediamo che restringendo un poco il campo di visione l'immagine, il soggetto risulta meglio centrato e bilanciato. Nella seconda versione notiamo di nuovo come gli occhi, la bocca, la mano e i capelli siano in corrispondenza delle linee di divisione ipotetiche. Lo stesso effetto può essere realizzato elaborando la foto più grande con un programma di fotoritocco, usando la funzione di "ritaglio" o "cropping" all'inglese.

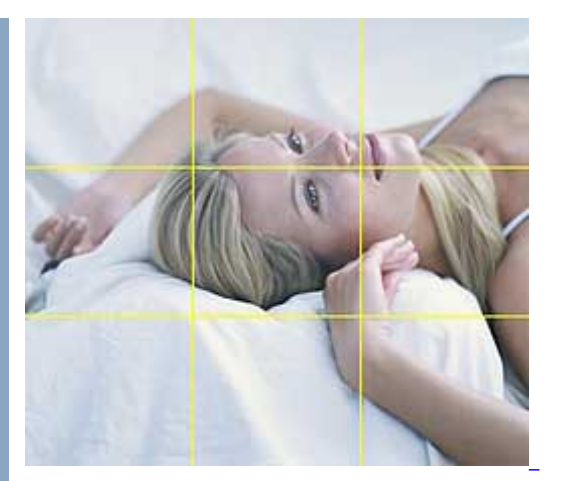

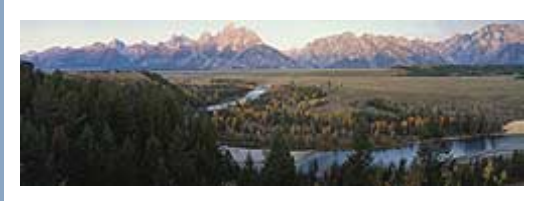

#### **Panorama con con orizzonte alto**

. . . . . . . . . . . . . .

Mantenendo alta la linea dell'orizzonte si mette in evidenza il panorama terrestre, creando un'immagine ricca di contenuto e d'impatto. Le linee sinuose del fiume che fanno da contrasto alla linea regolare della pianura e al profilo frastagliato delle montagne creano movimento nell'immagine.

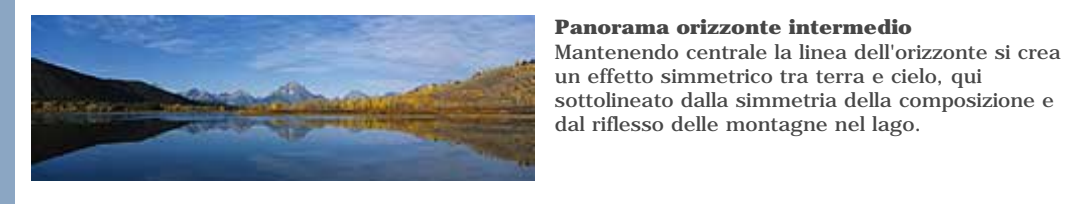

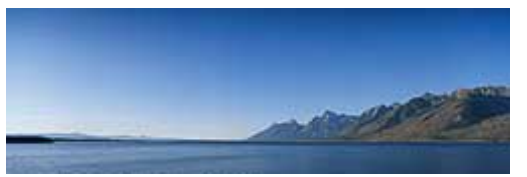

#### ................

### **Panorama orizzonte basso**

Una linea dell'orizzonte bassa valorizza il cielo e crea un atmosfera di spazio e di ampio respiro, sottolineata qui dall'acqua che si estende in lontananza e messa in evidenza dal contrasto offerto dalle montagne sulla destra.

un effetto simmetrico tra terra e cielo, qui sottolineato dalla simmetria della composizione e

<span id="page-55-0"></span>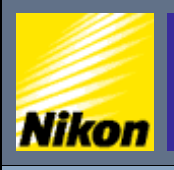

NITAL.IT > NIKON BOX > Corso di fotografia digitale > Bracketing

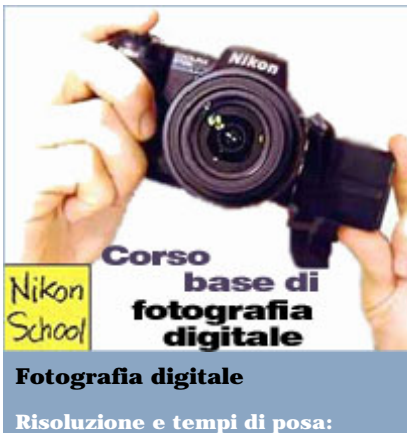

- » [Le fasi di uno scatto](#page-1-0)
- [Scattare in modalità automatica](#page-3-0)
- » [Scegliere la qualità dell'immagine](#page-4-0)
- » [Qual'è la risoluzione migliore](#page-7-0)
- » [Impostare la stampa](#page-9-0)
- » [Otturatore e tempo di posa](#page-11-0)
- » [Scattare a tempo](#page-13-0)
- [Selezionare i tempi di scatto](#page-16-0)

### **Esposizione e diaframma:**

- » [Scrivere con la luce](#page-17-0)
- [Riepilogo tempi di posa](#page-20-0)
- » [Lavorare in priorità di diaframma](#page-23-0)
- » [Fuoco e profondità di campo](#page-26-0)
- [Usare il fuoco in modo creativo](#page-28-0) » [Controllare la profondità di campo](#page-31-0)
- » [Esposizione](#page-34-0)

### **Inquadratura:**

- » [Usare l'obiettivo al meglio](#page-37-0)
- » [Lunghezza focale](#page-40-0)
- » [Bilanciamento del bianco](#page-41-0)
- » [Usare lo zoom](#page-44-0)
- » [Zoom e sensibilità](#page-49-0)
- » [Composizione](#page-52-0)
- » [Bracketing](#page-55-0)
- » [Contrasto e luminosità](#page-57-0)
- » [Nitidezza](#page-60-0)
- » [Saturazione](#page-61-0)
- » [Esposizione multipla](#page-63-0)
- » [Panoramiche](#page-64-0)

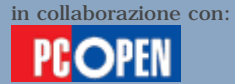

### **Bracketing**

Nella scorsa lezione abbiamo parlato di come il calcolo dell'esposizione sia compiuto in automatico dalla fotocamera o in manuale dal fotografo al fine di abbinare il giusto tempo di posa alla quantità di luce che raggiunge il soggetto e che passa attraverso l'obiettivo. Il risultato di un'esposizione corretta sono immagini di aspetto naturale e ben bilanciate, dove luci, ombre e toni intermedi hanno tutti dettaglio e contribuiscono a costruire una fotografia gradevole. Abbiamo anche visto che questo calcolo può essere fuorviato da una serie di fattori e abbiamo accennato a un sistema che ci permette di ovviare a eventuali errori di calcolo mediante l'esecuzione di più foto, ciascuna con un'esposizione leggermente diversa dalle altre.

*N*ital.it

La tecnica prende il nome di **bracketing**, tradotto con "**esposizione variata a forcella**", e prevede l'esecuzione di almeno 3 foto separate tra loro da una forcella di sovra e sottoesposizione (tempo più lungo e più corto del previsto) che permette di "centrare" la foto perfetta. La tecnica è diffusissima nelle reflex a pellicola poiché offre un modo per cautelarsi contro errori di esposizione a fronte di un po' di spreco di pellicola. Nel mondo digitale non viene usata granché visto che esiste modo per controllare immediatamente la foto appena scattata e decidere se rifarla. Tuttavia non sempre è possibile rifare una foto e talvolta ciò che vediamo soddisfacente sul display della fotocamera si rivela insoddisfacente una volta proiettato su uno schermo più ampio, come quello di un PC, oppure stampato. Di conseguenza la presenza di un'esposizione variata a forcella costituisce una **garanzia** anche nel mondo digitale.

È semplicissima da usare: si cerca innanzitutto se compare tra le funzioni offerte dalla nostra fotocamera, quindi si decide l'**ampiezza** della forcella (di quanto l'immagine debba essere esposta più e del dovuto). Se decidiamo che il valore della forcella è 1 da ripartire su tre foto, avremo la prima foto con l'esposizione corretta, la seconda esposta con il doppio della luce (ossia impiegando un tempo di posa doppio) e la terza con la metà della luce, cioè con un tempo di posa dimezzato. Poiché si tratta di differenze molto marcate, si offre spesso la prerogativa d'impostare una forcella con intervalli di 0,3 o di 0,7. Entrambe le fotocamere usate come esempio dispongono di questa funzione. Attivatela, selezionate il soggetto da fotografare, e cominciate a scattare, la macchina cambierà automaticamente le impostazioni di esposizione per una serie di 3 o 5 scatti così da costruire la forcella.

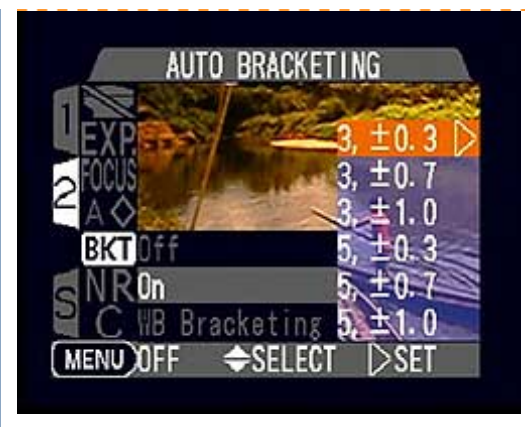

### **Impostazione del bracketing**

01 Il menu di attivazione dell'esposizione variata a forcella (bracketing) sulla Coolpix 5700.

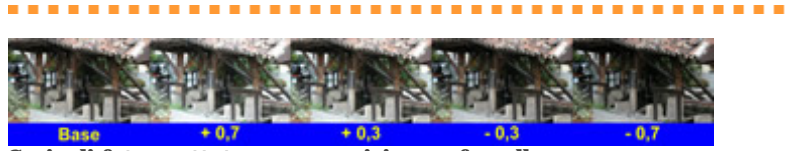

**Serie di foto scattate con esposizione a forcella** La sequenza di cinque foto realizzate nella nostra forcella che abbiamo scelto con un'ampiezza massima di 0,7. Si parte dall'esposizione corretta e si prosegue sovresponendo di +0,7 e poi di +0,3, infine si sottoespone di –0,3 e –0,7. Tra le cinque foto risultati troveremo probabilmente quella che soddisfa perfettamente i nostri gusti, a meno di aver mantenuto una forcella troppo stretta (il massimo d'incremento/decremento è di 2 unità, il che equivale a quadruplicare e dividere per quattro la luce nell'immagine rispetto all'esposizione standard).

<span id="page-57-0"></span>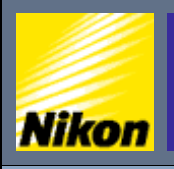

 $\overline{\text{NITAL}}$ .IT  $>$  NIKON BOX  $>$  Corso di fotografia digitale  $>$  Contrasto e luminosità

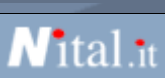

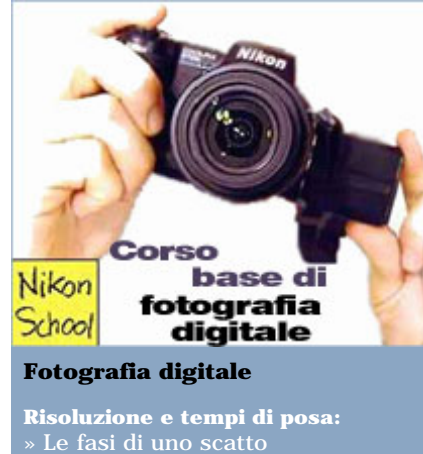

- [Scattare in modalità automatica](#page-3-0)
- » [Scegliere la qualità dell'immagine](#page-4-0)
- » [Qual'è la risoluzione migliore](#page-7-0)
- » [Impostare la stampa](#page-9-0)
- » [Otturatore e tempo di posa](#page-11-0)
- » [Scattare a tempo](#page-13-0)
- [Selezionare i tempi di scatto](#page-16-0)

### **Esposizione e diaframma:**

- 
- [Riepilogo tempi di posa](#page-20-0)
- » [Lavorare in priorità di diaframma](#page-23-0)
- » [Fuoco e profondità di campo](#page-26-0) • [Usare il fuoco in modo creativo](#page-28-0)
- » [Controllare la profondità di campo](#page-31-0)
- » [Esposizione](#page-34-0)

### **Inquadratura:**

- » [Usare l'obiettivo al meglio](#page-37-0)
- » [Lunghezza focale](#page-40-0)
- » [Bilanciamento del bianco](#page-41-0)
- » [Usare lo zoom](#page-44-0)
- » [Zoom e sensibilità](#page-49-0)
- » [Composizione](#page-52-0)
- » [Bracketing](#page-55-0)
- » [Contrasto e luminosità](#page-57-0)
- » [Nitidezza](#page-60-0)
- » [Saturazione](#page-61-0)
- » [Esposizione multipla](#page-63-0)
- » [Panoramiche](#page-64-0)

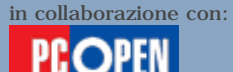

### **Contrasto e luminosità**

Un'immagine si dice **contrastata** quando esista una netta differenza tra le parti **chiare** e **scure**, ossia quando il suo contenuto si concentri nelle luci (zone chiare) e nelle ombre con una scarsa presenza di toni intermedi. Un'immagine poco contrastata avrà invece una predominanza di toni intermedi. Come in tutte le cose, il contrasto eccessivo o carente può disturbare l'effetto globale e richiedere un successivo ritocco delle immagini, a meno di disporre di una fotocamera che consenta la correzione diretta di tale parametro. Una situazione tipica in cui aumentare il contrasto è quando il cielo nuvoloso elimina le ombre sottolineando i toni intermedi.

Una situazione in cui, invece, ridurlo, è nella foto di soggetti in pieno sole che produce ombre molto nette e spesso fastidiose sul viso. Un secondo parametro che va a braccetto con il contrasto è la **luminosità**. Quest'ultima sposta il peso dell'immagine in direzione di un maggiore dettaglio nelle ombre con perdita di dettaglio nelle luci o viceversa. Possiamo lavorare sulla luminosità per mostrare più dettagli nelle zone d'ombra oppure nelle zone fortemente illuminate, a seconda di dove si trovi il nostro soggetto.

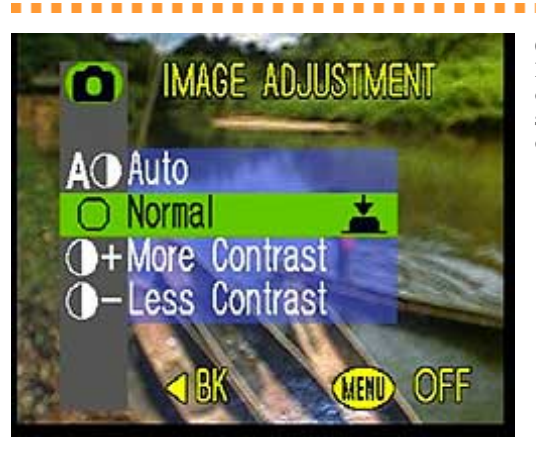

**Correzione automatica del contrasto** Il menu della Coolpix 4500 con cui modificare il contrasto dell'immagine. Sulla Coolpix 5700 lo stesso menu regola anche la luminosità dell'immagine.

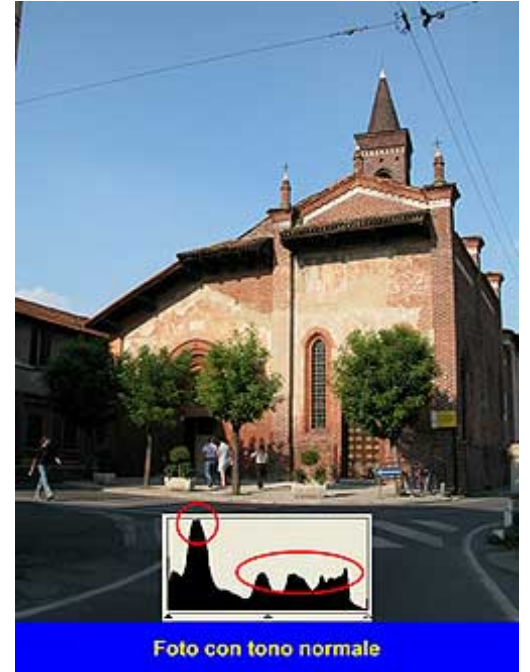

### **Foto con tono standard**

Qui vediamo l'immagine di partenza scattata con impostazioni standard. Notate in basso la finestrella con il grafico (istogramma) delle varie tonalità di colore presenti nell'immagine a partire dalle più scure, a sinistra, per andare alle più chiare, sulla destra. I picchi del grafico indicano i punti in cui esistono tonalità più forti, gli avvallamenti viceversa indicano tonalità poco presenti.

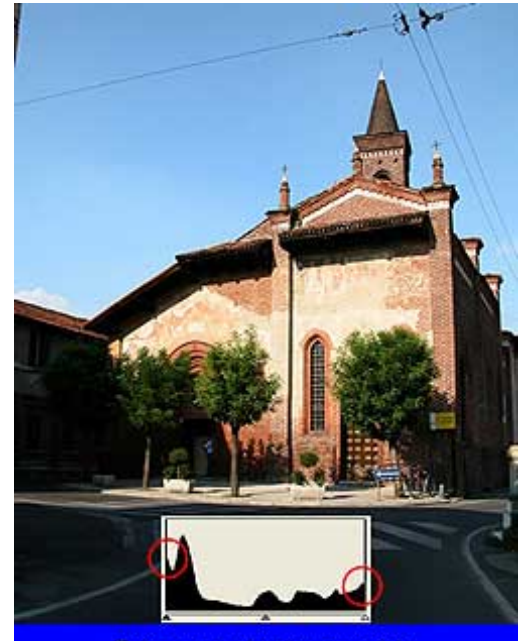

#### Foto con contrasto aumentato

#### **Contrasto aumentato**

Ecco la foto realizzata con il la Coolpix 5700 impostata in modo da ottenere un aumento di contrasto. Notate che il grafico si è "spostato" verso l'estrema sinistra e l'estrema destra a riempire con maggiore dettaglio e forza le zone chiare delle immagine e le ombre più fitte, alleggerendo tutti i toni intermedi. La trasformazione si nota anche osservando l'immagine dove ora riusciamo a intravedere meglio il distacco tra gli oggetti molto chiari e molto scuri. Notate come il tutto sembri più "croccante" con tali differenze rese più nette.

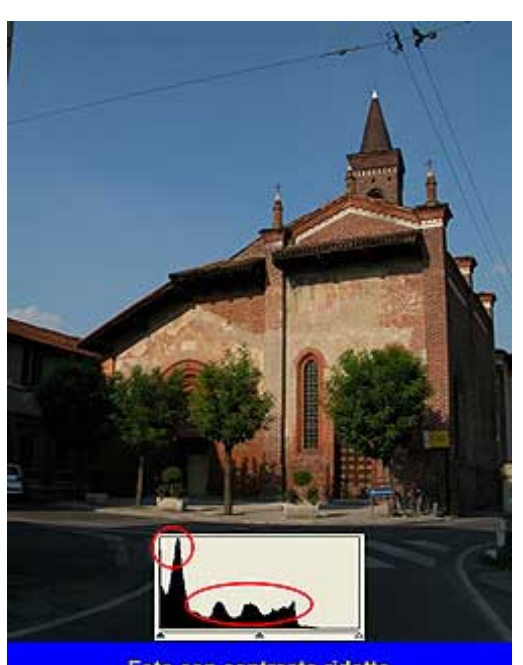

### Foto con contrasto ridotto

### **Contrasto diminuito**

La situazione s'inverte se chiediamo alla fotocamera di produrre una foto con contrasto ridotto. Il grafico delle tonalità si è spostato ulteriormente verso sinistra, rispetto all'immagine di partenza, togliendo ancora più dettaglio dalle zone chiare e appesantendo quelle scure, come si nota anche visivamente osservando l'immagine.

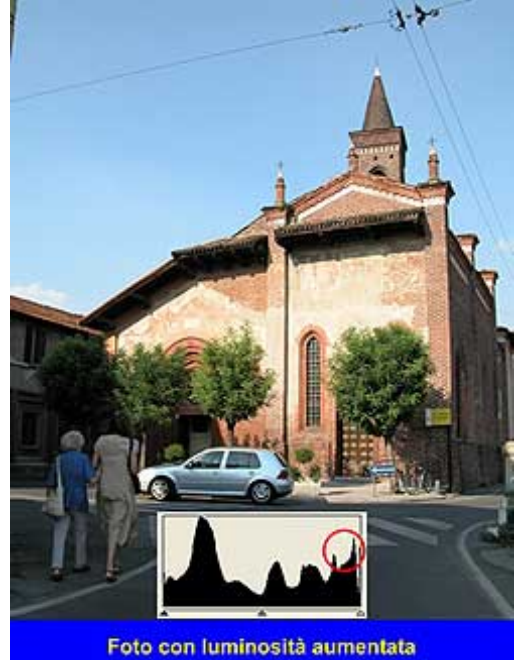

### **Luminosità aumentata**

Proviamo ora ad aumentare la luminosità. Tutta la zona all'estrema sinistra del grafico (toni chiari) viene amplificata lasciando sostanzialmente invariate i toni intermedi e scuri. Poiché i toni molto chiari e quelli molto scuri sono entrambi più alti dei toni intermedi l'immagine appare anche contrastata.

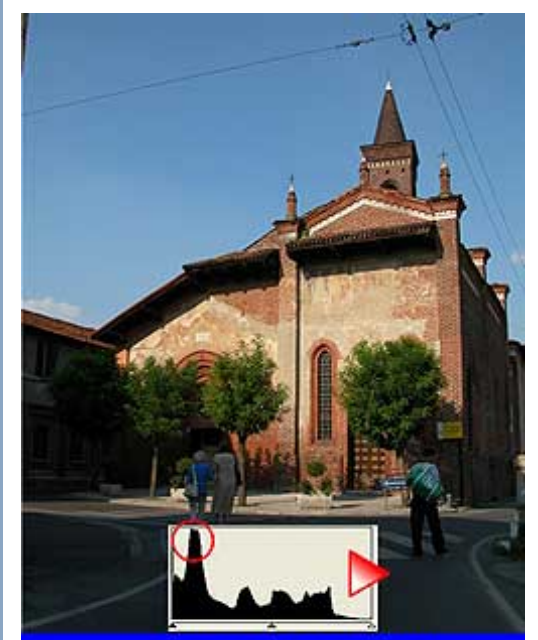

Foto con luminosità ridotta

### **Luminosità diminuita**

L'ultima variante consentita dalla fotocamera (Coolpix 5700) è la riduzione della luminosità. Tutta la gamma dei toni chiari è stata limata nella parte all'estrema sinistra del grafico lasciandoci un'immagine molto densa e scura, dove le ombre ormai sono un blocco nero solido e dove ne risente anche il contrasto complessivo.

<span id="page-60-0"></span>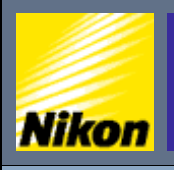

NITAL.IT > NIKON BOX > Corso di fotografia digitale > Nitidezza

# *N*ital.it

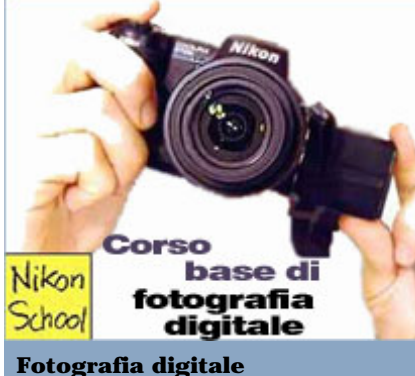

- **Risoluzione e tempi di posa:** » [Le fasi di uno scatto](#page-1-0)
- [Scattare in modalità automatica](#page-3-0)
- » [Scegliere la qualità dell'immagine](#page-4-0)
- » [Qual'è la risoluzione migliore](#page-7-0)
- » [Impostare la stampa](#page-9-0)
- » [Otturatore e tempo di posa](#page-11-0)
- » [Scattare a tempo](#page-13-0)
- [Selezionare i tempi di scatto](#page-16-0)

### **Esposizione e diaframma:**

- 
- [Riepilogo tempi di posa](#page-20-0)
- » [Lavorare in priorità di diaframma](#page-23-0)
- » [Fuoco e profondità di campo](#page-26-0)
- [Usare il fuoco in modo creativo](#page-28-0)
- » [Controllare la profondità di campo](#page-31-0)

### » [Esposizione](#page-34-0)

### **Inquadratura:**

- » [Usare l'obiettivo al meglio](#page-37-0)
- » [Lunghezza focale](#page-40-0)
- » [Bilanciamento del bianco](#page-41-0)
- » [Usare lo zoom](#page-44-0)
- » [Zoom e sensibilità](#page-49-0)
- » [Composizione](#page-52-0)
- » [Bracketing](#page-55-0)
- » [Contrasto e luminosità](#page-57-0)
- » [Nitidezza](#page-60-0)
- » [Saturazione](#page-61-0)
- » [Esposizione multipla](#page-63-0)
- » [Panoramiche](#page-64-0)

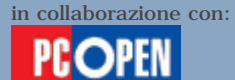

### **Nitidezza**

La definizione dei dettagli dipende principalmente da una buona messa a fuoco e da una risoluzione adeguata del sensore, tuttavia è possibile sfruttare sistemi di amplificazione della **nitidezza** che eseguono, direttamente nella fotocamera, una correzione simile a quella che svolgeremmo usando la "**maschera di contrasto**" all'interno di un programma di fotoritocco. In pratica amplificano la separazione tra oggetti contigui aggiungendo pixel bianchi lungo le linee rette o curve che li uniscono. L'effetto a occhio nudo è di una maggiore nitidezza, visto che gli oggetti si separano meglio gli uni dagli altri. Nessun altro parametro dell'immagine viene modificato perciò questa correzione potrebbe essere attivata in contemporanea con un aumento del contrasto, della luminosità o della saturazione al fine di ottenere il miglior risultato possibile.

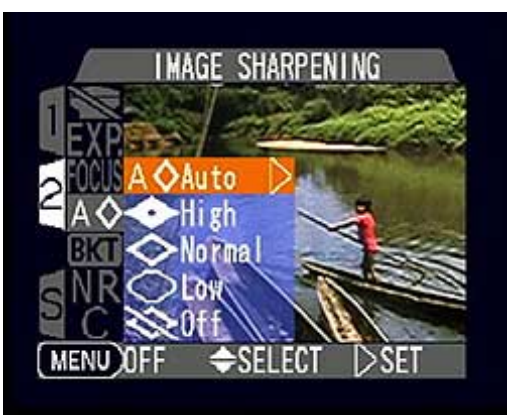

### **Menu nitidezza**

Il menu della Coolpix 5700 da cui è possibile impostare l'amplificazione o riduzione di nitidezza dell'immagine.

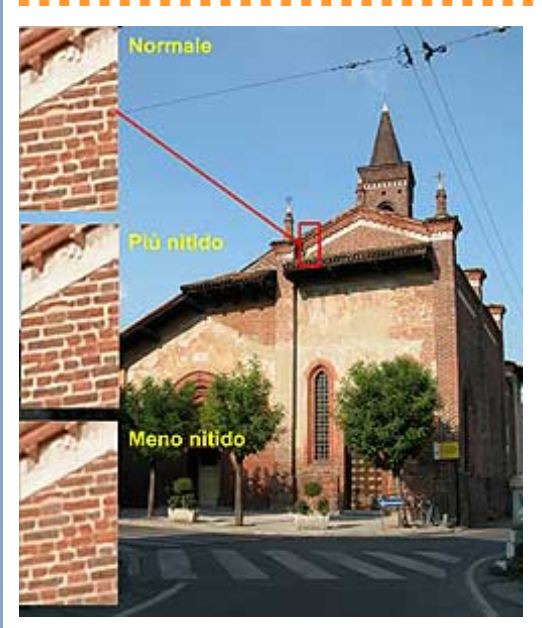

### **Nitidezza variabile**

La nostra immagine di partenza senza correzione di nitidezza. Abbiamo ingrandito una porzione del fronte della chiesa per mostrare la separazione dei vari elementi. Subito sotto abbiamo aggiunto lo stesso particolare tratto dalla medesima immagine scattata dopo avere attivato l'amplificazione della nitidezza (sharpening). Notiamo come la "tessitura" dei mattoni appaia più definita. In fondo vediamo lo stesso dettaglio tratto da una foto del medesimo soggetto scattata dopo aver ridotto artificialmente la nitidezza. L'immagine appare più morbida con linee di separazione meno definite tra i vari elementi (una modalità indicata, ad esempio, per i ritratti).

<span id="page-61-0"></span>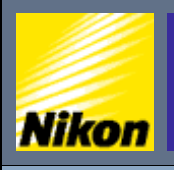

NITAL.IT > NIKON BOX > Corso di fotografia digitale > Saturazione

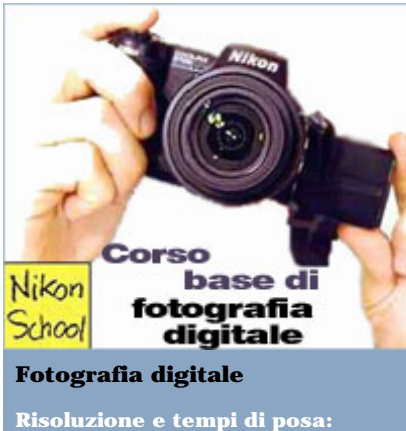

- » [Le fasi di uno scatto](#page-1-0)
- [Scattare in modalità automatica](#page-3-0)
- » [Scegliere la qualità dell'immagine](#page-4-0)
- » [Qual'è la risoluzione migliore](#page-7-0)
- » [Impostare la stampa](#page-9-0)
- » [Otturatore e tempo di posa](#page-11-0)
- » [Scattare a tempo](#page-13-0)
- [Selezionare i tempi di scatto](#page-16-0)

### **Esposizione e diaframma:**

- » [Scrivere con la luce](#page-17-0)
- [Riepilogo tempi di posa](#page-20-0)
- » [Lavorare in priorità di diaframma](#page-23-0)
- » [Fuoco e profondità di campo](#page-26-0)
- [Usare il fuoco in modo creativo](#page-28-0)
- » [Controllare la profondità di campo](#page-31-0) » [Esposizione](#page-34-0)

### **Inquadratura:**

- » [Usare l'obiettivo al meglio](#page-37-0)
- » [Lunghezza focale](#page-40-0)
- » [Bilanciamento del bianco](#page-41-0)
- » [Usare lo zoom](#page-44-0)
- » [Zoom e sensibilità](#page-49-0)
- » [Composizione](#page-52-0)
- » [Bracketing](#page-55-0)
- » [Contrasto e luminosità](#page-57-0)
- » [Nitidezza](#page-60-0)
- » [Saturazione](#page-61-0)
- » [Esposizione multipla](#page-63-0)
- » [Panoramiche](#page-64-0)

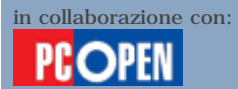

### **Saturazione**

Il bilanciamento del punto di bianco ci permette di ottenere colori naturali, ossia di evitare che lo zone bianche o neutre (grigie) dell'immagine abbiamo minime quantità di rosso, giallo o blu tali da farci apparire l'intera immagine innaturale. Tale funzione non agisce però sull'intensità dei colori in quanto tali. Una fotografia dai toni spenti, come quelli che si ottengono in una giornata nuvolosa, non è gradevole a vedersi benché sia corretta e riproduca fedelmente il soggetto.

La gente preferisce solitamente immagini vivaci e possiamo rendere più vivaci i colori intorno a noi lavorando sulla loro **saturazione**. L'operazione può essere svolta sia in fase di ritocco sia direttamente in macchina, qualora la fotocamera lo consenta. Nel caso delle Coolpix 5700 e 4500 usate come esempio, esiste un controllo diretto di regolazione della saturazione selezionabile da menu.

Aumentando la saturazione avremo **colori più intensi**, perfetti per andare in stampa direttamente senza passare dal PC quando stiamo fotografando oggetti in una giornata nuvolosa oppure anche quando semplicemente vogliamo rendere più ricca l'immagine. Viceversa possiamo ridurre la saturazione quando abbiamo davanti a noi una scena con toni fortissimi. Nella maggior parte dei casi, potrete lavorare senza modificare questo parametro, tuttavia è utile conoscerne l'esistenza e condurre qualche esperimento. Di solito dal menu saturazione è anche possibile selezionare lo scatto di foto in **bianco e nero**, cioè il passaggio dal colore alla scala di grigi. Le dimensioni delle immagini rimangono le stesse, perciò vale la pena di usare questa opzione solo quando pensiamo di stampare in diretta immagini in bianco e nero. In tutti gli altri casi, la conversione da colore a bianco e nero è talmente rapida da eseguire su computer che conviene scattare sempre a colori e cambiare solo dopo, all'occorrenza.

Diverso è invece il discorso dell'effetto "**seppia**", cioè la colorazione marrone scuro usata per le stampe fotografiche d'epoca. Alcune fotocamere prevedono la realizzazione diretta di foto color seppia senza la successiva, più complicata, elaborazione al computer. Tale opzione compare, quando disponibile, anch'essa nella voce di menu dedicata alla saturazione.

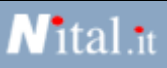

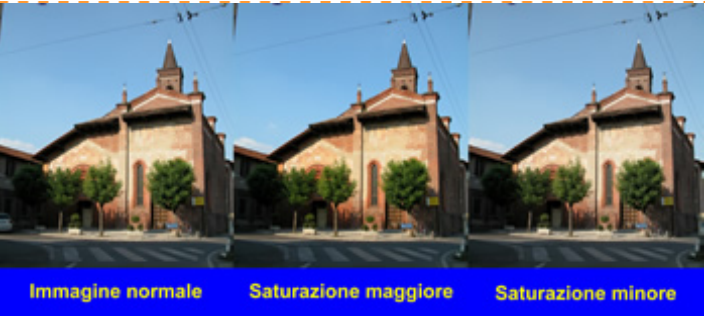

### **Variare la saturazione dei colori**

La prima delle tre foto è scattata in condizioni normali. Nella seconda abbiamo impostato la fotocamera in modo di aumentare la saturazione di un livello (notate i colori più vivaci). Nella terza abbiamo ridotto la saturazione di un livello rendendo il tutto più pacato.

<span id="page-63-0"></span>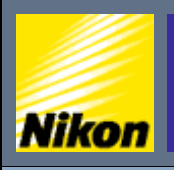

 $\overline{\text{NITAL}}$ .IT > NIKON BOX > Corso di fotografia digitale > Esposizione multipla

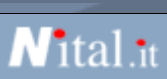

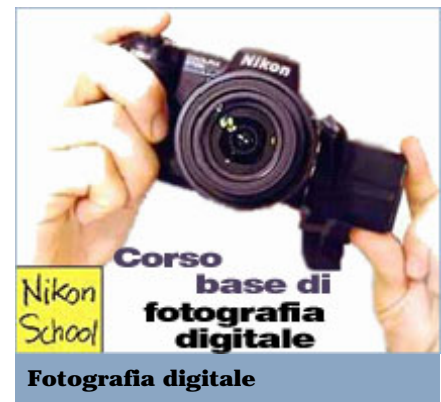

- **Risoluzione e tempi di posa:**
- » [Le fasi di uno scatto](#page-1-0)
- [Scattare in modalità automatica](#page-3-0)
- » [Scegliere la qualità dell'immagine](#page-4-0)
- » [Qual'è la risoluzione migliore](#page-7-0) » [Impostare la stampa](#page-9-0)
- » [Otturatore e tempo di posa](#page-11-0)
- 
- » [Scattare a tempo](#page-13-0)
- [Selezionare i tempi di scatto](#page-16-0)

### **Esposizione e diaframma:**

- 
- [Riepilogo tempi di posa](#page-20-0)
- » [Lavorare in priorità di diaframma](#page-23-0)
- » [Fuoco e profondità di campo](#page-26-0)
- [Usare il fuoco in modo creativo](#page-28-0) » [Controllare la profondità di campo](#page-31-0)
- » [Esposizione](#page-34-0)

### **Inquadratura:**

- » [Usare l'obiettivo al meglio](#page-37-0)
- » [Lunghezza focale](#page-40-0)
- » [Bilanciamento del bianco](#page-41-0)
- » [Usare lo zoom](#page-44-0)
- » [Zoom e sensibilità](#page-49-0)
- » [Composizione](#page-52-0)
- » [Bracketing](#page-55-0)
- » [Contrasto e luminosità](#page-57-0)
- » [Nitidezza](#page-60-0)
- » [Saturazione](#page-61-0)
- » [Esposizione multipla](#page-63-0)
- » [Panoramiche](#page-64-0)

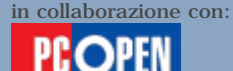

### **Esposizione multipla**

Chiudiamo questa lezione parlando di due effetti speciali che sono presenti in alcune fotocamere digitali di fascia medio alta: l'**esposizione panoramica** e l'**esposizione multipla**. Nel primo caso, la macchina esegue più scatti mantenendo fissi i parametri di esposizione in modo che sia possibile, alla fine saldare tutte le foto in una singola immagine cumulativa che offra una vista orizzontale o verticale del panorama. Nel secondo caso si scattano due fotografie in sequenza, mantenendo fissi i parametri di esposizione, e alla fine si fondono in una sola immagine.

Nella fotografia tradizionale, l'esposizione multipla avviene esponendo un fotogramma e poi esponendolo una seconda volta senza far avanzare la pellicola. Ciò richiede il calcolo manuale dei tempi di posa poiché bisogna fare in modo che la somma della luce ottenuta nelle due pose sia equivalente a quella necessaria per la corretta esposizione di una foto singola. Nel mondo digitale è invece tutto molto più semplice poiché la nostra fotocamera scatta due immagini consecutive e quindi le **fonde** mediante operazioni digitali. La Coolpix 4500 fornisce l'esposizione multipla come parte dei 16 programmi che ha già impostati al proprio interno. Una volta che la si è attivata, si procede allo scatto della prima foto che rimane presente sullo schermo in sovrimpressione rispetto all'immagine che stiamo inquadrando così da farci intuire quale sarà il risultato finale. È facile creare immagini di effetto sperimentando con questa funzione.

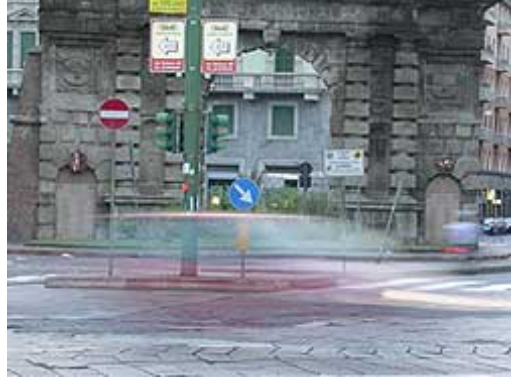

**Esposizione multipla** L'esposizione multipla ci permette di creare immagini a effetto. Qui vediamo sullo sfondo Porta Romana, a Milano, con la scia luminosa lasciata da un'automobile e una motocicletta in transito. Gli effetti possibili sono infiniti, basta sperimentare.

<span id="page-64-0"></span>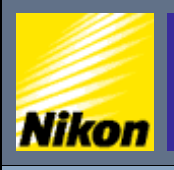

NITAL.IT > NIKON BOX > Corso di fotografia digitale > Panoramiche

# *N*ital.it

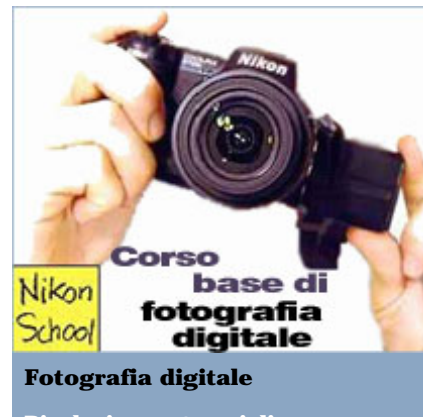

- **Risoluzione e tempi di posa:** » [Le fasi di uno scatto](#page-1-0)
- [Scattare in modalità automatica](#page-3-0)
- » [Scegliere la qualità dell'immagine](#page-4-0)
- » [Qual'è la risoluzione migliore](#page-7-0)
- » [Impostare la stampa](#page-9-0)
- » [Otturatore e tempo di posa](#page-11-0)
- » [Scattare a tempo](#page-13-0)
- [Selezionare i tempi di scatto](#page-16-0)

### **Esposizione e diaframma:**

- 
- [Riepilogo tempi di posa](#page-20-0)
- » [Lavorare in priorità di diaframma](#page-23-0)
- » [Fuoco e profondità di campo](#page-26-0)
- [Usare il fuoco in modo creativo](#page-28-0) » [Controllare la profondità di campo](#page-31-0)
- » [Esposizione](#page-34-0)

### **Inquadratura:**

- » [Usare l'obiettivo al meglio](#page-37-0)
- » [Lunghezza focale](#page-40-0)
- » [Bilanciamento del bianco](#page-41-0)
- » [Usare lo zoom](#page-44-0)
- » [Zoom e sensibilità](#page-49-0)
- » [Composizione](#page-52-0)
- » [Bracketing](#page-55-0)
- » [Contrasto e luminosità](#page-57-0)
- » [Nitidezza](#page-60-0)
- » [Saturazione](#page-61-0)
- » [Esposizione multipla](#page-63-0)
- » [Panoramiche](#page-64-0)

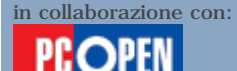

### **Panoramiche**

Una delle prerogative che alcune digitali hanno messo alla portata di tutti è la produzione di fotografie **panoramiche**. A meno di usare costosissime fotocamere a pellicola appositamente concepite, il modo più pratico ed economico per produrre un panorama consiste nell'unire diverse fotografie contigue così da creare una singola grande immagine. Per il fatto che le immagini devono unirsi con precisione, è meglio usare un treppiede e assicurarsi che la fotocamera sia in "bolla" ossia che non risulti inclinata da un lato o dall'altro, altrimenti ne risulterà un panorama "sbilenco". Tuttavia, se non avete il treppiede e volete comunque tentare di produrre un panorama, accontentandovi di un risultato non eccellente, le digitali moderne vi permettono di lavorare anche a mano libera. Come? Presentandovi sul display una porzione "**sbiadita**" della foto appena scattata così da poterla usare per combaciare gli elementi ancora visibili e produrre una nuova foto che si sovrappone per 1/3 a quella vecchia.

In tal modo ci saranno abbastanza informazioni per unire automaticamente le foto una volta terminata la sequenza, usando software forniti solitamente a corredo con la fotocamera dotata di questa funzione. Noi abbiamo scelto la Coolpix 4500 che consente di realizzare panorami sia verticali sia orizzontali e di scegliere il verso di movimento (da sinistra a destra, da destra a sinistra, dall'alto in basso e dal basso in alto).

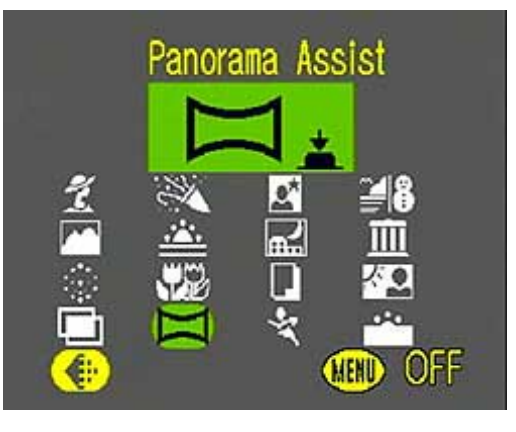

### **La funzione panorama assist** La Coolpix 4500 dispone di un a modalità di funzionamento automatica con 16 programmi preimpostati. Uno di questi si chiama panorama assist

---------------------------------

e consente di realizzare foto panoramiche.

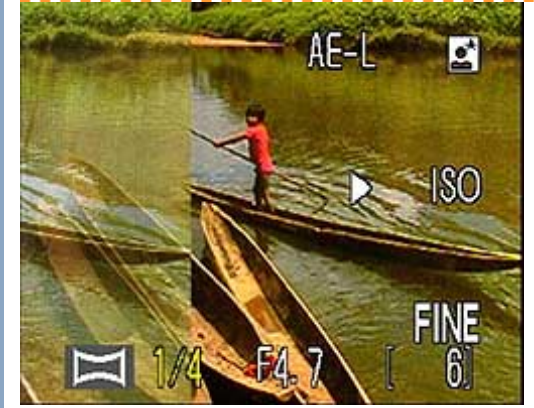

### **Costruire la sequenza sul display**

Qui vediamo il display della 4500 durante una sequenza di scatti realizzati con la modalità panorama assist. Notate che un terzo dell'immagine, sul lato sinistro, ripropone in "velina" la parte finale della foto appena scattata. Facendo combaciare gli elementi che s'intravedono con quelli della nuova immagine otteniamo una sequenza panoramica completa. La freccia bianca rivolta verso destra indica il senso in cui dobbiamo ruotare la fotocamera per sviluppare la panoramica.

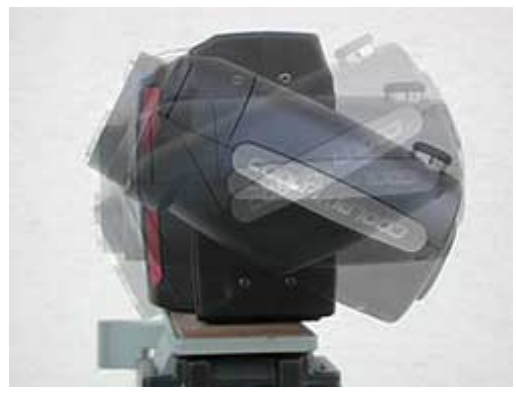

### **Inclinazione della testa del treppiede**

Il sistema più pratico per creare un panorama è di montare la fotocamera su un treppiede e ruotare la metà del corpo macchina che contiene l'obiettivo lasciando fissa la testa del treppiede. In tal modo si ridurrà, senza tuttavia eliminarla del tutto, la deformazione dovuta al leggero cambiamento del punto di visione nelle diverse foto. Se invece inclinassimo la testa del treppiede, come verrebbe spontaneo fare, otterremmo uno spostamento molto più marcato del punto centrale dell'obiettivo e perciò una deformazione più evidente nelle linee del panorama finale.

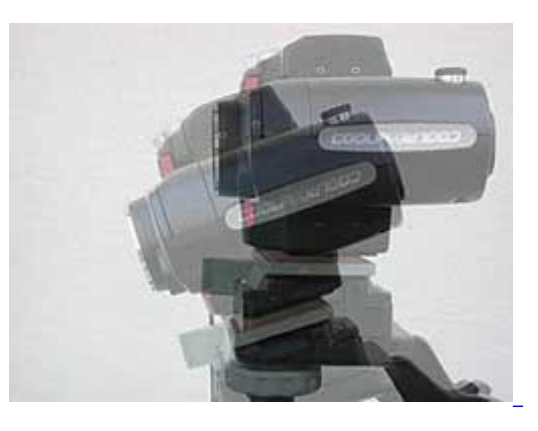

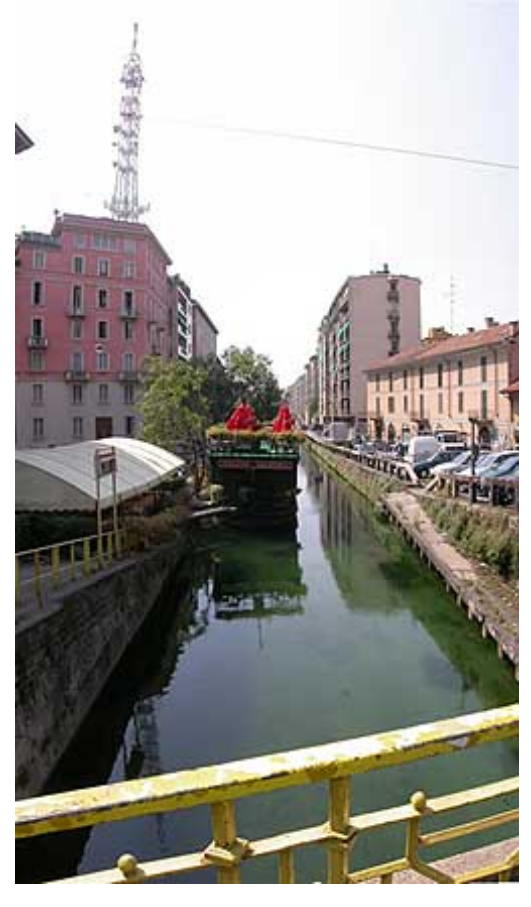

### **Panorama verticale**

Il panorama verticale di uno scorcio dei navigli, a Milano. È stato costruito con tre scatti successivi muovendosi dal basso verso l'alto. La composizione è stata eseguita in automatico dal software fornito a corredo della fotocamera. Notate che il movimento dell'obiettivo, che si sposta in alto o in basso per riprendere le varie porzioni della scena, cambia l'angolazione di visione nei vari scatti e produce una deformazione delle linee in cima e alla base della foto (si vede particolarmente osservando l'antenna che piega verso sinistra). Per evitarlo bisognerebbe utilizzare un sistema meccanico particolare che permetta di variare il quadro di visione ruotando la lente dell'obiettivo sul proprio asse ottico anziché spostarla in alto o in basso. Kaidan (www.kaidan.com) produce una testa per treppiede apposta allo scopo al prezzo di circa 180 dollari.

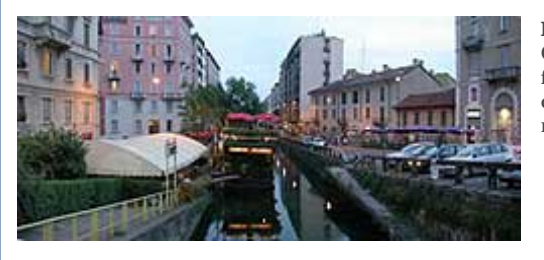

#### **Panorama orizzontale**

Qui vediamo lo stesso scorcio di panorama fotografato in orizzontale. Le linee sono anche qui deformate, verso l'esterno ai bordi dell'immagine, ma si nota meno.

### **Panorama a 360 gradi**

Se fotografiamo il panorama tutt'intorno a noi, descrivendo un cerchio completo, otterremo durante il montaggio una foto che appare deformata come se l'immagine fosse piegata all'indietro su due grandi curve. Tuttavia lo stesso panorama può essere "montato" automaticamente nella forma di scenario di realtà virtuale e utilizzando un software comune come QuickTime potremo guardarlo scorrendo interattivamente la visuale intorno a noi osservando le cose nelle giuste proporzioni dalla stessa visuale del fotografo. È un meccanismo usato per creare immagini da montare sul Web. Notate che alcune porzioni dell'immagine sono più scure di altre, questo perché durante una panoramica la fotocamera misura la corretta esposizione nel momento di scattare la prima foto e poi la mantiene per tutta la sequenza (tecnicamente si chiama Exposition Lock). Perciò se partiamo da una zona poco illuminata e passiamo a una in cui batte sole, quest'ultima sarà "bruciata" o viceversa avremo zone buie. Fare diversamente ci darebbe tante esposizioni diverse quanti sono gli scatti e la differenza si vedrebbe nel punto di saldatura tra un fotogramma e il successivo.